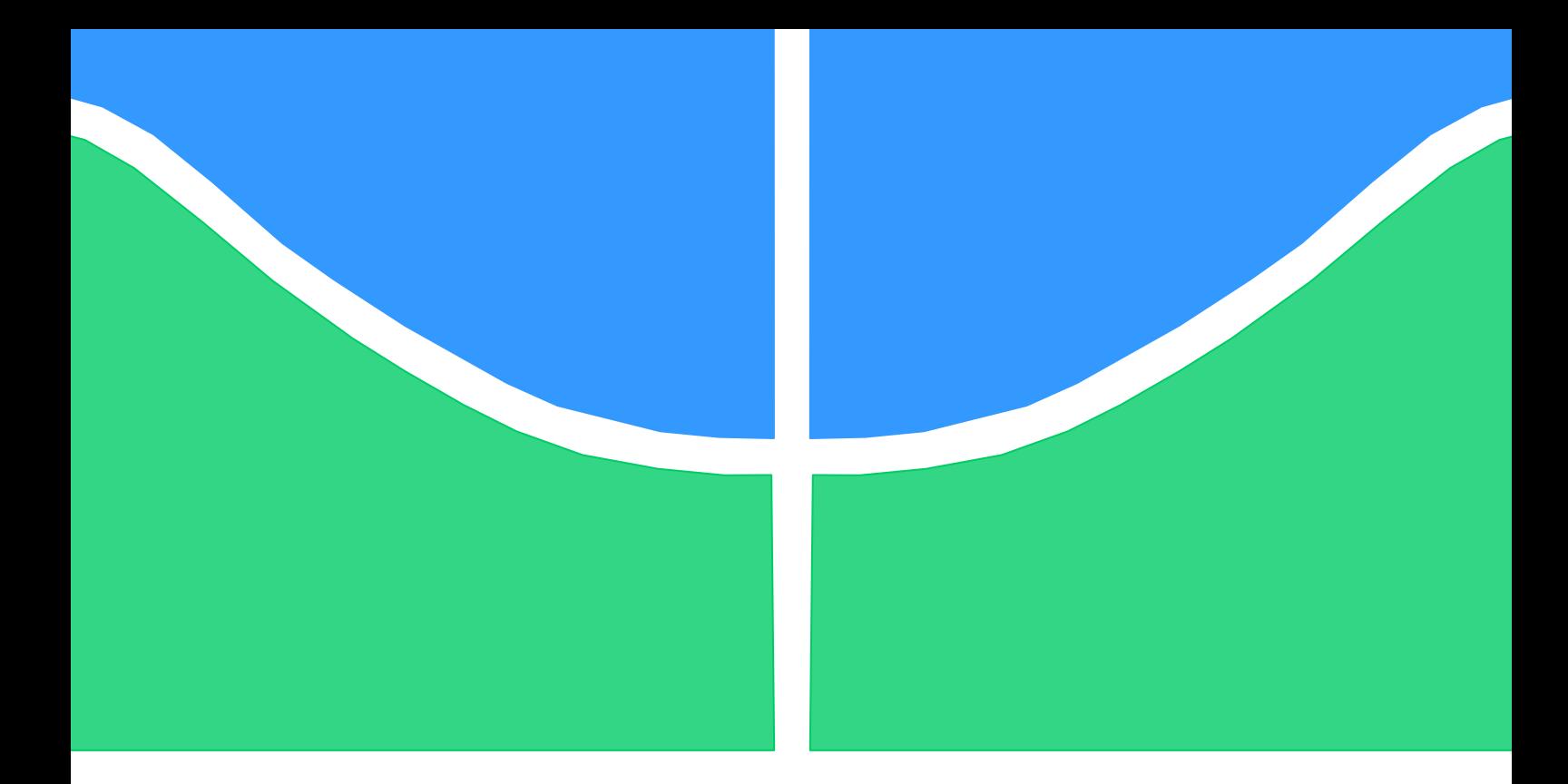

### **PROJETO FINAL DE GRADUAÇÃO EM ENGENHARIA CIVIL**

# **INTEROPERABILIDADE ENTRE SOFTWARE DE PROJETO ESTRUTURAL COM A PLATAFORMA BIM**

### **KAIO RICARDO DA SILVA**

**ORIENTADOR: EVANGELOS DIMITRIOS CHRISTAKOU COORIENTADOR: LENILDO SANTOS DA SILVA**

**BRASÍLIA - DF, FEVEREIRO DE 2019**

# **UNIVERSIDADE DE BRASÍLIA**

FACULDADE DE TECNOLOGIA DEPARTAMENTO DE ENGENHARIA CIVIL E AMBIENTAL

## **UNIVERSIDADE DE BRASÍLIA**

### **FACULDADE DE TECNOLOGIA**

### **DEPARTAMENTO DE ENGENHARIA CIVIL E AMBIENTAL**

# **INTEROPERABILIDADE ENTRE SOFTWARE DE PROJETO ESTRUTURAL COM A PLATAFORMA BIM**

## **KAIO RICARDO DA SILVA**

### **ORIENTADOR: EVANGELOS DIMITRIOS CHRISTAKOU COORIENTADOR: LENILDO SANTOS DA SILVA**

### **MONOGRAFIA DE PROJETO FINAL EM ENGENHARIA CIVIL**

**BRASÍLIA/DF: FEVEREIRO DE 2019**

### **UNIVERSIDADE DE BRASÍLIA FACULDADE DE TECNOLOGIA DEPARTAMENTO DE ENGENHARIA CIVIL E AMBIENTAL**

### **INTEROPERABILIDADE ENTRE SOFTWARE DE PROJETO ESTRUTURAL COM A PLATAFORMA BIM**

### **KAIO RICARDO DA SILVA**

**MONOGRAFIA DE PROJETO FINAL SUBMETIDA AO DEPARTAMENTO DE ENGENHARIA CIVIL E AMBIENTAL DA UNIVERSIDADE DE BRASÍLIA COMO PARTE DOS REQUISITOS NECESSÁRIOS PARA A OBTENÇÃO DO GRAU DE BACHAREL EM ENGENHARIA CIVIL.**

**APROVADA POR:**

**\_\_\_\_\_\_\_\_\_\_\_\_\_\_\_\_\_\_\_\_\_\_\_\_\_\_\_\_\_\_\_\_\_\_\_\_\_\_\_\_\_\_\_\_\_\_\_\_\_\_\_\_\_\_ EVANGELOS DIMITRIOS CHRISTAKOU, DSc. (UnB) (ORIENTADOR)**

**LENILDO SANTOS DA SILVA, DSc. (UnB) (CO-ORIENTADOR)**

**\_\_\_\_\_\_\_\_\_\_\_\_\_\_\_\_\_\_\_\_\_\_\_\_\_\_\_\_\_\_\_\_\_\_\_\_\_\_\_\_\_\_\_\_\_\_\_\_\_\_\_\_\_\_ LEONARDO DA SILVEIRA PIRILLO INOJOSA, MSc. (UnB) (EXAMINADOR INTERNO)**

**\_\_\_\_\_\_\_\_\_\_\_\_\_\_\_\_\_\_\_\_\_\_\_\_\_\_\_\_\_\_\_\_\_\_\_\_\_\_\_\_\_\_\_\_\_\_\_\_\_\_\_\_\_\_**

**\_\_\_\_\_\_\_\_\_\_\_\_\_\_\_\_\_\_\_\_\_\_\_\_\_\_\_\_\_\_\_\_\_\_\_\_\_\_\_\_\_\_\_\_\_\_\_\_\_\_\_\_\_\_ MÁRCIO AUGUSTO ROMA BUZAR, DSc. (UnB) (EXAMINADOR EXTERNO)**

**DATA: BRASÍLIA/DF, 15 de FEVEREIRO de 2019.**

# **FICHA CATALOGRÁFICA**

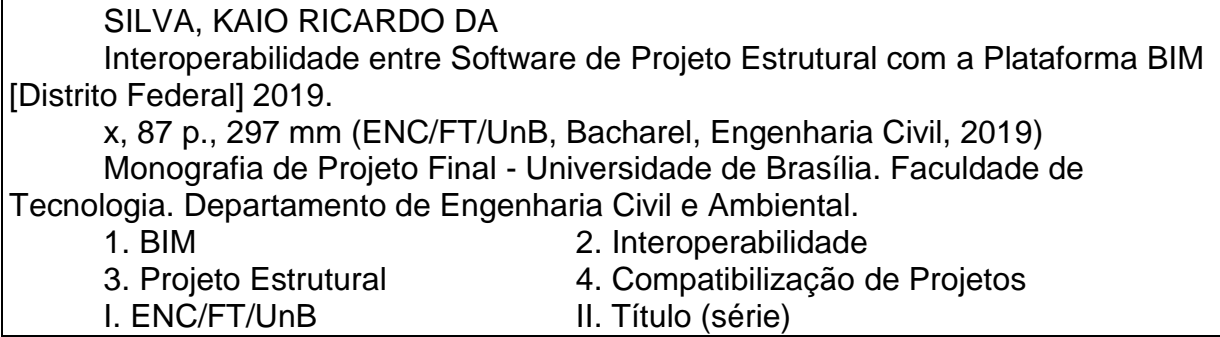

# **REFERÊNCIA BIBLIOGRÁFICA**

SILVA, K. R. **Interoperabilidade entre Software de Projeto Estrutural com a Plataforma BIM.** 2019. 87 f. Monografia (Graduação em Engenharia Civil). Departamento de Engenharia Civil e Ambiental, Universidade de Brasília, Brasília - DF.

# **CESSÃO DE DIREITOS**

NOME DO AUTOR: Kaio Ricardo da Silva TÍTULO DA MONOGRAFIA DE PROJETO FINAL: Interoperabilidade entre Software de Projeto Estrutural com a Plataforma BIM. GRAU / ANO: Bacharel em Engenharia Civil / 2019

É concedida à Universidade de Brasília a permissão para reproduzir cópias desta monografia de Projeto Final e para emprestar ou vender tais cópias somente para propósitos acadêmicos e científicos. O autor reserva outros direitos de publicação e nenhuma parte desta monografia de Projeto Final pode ser reproduzida sem a autorização por escrito do autor.

\_\_\_\_\_\_\_\_\_\_\_\_\_\_\_\_\_\_\_\_\_\_\_\_\_\_\_\_\_\_\_\_\_ Kaio Ricardo da Silva Quadra 4 Lote 7 – Setor Leste 72450-040 – Gama/DF - Brasil

### **AGRADECIMENTOS**

Primeiramente а Deus que tornou possível que tudo isso acontecesse, por ter me guiado não somente durante a graduação como ao longo de toda a minha vida.

Agradeço aos meus pais, Juju e Luiz, por todo o apoio, amor e dedicação que tiveram comigo durante toda a minha vida, principalmente no decorrer da graduação, e por terem me proporcionado o acesso à educação sempre.

À minha irmã Vanessa por todo o apoio, ajuda e companheirismo proporcionados durante toda a minha vida e por ter me dado o meu sobrinho maravilhoso, Bruno, que mesmo quando me chamava para jogar videogame e eu não podia por estar ocupado com as tarefas da universidade, sempre entendeu.

À minha namorada Karen Beatriz, que durante todos esses anos que estamos juntos, sempre me encorajou, apoiou e ajudou em todos os projetos, oportunidades e ideias que surgiram e esteve ao meu lado, em todos os momentos, sejam eles bons ou ruins. Muito obrigado por tudo.

Aos meus sogros Dinha e Marcelo e meu cunhado Lucas, por serem uma segunda família para mim, e por me acompanharem durante toda a minha trajetória e me apoiarem sempre.

Aos meus orientadores Evangelos Dimitrios Christakou e Lenildo Santos da Silva, por terem me aceitado como orientando, por todo tempo, preocupação e esforço que dedicaram a mim e ao meu trabalho. Além do incentivo à participação em eventos científicos e todo o conhecimento transmitido durante todo o período de orientação.

Aos meus amigos da Engenharia Ambiental, que foram as primeiras pessoas que conheci na UnB, e aos meus amigos que fiz na Engenharia Civil, por tornarem os dias da graduação mais leves e divertidos e também por me apoiarem em todos os momentos.

Por fim, agradeço a todos aqueles, que de forma direta ou indireta, contribuíram para a realização do meu grande sonho.

#### **RESUMO**

O conceito do Building Information Modeling (BIM) ou Modelagem da Informação da Construção representa uma nova evolução dentro da indústria da Arquitetura, Engenharia e Construção (AEC) e está sendo aplicado cada vez mais para o aprimoramento do processo de construção. É possível a utilização do BIM na elaboração do projeto e no gerenciamento das informações da construção em todo o ciclo de vida do projeto. Com o projeto simultâneo, reduz-se o tempo total da concepção com a realização de diversas etapas do processo de projeto de forma paralela. A tecnologia BIM permite também que a compatibilização de projetos seja feita de forma automatizada, mas, para que essa compatibilização seja realizada, os modelos utilizados devem ser interoperáveis. Além disso, a intercomunicação entre os softwares de projeto estrutural e a plataforma BIM é necessária para que se alcance a eficiência na metodologia de trabalho. Assim, a interoperabilidade facilita os fluxos de trabalho, tendo em vista que, a necessidade de retrabalho é mitigada, pois, as informações entre as aplicações devem ser trocadas sem perdas. O formato IFC, junto com outros formatos, visa garantir que as informações trocadas não serão perdidas e possuam um padrão de dados, terminologias e processos. Neste trabalho foram realizados três experimentos utilizando os softwares Revit 2017 e o TQS versão 20, sendo o primeiro a exportação de dois modelos no Revit para o TQS, através de um plugin; o segundo, a exportação de um dos dois modelos no TQS para o Revit, também através de um plugin e o terceiro, a exportação do mesmo modelo utilizado no segundo experimento, do TQS para o Revit através do formato IFC. Como resultado, observou-se que os softwares utilizados neste trabalho ainda não são totalmente interoperáveis, visto que foram encontrados alguns problemas como a transferência incorreta de alguns elementos estruturais e a perda de informações de materiais e outras propriedades no intercâmbio das informações. Esses problemas causam retrabalho e comprometem a confiabilidade das informações transferidas entre os softwares.

**Palavras-chave:** Modelagem da Informação da Construção, BIM, Interoperabilidade, Projeto estrutural, Compatibilização de Projetos, Revit, TQS, Autodesk.

### **ABSTRACT**

The concept of Building Information Modeling (BIM) a new evolution within the Architecture, Engineering, and Construction (AEC) industry and is increasingly being applied to the improvement of the building process. It is possible to use BIM in designing and managing construction information throughout the project lifecycle. With the simultaneous design, the design time is reduced by performing several stages of the design process in parallel. The BIM technology also allows the compatibility of projects to be done in an automated way, but for this compatibility to be performed, the models used must be interoperable. In addition, intercommunication between the structural design software and the BIM platform is necessary to achieve efficiency in the work methodology. Thus, interoperability facilitates workflows, considering that the need for rework is mitigated since information between applications must be exchanged without losses. The IFC format, along with other formats, aims to ensure that the information exchanged will not be lost and will have a standard of data, terminology, and processes. In this work three experiments were performed using the software Revit 2017 and TQS version 20, the first experiment, the export of two models from Revit to TQS, through a plugin; the second, the export of one of the two models in from TQS to Revit, also through a plugin and the third, the export of the same model used in the second experiment, from TQS to Revit through the IFC format. As a result, it was observed that the software used in this work is not yet fully interoperable since some problems were found such as incorrect transfer of some structural elements and loss of information of materials and other properties in the exchange of information. These problems cause rework and compromise the reliability of the information obtained.

**Palavras-chave:** Building Information Modelling, BIM, Interoperability, Structural design, Project Compatibility, Revit, TQS, Autodesk.

### **LISTA DE FIGURAS**

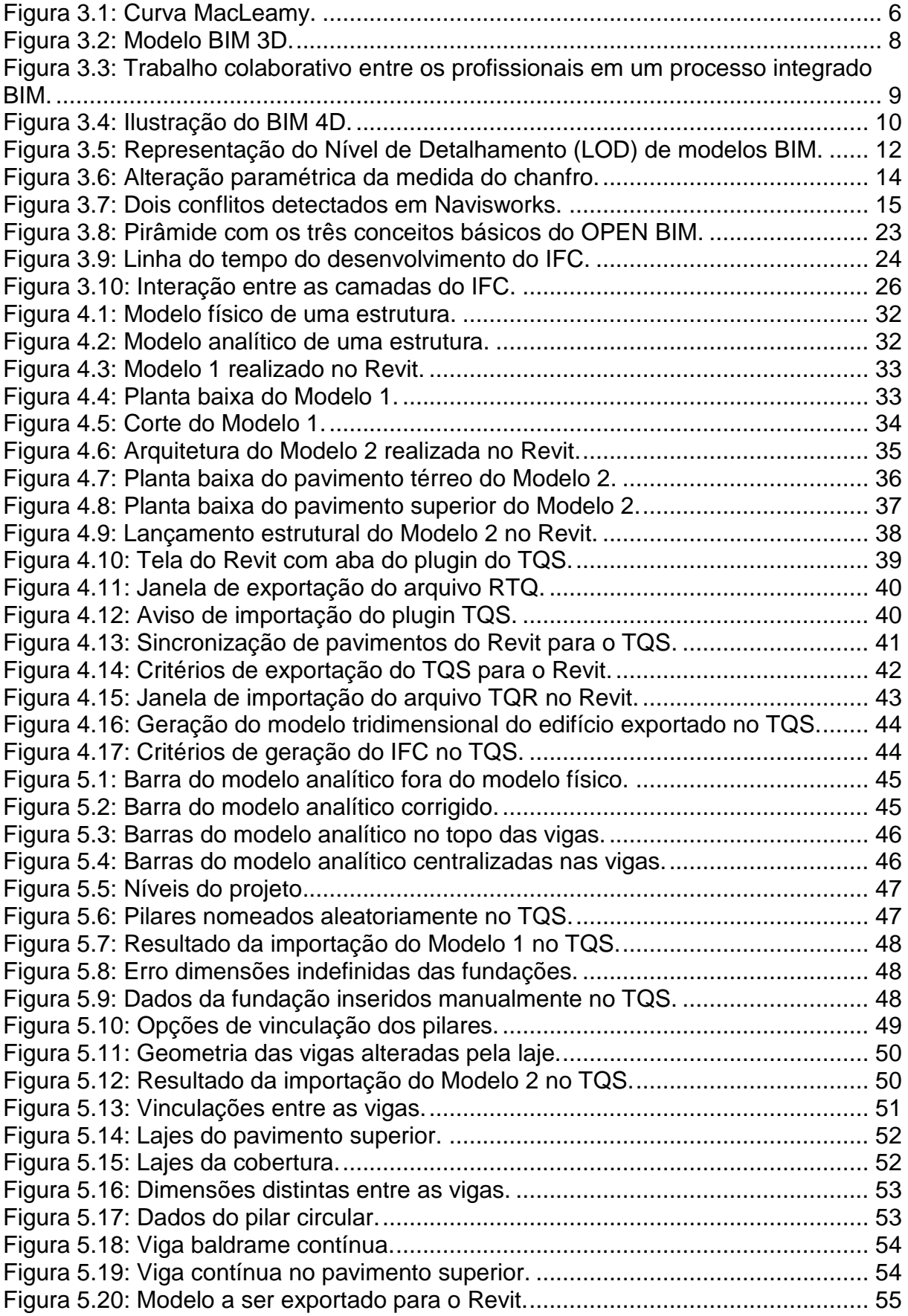

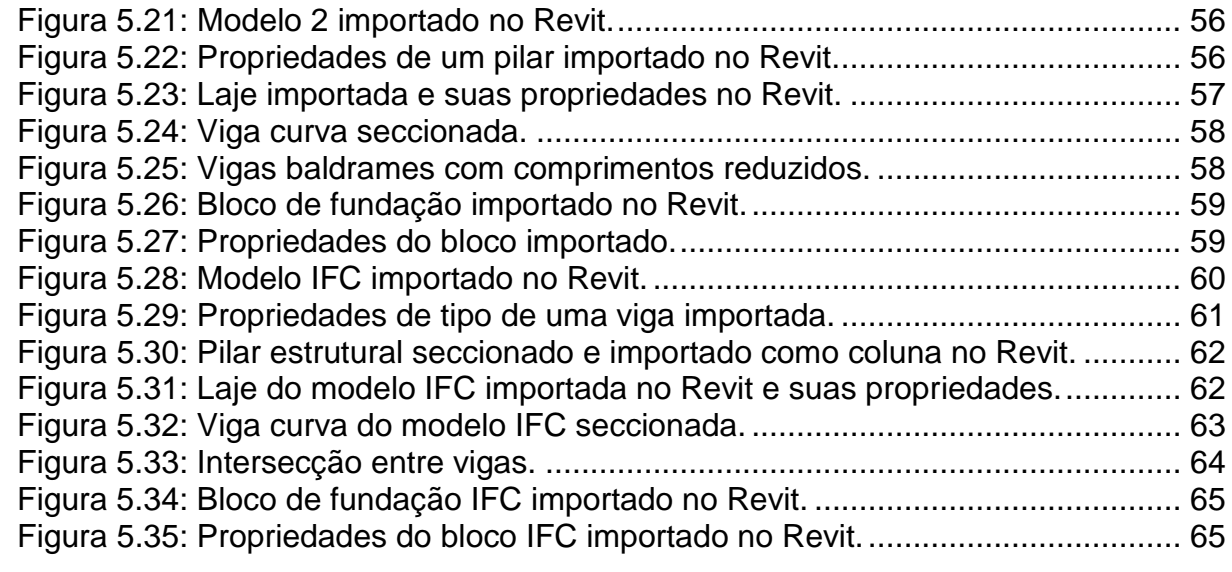

### **LISTA DE QUADROS**

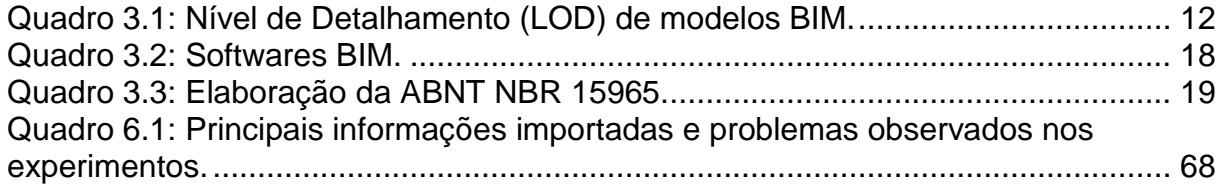

### **LISTA DE ABREVIAÇÕES**

2D – Duas dimensões

- 3D Três dimensões
- 4D Quatro dimensões
- 5D Cinco dimensões
- 6D Seis dimensões
- 7D Sete dimensões
- ABNT Associação Brasileira de Normas Técnicas
- AEC Arquitetura, Engenharia e Construção
- AIA American Institute of Archtects
- BIM Building Information Modeling (Modelagem de Informação da Construção)
- CAD Computer Aided Design (Desenho Auxiliado por Computador)
- CBIC Câmara Brasileira da Indústria da Construção
- CURT Construction Users Roundtable
- IAI International Alliance for Interoperability
- IDM Information Delivery Manual
- IFC Industry Foundation Classes
- IFD International Framework Dictionary
- ISO International Organization for Standardization
- LOD Level of Development (Nível de Desenvolvimento)
- MDIC Ministério do Desenvolvimento, Indústria e Comércio Exterior
- MVD Model View Definition
- NBR Norma Brasileira
- NIBS National Institute of Building Science
- PMI Project Management Institute
- RTQ Formato do arquivo exportado pelo Revit através do plugin da TQS Informática
- RVT Formato do arquivo de projeto do Revit
- TQR Formato do arquivo importado pelo Revit através do plugin da TQS Informática

# **SUMÁRIO**

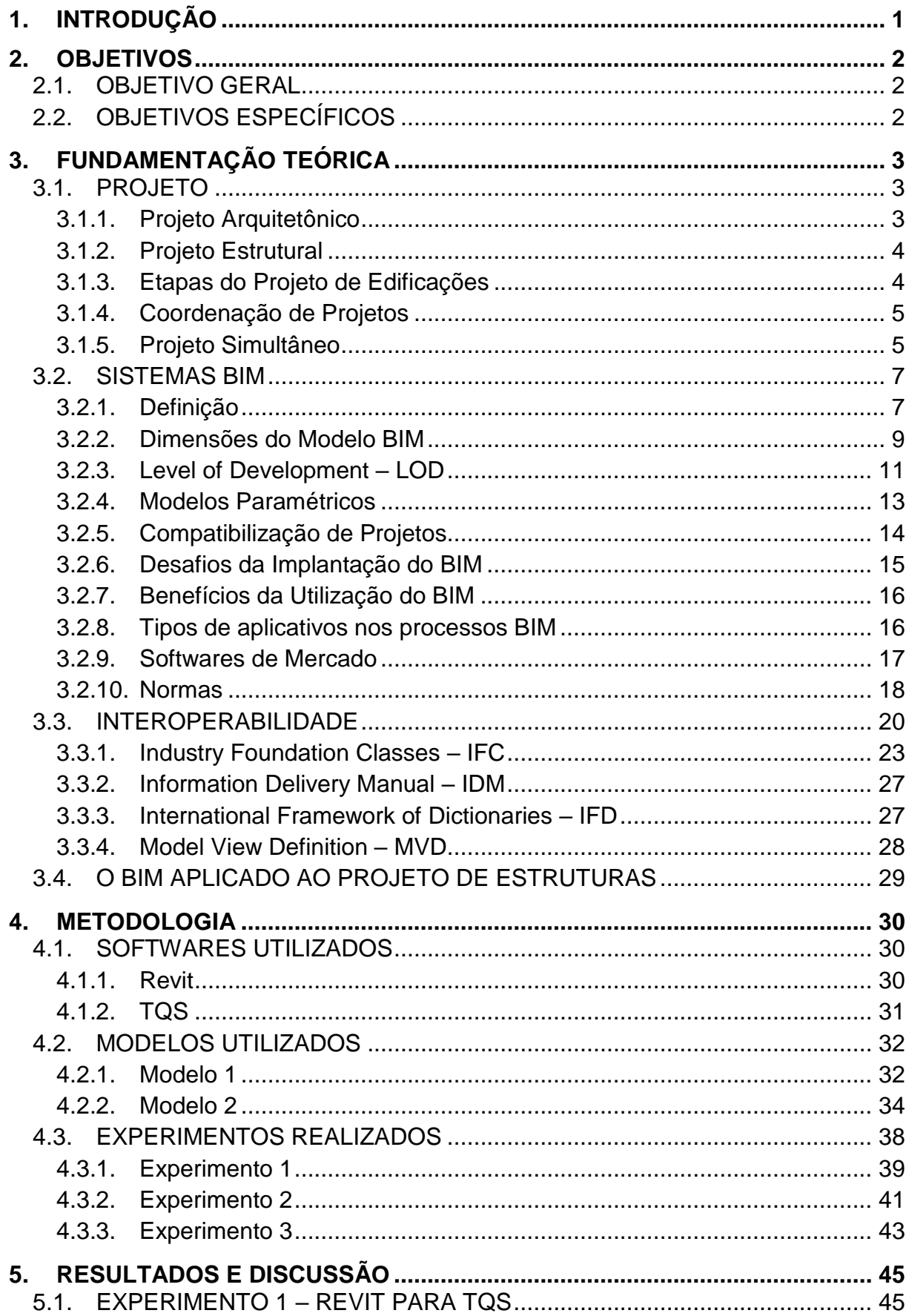

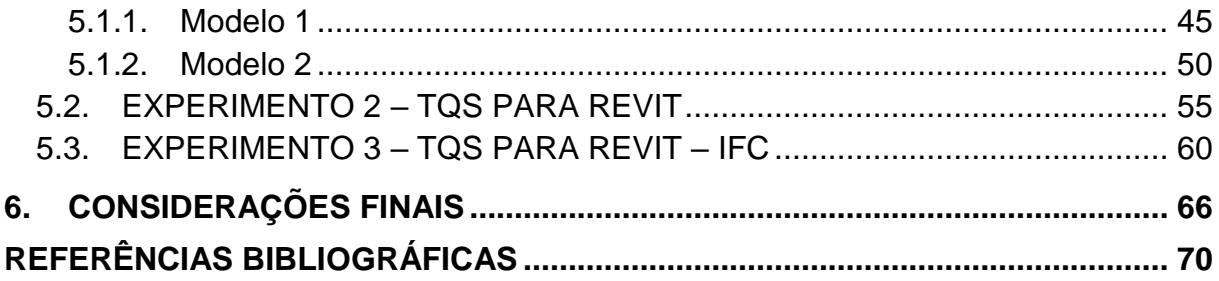

### <span id="page-13-0"></span>**1. INTRODUÇÃO**

O avanço da tecnologia e o crescimento sucessivo da complexidade dos empreendimentos trouxeram à tona vários paradigmas em relação à dificuldade na análise e interpretação das informações no processo de projeto, devido, essencialmente, a qualidade dos projetos, a omissão de informações, a organização e a padronização. Uma das metodologias que estão sendo criadas e aplicadas para o aprimoramento do processo de construção, é o Building Information Modeling – BIM, ou Modelagem da Informação da Construção (JAIME, 2017).

Devido a abrangência de todo o ciclo de vida de uma edificação que o impacto potencial do BIM é considerado tão grande. Pois, o BIM pode ser utilizado desde a etapa que inaugura o início desse ciclo do empreendimento, chamada de incepção, até a demolição do edifício, transformando o trabalho de todos os profissionais envolvidos com o empreendimento (SANTOS, 2012).

Com o aumento da quantidade de informações que os projetos passaram a possuir, a compatibilização de projetos tornou-se ainda mais importante que antes, pois a necessidade de impedir que as soluções de projeto criadas por cada disciplina não se cruzassem cresceu ainda mais. A tecnologia BIM proporciona que essa compatibilização seja realizada de forma automatizada, porém, só existe essa possibilidade caso os sistemas utilizados trabalhem de forma interoperável.

A interoperabilidade tem a função de identificar a necessidade de transferir dados entre diferentes softwares, para que várias aplicações ou softwares distintos possam contribuir em conjunto com o trabalho que se necessita fazer. A interoperabilidade elimina também a necessidade do retrabalho de replicar a entrada de dados que foram gerados anteriormente e facilita os fluxos de trabalho e automação (EASTMAN *et al.*, 2014).

Tendo em vista o potencial da tecnologia BIM e a necessidade de se aprimorar os sistemas e a compatibilização de projetos, é fundamental a análise da interoperabilidade entre a plataforma BIM e um dos softwares de projeto estrutural mais utilizados no Brasil e, também, para a melhoria dos processos de projeto da indústria da Arquitetura, Engenharia e Construção (AEC).

### <span id="page-14-0"></span>**2. OBJETIVOS**

### <span id="page-14-1"></span>2.1.OBJETIVO GERAL

O presente trabalho tem como objetivo geral analisar a interoperabilidade entre um software de projeto estrutural e um de modelagem paramétrica, que para este estudo foram escolhidos o TQS e o Autodesk Revit, respectivamente.

### <span id="page-14-2"></span>2.2.OBJETIVOS ESPECÍFICOS

- Realizar um projeto arquitetônico e o projeto estrutural simultaneamente e analisar a consistência das informações transferidas mutuamente entre o software BIM e o software de projeto estrutural.
- Avaliar as possibilidades de aplicação do principal, não proprietário, protocolo de trocas de informações e interface entre os softwares de modelagem (IFC) e outros formatos oriundos de plugins.
- Identificar os pontos favoráveis e desfavoráveis de cada um dos softwares analisados e como isso limita a implementação da tecnologia BIM pelos escritórios de projeto.

### <span id="page-15-0"></span>**3. FUNDAMENTAÇÃO TEÓRICA**

#### <span id="page-15-1"></span>3.1.PROJETO

A NBR 5674:1999 conceitua que projeto é a "descrição gráfica e escrita das características de um serviço ou obra de Engenharia ou de Arquitetura, definindo seus atributos técnicos, econômicos, financeiros e legais" (ABNT, 1999).

Segundo o Project Management Institute – PMI (2008), projeto é um esforço temporário empreendido para criar um produto, serviço ou resultado exclusivo. As principais características de um projeto são a temporalidade, ou seja, possuem um início e fim definidos; são planejados, executados e controlados; são desenvolvidos em etapas e continuam com uma elaboração progressiva; são realizados por pessoas e com recursos limitados.

Projeto é um empreendimento organizado para que se possa alcançar um objetivo específico. Ou seja, é uma série de tarefas direcionadas para um fim determinado inicialmente que requer um tempo para que seja realizado (PERALTA, 2002).

#### <span id="page-15-2"></span>**3.1.1. Projeto Arquitetônico**

O projeto arquitetônico é o principal elemento do projeto de edificações. Todos os outros projetos, como o estrutural e o de instalações hidrossanitárias e elétricas, por exemplo, são realizados a partir do projeto de arquitetura, o que lhe confere uma grande importância. Desse modo, um projeto arquitetônico que não foi bem idealizado pode causar efeitos prejudiciais sobre a edificação, tendo em vista a sua importância e influência sobre os demais projetos, execução, custos, manutenção e vida útil da edificação (RAUBER, 2005).

Para que o projeto arquitetônico seja bem elaborado, existem normas, como por exemplo a NBR 12532:1995, que de acordo com a ABNT (1995b) "fixa as condições exigíveis para a elaboração de projetos de arquitetura para a construção de edificações" e a NBR 6492:1994, que também segundo a ABNT (1994) "fixa as condições exigíveis para a representação gráfica de projetos de arquitetura, visando a sua boa compreensão".

#### <span id="page-16-0"></span>**3.1.2. Projeto Estrutural**

O projeto estrutural, de acordo com Martha (2010, p. 1), tem como objetivo:

A concepção de uma estrutura que atenda a todas as necessidades para as quais ela será construída, satisfazendo questões de segurança, condições de utilização, condições econômicas, estética, questões ambientais, condições construtivas e restrições legais.

A NBR 6118:2014, que fixa as condições exigíveis para o projeto de estruturas de concreto armado e protendido, descreve que o projeto estrutural deve ser composto por desenhos, especificações e critérios de projeto. Sendo que as especificações e os critérios de projeto podem estar contidos nos próprios desenhos ou em documentos separados. Além disso, no projeto estrutural deve conter informações necessárias para a execução da estrutura e projetos complementares, como os projetos de escoramento e formas, que não fazem parte do projeto estrutural (ABNT, 2014).

Jacoski (2003), em sua pesquisa, identificou um alto grau de interdependência entre os projetos. Onde foi identificado que, quando houve alguma alteração no projeto estrutural, não somente o projeto arquitetônico era afetado, mas também os projetos de instalações hidrossanitárias e elétricas. O mesmo foi identificado na situação inversa, quando houve alguma alteração no projeto arquitetônico, o projeto estrutural era afetado, além dos outros projetos mencionados anteriormente. Ou seja, não há hierarquia entre os projetos arquitetônico e estrutural, pois os projetos são interdependentes.

#### <span id="page-16-1"></span>**3.1.3. Etapas do Projeto de Edificações**

A elaboração de um projeto de edifícios compreende várias etapas com suas próprias características, onde há a interação de diferentes profissionais e todos voltados para o mesmo objetivo. O processo de projeto é, muitas vezes, desvalorizado e tem seu resultado refletido na execução da edificação, gerando custos extras e estendendo os prazos (COSTA, 2013).

De acordo com Melhado (1994), o projeto tem como papel desenvolver, organizar, registrar e transmitir as características técnicas e volumétricas do produto para que possam ser usadas na sua execução.

A ABNT 13531:1994, que também fixa as condições exigíveis para a elaboração de projetos de arquitetura para a construção de edificações, define que o processo de projeto tem as seguintes fases: levantamento de dados; programa de necessidades; estudo de viabilidade; estudo preliminar; anteprojeto ou pré-execução; projeto legal; projeto básico e projeto executivo (ABNT, 1995a).

#### <span id="page-17-0"></span>**3.1.4. Coordenação de Projetos**

É necessária a presença de um chefe ou coordenador de projetos que tem como responsabilidade o controle do fluxo de informações geradas no processo de projeto e a promoção da interação entre os participantes da equipe multidisciplinar sobre o processo de desenvolvimento do produto em questão (FABRÍCIO, 2002).

Fabrício e Melhado (1998b), afirmam que:

[...] a desarticulação entre projeto e produção e a improvisação nas obras vêm sendo apontados como importantes obstáculos ao aumento da produtividade e incremento da qualidade nos processos.

Quando se desenvolve projetos com base no conceito BIM, deve ser acrescentado às atividades exercidas pelo coordenador, os pontos referentes a colaboração da equipe, de gestão das informações e gestão do modelo BIM (CAMPESTRINI *et al.*, 2015).

#### <span id="page-17-1"></span>**3.1.5. Projeto Simultâneo**

De acordo com Kymmel (2008), em um empreendimento da construção civil, supõese que todos os membros da equipe trabalham no mesmo projeto com os mesmos objetivos, fundamentando assim a colaboração, tendo em vista os interesses dos clientes.

Fabrício e Melhado (1998a) conceituam o projeto simultâneo como a realização de diversas etapas do processo de desenvolvimento de produto de forma paralela, visando reduzir o tempo de projeto e ampliar a integração entre as interfaces de projetos.

Segundo CURT (2004), a colaboração antecipada nos projetos confere a seguinte oportunidade onde os proprietários que solicitam a colaboração plena através do compartilhamento de informações antecipadamente no processo de projeto são mais propensos a conseguirem os resultados desejados como: edifícios rápidos, eficientes, eficazes e dentro do orçamento. Essa colaboração desloca grande parte da análise, do projeto e tomadas de decisão para o início do processo do projeto, dando aos colaboradores a máxima oportunidade para boas decisões. Essa ideia pode ser demonstrada pela curva MacLeamy presente na [Figura 3.1.](#page-18-0)

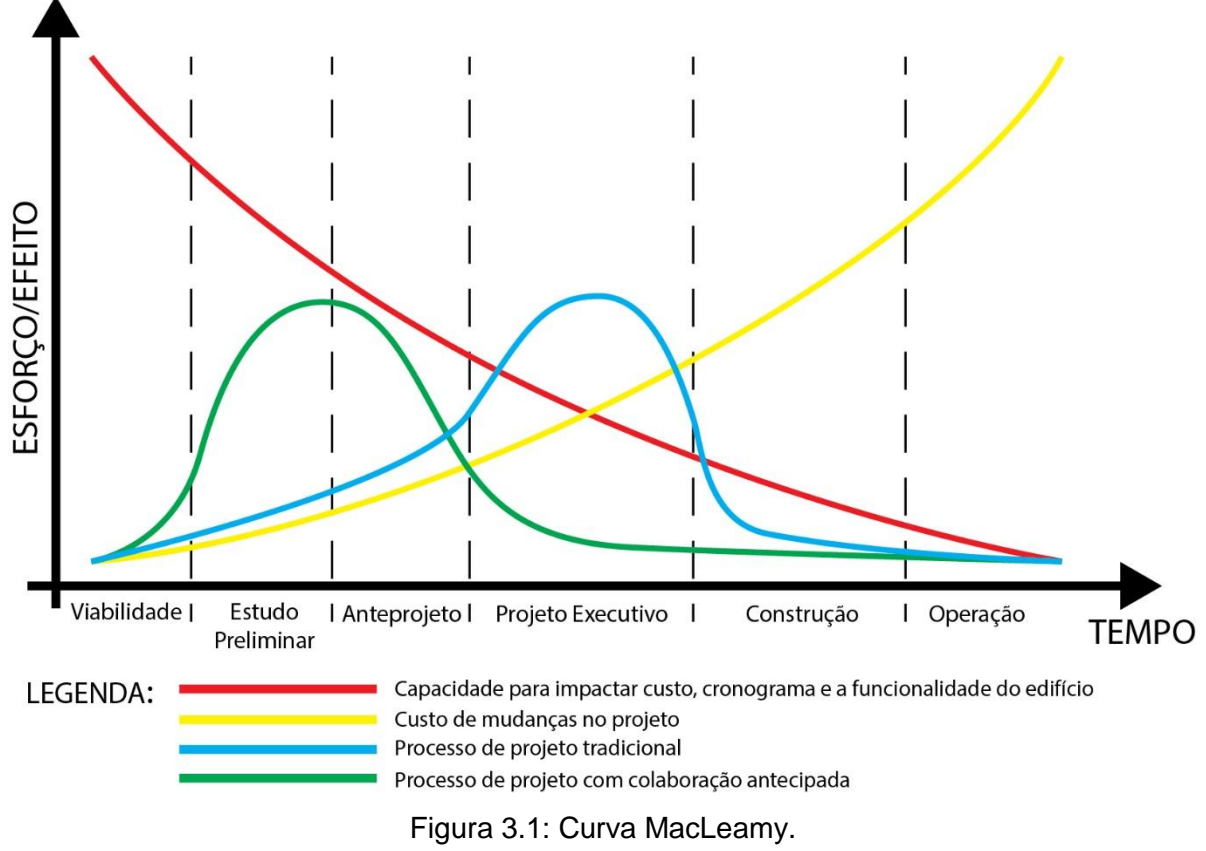

Fonte: adaptado de Santos (2012).

<span id="page-18-0"></span>Um projeto que antecipe os esforços de análise possibilita o alcance de resultados melhores. O BIM é uma ferramenta que pode contribuir e promover essa colaboração antecipada (SANTOS, 2012).

Costa (2013, p. 13), afirma que:

O processo mais comum atualmente para se compatibilizar um projeto é através da sobreposição das diferentes plantas e verificar a olho nu se existe alguma interferência. Porém, além de desgastante, esse processo pode ignorar alguns erros que só aparecem em vistas tridimensionais.

Já de acordo com Nakamura (2011), os sistemas 3D auxiliam na compatibilização de projetos, automatizando a compatibilização e identificação de interferências com a inclusão de novas tecnologias.

#### <span id="page-19-0"></span>3.2.SISTEMAS BIM

#### <span id="page-19-1"></span>**3.2.1. Definição**

Como os edifícios da era atual estão cada vez mais complexos que os da era da Revolução Industrial e do Modernismo, os projetos estão exigindo novas tecnologias que podem gerenciar um grande número de informações dos projetos com geometrias mais complexas (FLORIO, 2007).

Segundo Santos (2012) o Building Information Modeling – BIM (ou Modelagem da Informação da Construção) é um processo de produção, uso e atualização de uma edificação modelada com informações durante todo o seu ciclo de vida.

"Building Information Modeling (BIM) é uma metodologia para gerenciar a base do projeto de construção e os dados do projeto em formato digital ao longo do ciclo de vida, da construção" (PENTTILÄ, 2007).

Já Robinson (2007), define o BIM como uma ferramenta colaborativa que é usada por qualquer um dos profissionais da indústria da construção baseando-se em uma quantidade de soluções de software. O BIM incorpora todos os componentes ou objetos de uma edificação, incluindo sua geometria, propriedades e quantidades, todas as informações dos serviços e equipamentos necessários e utilizados em todo o ciclo de vida da edificação, inclusive a demolição.

De acordo com o National Institute of Building Science – NIBS (2007), o BIM pode ser definido como:

> Uma representação digital das características físicas e funcionais de uma instalação e um recurso de compartilhamento de conhecimento que viabiliza a obtenção de informações sobre uma instalação, formando uma base confiável para que decisões sejam tomadas durante seu ciclo de vida, definido desde a sua concepção até a demolição.

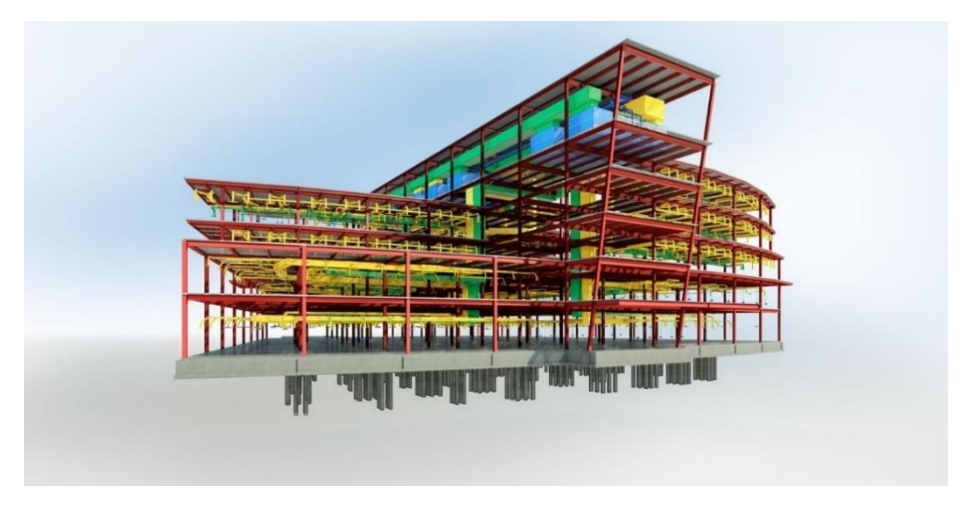

Figura 3.2: Modelo BIM 3D. Fonte: Autodesk (2015).

<span id="page-20-0"></span>A Câmara Brasileira da Industria da Construção – CBIC (2016, p. 22) descreve o BIM como:

> Um conjunto de políticas, processos e tecnologias que, combinados, geram uma metodologia para gerenciar o processo de projetar uma edificação ou instalação e ensaiar seu desempenho, gerenciar as suas informações e dados, utilizando plataformas digitais (baseadas em objetos virtuais), através de todo seu ciclo de vida.

O termo BIM, de acordo com Freire (2015), muitas vezes é utilizado de maneira errônea pelos desenvolvedores de softwares ao descreverem o que seus produtos oferecem. O BIM é um processo e não um software ou modelagem 3D, como é muitas vezes confundido, porém a modelagem 3D é a base do BIM. Ou seja, os modelos não paramétricos ou softwares que trabalham com o formato CAD 2D e que precisam ser compatibilizados posteriormente, não são considerados ferramentas BIM.

Segundo Eastman et al. (2014), BIM é uma tecnologia de modelagem e um conjunto associado de processos para produzir, comunicar e analisar modelos de construção. Esses modelos são caracterizados por abarcar componentes de construção, que são representações digitais (objetos) e possuem informações sobre o que são (se é uma laje, viga ou pilar, por exemplo), seus atributos computáveis de dados e gráficos e regras paramétricas.

Também, podem incluir componentes que descrevem como esses modelos se comportam como quantificação, análise energética, especificações e até estimativas de preços. Esses componentes são incluídos conforme são necessários para análises e processos de trabalho. Além disso, esses modelos possuem dados coordenados,

consistentes e não redundantes, de maneira que todas as informações em vistas de um modelo sejam atualizadas automaticamente quando alguma alteração é feita no modelo (EASTMAN *et al.*, 2014).

O fluxo de trabalho é aperfeiçoado quando se torna possível a simultaneidade dos processos sobre um único modelo que seja repleto de informações sobre o desenvolvimento do projeto. Isso é possível quando engenheiros, arquitetos e outros profissionais envolvidos possuem acesso às informações contidas no modelo BIM, podendo tanto visualizar e conferir as informações já existentes como inserir novos dados, conforme é possível observar na [Figura 3.3](#page-21-0) (FREIRE, 2015).

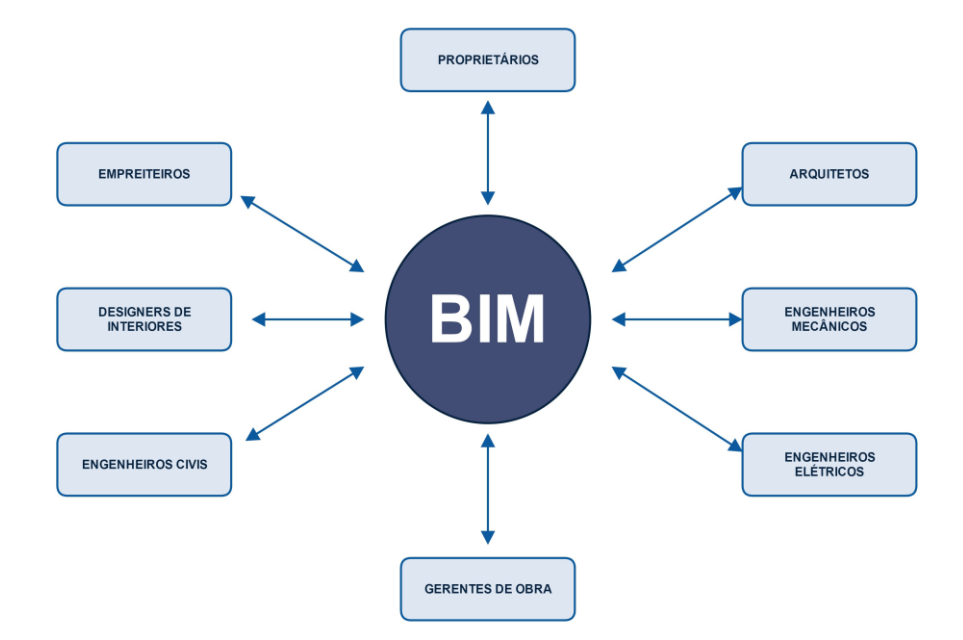

<span id="page-21-0"></span>Figura 3.3: Trabalho colaborativo entre os profissionais em um processo integrado BIM. Fonte: Freire (2015).

Segundo Baia (2015), BIM é um processo de negócio sustentado pela tecnologia da informação, e não uma tecnologia. Os processos baseados em BIM utilizam o conceito de tecnologia com colaboração. Já a construção civil utiliza esse conceito de forma isolada. É necessário implementação, como a orientação à objetos e o CAD 3D paramétrico, conceito que será abordado mais à frente nesse trabalho.

#### <span id="page-21-1"></span>**3.2.2. Dimensões do Modelo BIM**

Campestrini et al. (2015) cita que "quanto mais dimensões tiver o modelo, maiores serão os tipos de informações possíveis de serem modeladas a partir deles, tornando as tomadas de decisão mais complexas e acertadas".

Kymmel (2008) afirma que a conexão de informações que fazem parte do projeto, conhecidos como dimensões do modelo BIM, e a sua disponibilidade é uma das características do modelo BIM.

O BIM 3D é um modelo computacional que possui as informações espaciais e informações do conteúdo e o que são os elementos do projeto, como lajes, vigas, pilares, paredes, portas, janelas, telhados, etc. A partir desse modelo será possível extrair informações sobre a compatibilidade espacial do projeto, quantitativos de materiais, soluções para revestimentos em locais específicos, especificações de materiais, dentre outros dados (CAMPESTRINI *et al.*, 2015).

O BIM 4D é o modelo integrado ao BIM 3D, programado para receber informações do cronograma da obra, como mostrado na [Figura 3.4,](#page-22-0) ou seja, as informações de prazo como a sequência executiva, o número de equipes de produção necessárias e a produtividade dessas equipes. A partir desse modelo serão retiradas as informações como o início e término de cada atividade da obra, ritmo de produção e o arranjo espacial a cada etapa da construção, por exemplo (CAMPESTRINI *et al.*, 2015).

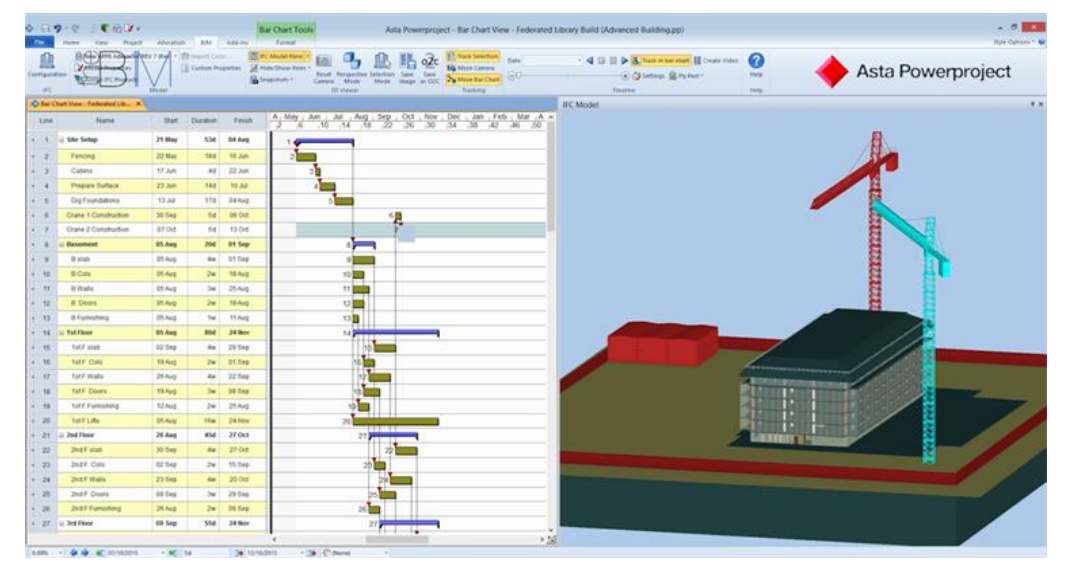

Figura 3.4: Ilustração do BIM 4D. Fonte: The B1M (2016).

<span id="page-22-0"></span>Já o BIM 5D é definido quando um modelo BIM é programado para conseguir e incorporar dados de custos dos serviços como custos de materiais, mão de obra e equipamentos, despesas indiretas, dentre outros custos pertinentes à obra. Com base nesse modelo, são extraídas diversas informações como as curvas ABC e o custo das atividades da obra (CAMPESTRINI *et al.*, 2015).

O BIM 6D é definido quando as informações sobre o uso da edificação como os ciclos de manutenção, o consumo de água e energia elétrica, a validade dos materiais utilizados, dentre outros dados, são necessários para a obtenção de informações sobre os custos de operação e periodicidade da manutenção da edificação (CAMPESTRINI *et al.*, 2015).

Por fim, o BIM 7D é caracterizado pela inclusão de informações que se referem a análises de impacto ambiental e eficiência energética das edificações. Para a realização dessas análises, é necessário a utilização de ferramentas BIM específicas. Essas análises são capazes de fornecer dados sobre a ventilação, iluminação natural, acústica e outras informações que podem facilitar a obtenção de certificações de eficiência energética para a edificação (RIBEIRO, 2015).

#### <span id="page-23-0"></span>**3.2.3. Level of Development – LOD**

De acordo com Gonçalves (2014), um dos aspectos mais importantes para ser considerado na modelação BIM é o *Level of Development* (LOD), também chamado de nível de desenvolvimento, que deve ser atribuído a cada objeto utilizado na modelagem. O LOD se refere ao nível de caracterização e complexidade do modelo BIM que é atribuído aos objetos que o compõem.

É de extrema importância que, antes da elaboração do modelo, seja definido o nível de detalhes que esse modelo deve possuir para que cada um dos membros da indústria AEC tenha conhecimento sobre a quantidade de informações que cada objeto do modelo possui (GONÇALVES, 2014).

O BIMForum (2017) descreve o estado de desenvolvimento de vários elementos construtivos objetivando garantir a consistência na comunicação e execução dos modelos em um padrão. Também, estabelece e enquadra os cinco LOD definidos pelo American Institute of Architects – AIA (2013), que são apresentados no [Quadro 3.1](#page-24-1) e na [Figura 3.5.](#page-24-0)

<span id="page-24-1"></span>Quadro 3.1: Nível de Detalhamento (LOD) de modelos BIM.

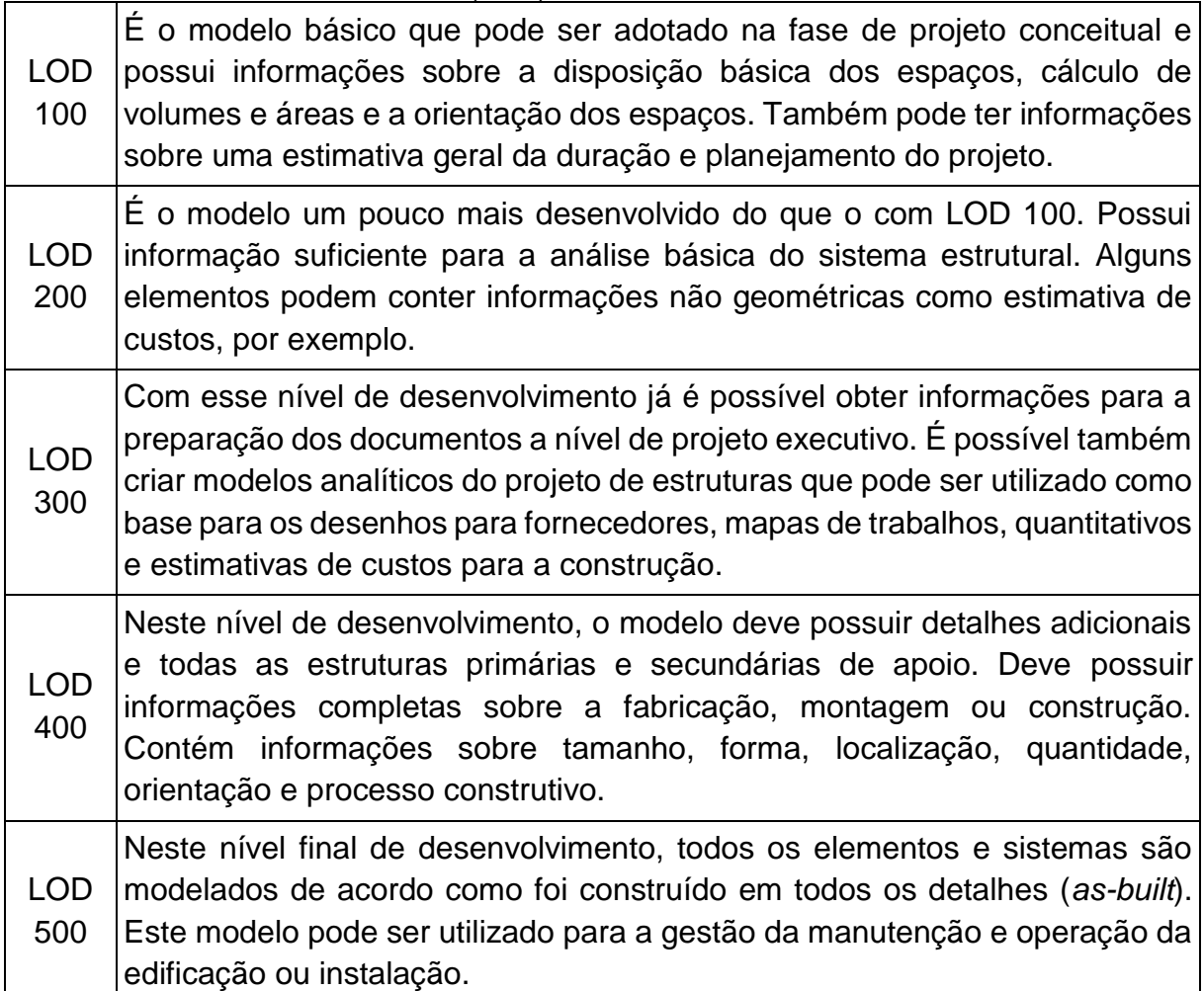

Fonte: adaptado de Silva (2013).

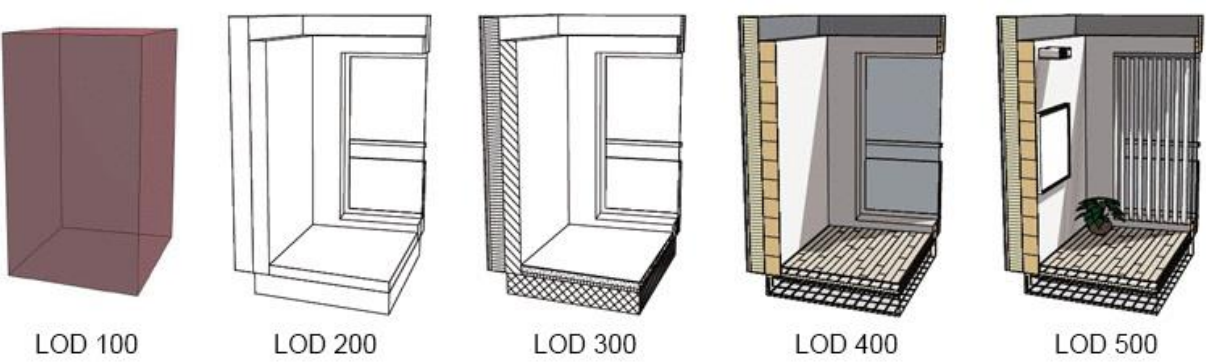

<span id="page-24-0"></span>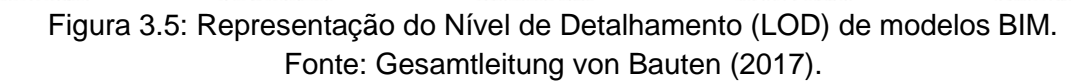

Segundo Neiva Neto (2014), essa classificação é muito ampla e não especifica detalhadamente como cada área de conhecimento deve abordar por se tratar de uma estratégia conceitual. Entretanto, é a partir desse conceito que se estrutura o nível de desenvolvimento dos componentes de um modelo, indo desde o estudo preliminar dos materiais empregados, até o maior nível de detalhamento para que o modelo desenvolvido possa ser enviado para a fabricação.

#### <span id="page-25-0"></span>**3.2.4. Modelos Paramétricos**

A terceira dimensão do BIM, ou BIM 3D, está relacionada com a modelagem baseada em parâmetros geométricos e comportamentais, consistindo no uso de objetos prédefinidos como paredes, portas, janelas, etc, e dados associados a regras. Essas regras paramétricas modificam automaticamente os objetos em geometrias a que estão associados. Esses objetos têm a capacidade de transmitir ou receber conjuntos de atributos do modelo, como por exemplo os materiais estruturais e dados de energia, para outros modelos e aplicações (BAIA, 2015).

Segundo Antunes e Scheer (2015), a modelagem paramétrica está sendo aplicada nos projetos de edificações há algum tempo já. E, ela se encontra fortemente ligada com o BIM.

A ideia central do BIM é o conceito de objetos paramétricos, que se diferencia da representação e dos objetos 2D tradicionais. A modelagem de objetos paramétricos é definida por dados e regras associadas que representam a geometria e outros aspectos não geométricos, permitindo a adaptação dos objetos dependendo da situação em que serão inseridos. Essas regras atribuídas aos objetos podem identificar quando uma determinada modificação viola a viabilidade do objeto no que diz respeito a tamanho, posição, construtibilidade, etc (EASTMAN *et al.*, 2014).

De acordo com Santos (2012), um modelo paramétrico se refere a capacidade dos objetos utilizados alterarem os valores dos parâmetros utilizados nas operações de criação ou construção do modelo. No sistema CAD 3D tradicional, não é possível efetuar alterações nas operações de construção já realizadas após esse objeto ter sido modelado, igual ocorre na fabricação de um objeto real.

No sistema paramétrico, os dados utilizados nas operações de construção do modelo são parâmetros e podem ser alterados a qualquer momento, dessa forma, editando o modelo automaticamente, como pode ser observado na [Figura 3.6,](#page-26-0) sem a necessidade de se refazer totalmente a modelagem do objeto (SANTOS, 2012).

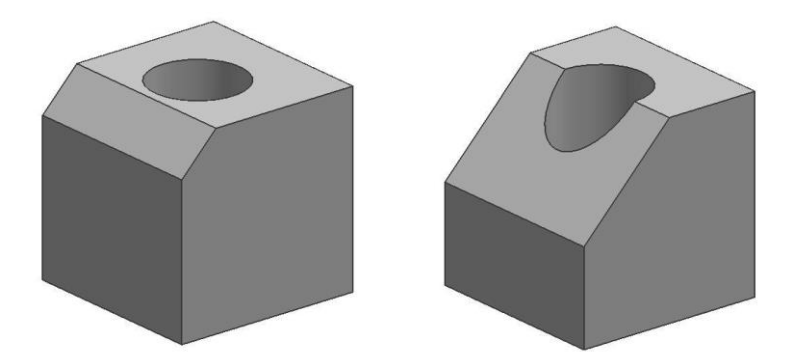

Figura 3.6: Alteração paramétrica da medida do chanfro. Fonte: Santos (2012).

#### <span id="page-26-1"></span><span id="page-26-0"></span>**3.2.5. Compatibilização de Projetos**

A compatibilização de projetos é uma maneira de reunir e associar todas as disciplinas que envolvem um projeto, dessa forma, objetivando garantir um produto final de qualidade. É um método que geralmente é realizado após a finalização de cada parte de um projeto, onde são verificadas as interferências e conflitos por meio da sobreposição dos diferentes projetos (MELHADO, 2005).

Segundo Eastman *et al.* (2014), estes aspectos manuais de compatibilização de projetos são lentos, o que atrasa o processo de projeto, e são principalmente, suscetíveis a erros e são dependentes de desenhos atualizados.

O BIM é uma ferramenta de extrema importância para evitar falhas e perdas de material e tempo com a realização de retrabalho, visto que todos os erros e conflitos foram resolvidos e eliminados no início do projeto, reduzindo também a possibilidade de alterações nos projetos no momento da construção. A compatibilização de projetos com o BIM proporciona também um melhor custo benefício, tendo em vista que os métodos construtivos, o planejamento do canteiro e as fases da obra são determinados ainda nas fases de projeto (EASTMAN *et al.*, 2014).

Uma das ferramentas que pode ser utilizada para a compatibilização dos projetos de várias especialidades simultaneamente e avaliar a existência de conflitos nos projetos, como pode ser observado na [Figura 3.7,](#page-27-0) durante todo o processo construtivo de forma antecipada é o Navisworks, da Autodesk (TARRAFA, 2012).

Além da identificação dos conflitos, este software permite também a realização de relatório de erros e, podem ser definidas distâncias mínimas entre os elementos para que, sempre que a proximidade entre os elementos seja inferior à definida seja detectado como conflito (TARRAFA, 2012).

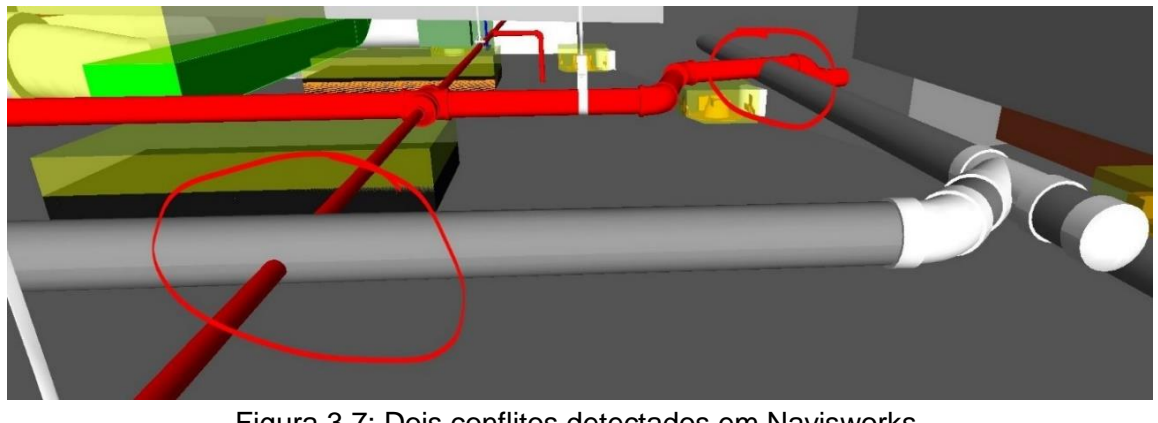

Figura 3.7: Dois conflitos detectados em Navisworks. Fonte: Autodesk (2014).

<span id="page-27-0"></span>O processo de detecção de interferências na compatibilização de projetos pode ser executado em qualquer nível de detalhe e número de sistemas prediais e estruturais. Projetos com modelos BIM bem definidos e estruturados são requisitos para que se obtenha boas detecções (EASTMAN *et al.*, 2014).

#### <span id="page-27-1"></span>**3.2.6. Desafios da Implantação do BIM**

Faria (2007) aponta que um dos desafios da implantação da tecnologia BIM é a ausência de uma completa compatibilização entre os vários softwares de desenvolvimento de projetos. As informações de arquitetura ou de projetos complementares, como o estrutural, por exemplo, são completamente reconhecidas e totalmente transmitidas entre os softwares da mesma empresa, mas, não são entendidas por softwares que trabalham com projetos similares de outras empresas.

Os desafios de colaboração e equipes partem do princípio que enquanto o BIM oferece os métodos para a colaboração, ele insere outras questões relacionadas ao desenvolvimento de equipes efetivas. Ou seja, a determinação dos métodos que serão utilizados para permitir o adequado compartilhamento do modelo é uma questão de grande importância (EASTMAN *et al.*, 2014).

Segundo Eastman *et al*. (2014), as questões ligadas à implantação também é um dos desafios a serem enfrentados pois, a substituição de um sistema CAD 2D ou 3D pelo sistema BIM envolve mais que a atualização de hardware, aquisição de software e treinamento dos profissionais. Um plano para a implantação do sistema BIM e a compreensão profunda são requisitos a serem seguidos antes da substituição dos sistemas. As mudanças devem ser feitas em quase todos os aspectos do negócio das empresas para que se possa ser feito o uso efetivo do BIM.

### <span id="page-28-0"></span>**3.2.7. Benefícios da Utilização do BIM**

Eastman et al. (2014) afirma que apesar da indústria da construção civil estar no início da utilização do BIM, já foram alcançados ganhos significativos em comparação a concepção de projetos em CAD 2D ou em papel.

Também segundo Eastman et al. (2014), alguns dos benefícios da utilização do BIM na construção civil podem ser divididos nas seguintes etapas:

- Etapa de Pré-construção: Conceito, viabilidade e benefícios no projeto e aumento da qualidade e do desempenho da construção;
- Etapa de Projeto: Visualização antecipada e mais precisa de um projeto, correções automáticas quando alterações são realizadas no projeto, geração de desenhos 2D precisos e coerentes em qualquer etapa do projeto, colaboração antecipada entre os vários profissionais envolvidos no projeto, verificação facilitada do atendimento ao programa de necessidades, incorporação da eficiência energética e da sustentabilidade e obtenção das estimativas de custo durante a etapa de projeto;
- Etapa de Construção: Planejamento da construção e sincronização de projeto, detecção de interferências de projetos antes da construção, rápida resposta aos problemas de projeto ou de canteiro, utilização do modelo de projeto para componentes fabricados, utilização de técnicas de construção enxuta e a sincronização da aquisição de materiais com o projeto e a construção;
- Etapa de Pós-construção: Integração com os sistemas de operação e gerenciamento de facilidades.

#### <span id="page-28-1"></span>**3.2.8. Tipos de aplicativos nos processos BIM**

Alguns termos são muito utilizados, de modo informal, para denominar a hierarquia que existe nos aplicativos baseados em BIM e, essa hierarquia foi dividida em três categorias: Ferramenta BIM, Plataforma BIM e Ambiente BIM (EASTMAN *et al.*, 2014). Segundo Freire (2015), Ferramenta BIM é aquele aplicativo que foi determinado para a realização de uma tarefa específica e que produz um resultado especifico como documento de saída, como as ferramentas de análise estrutural, por exemplo. As ferramentas BIM geralmente produzem documentos padronizados, como desenhos e relatórios. Porém, em alguns casos, é possível exportar os dados e resultados para outras ferramentas, como por exemplo, os quantitativos de materiais, tornando possível a estimativa de custos.

As Plataformas BIM são softwares, geralmente voltados para projeto, que são capazes de gerar dados para diversos usuários. A grande maioria das plataformas BIM possui, incorporado no seu interior, funcionalidades de ferramentas, como por exemplo, a elaboração de desenhos e detecção de interferências, ou *Clashes*. Também, as plataformas normalmente incorporam interfaces para várias outras ferramentas com níveis de integração variados (FREIRE, 2015).

Freire (2015) descreve também que, quando se começa a gerenciar um ou mais meios de informação que integram as aplicações (ferramentas e plataformas) dentro de uma empresa é que surge o ambiente BIM. Esse ambiente quando criado, é capaz de suportar as políticas e práticas de informação adotadas dentro de uma organização. Esse ambiente não é usualmente conceituado, mas sim, vai sendo criado dentro da empresa de acordo com as necessidades que vão surgindo e, acaba sendo convencionado com a nomenclatura de ambiente BIM.

#### <span id="page-29-0"></span>**3.2.9. Softwares de Mercado**

A competitividade existente entre as várias empresas de softwares aplicadas a indústria AEC e a necessidade de melhorar os processos e métodos de trabalho, fomentou o desenvolvimento de várias plataformas BIM nos últimos anos pelas empresas (TARRAFA, 2012).

Algumas das empresas mais disseminadas no mercado são: a Autodesk, que possui vários módulos para diferentes especialidades como o Revit Architecture, Structure e o MEP, que é utilizado para as instalações mecânicas, hidráulicas e elétricas; a Graphisoft, que possui o ArchiCAD, que é voltado para projetos arquitetônicos e a Tekla Corporation, que comercializa o Tekla Structures, que é uma aplicação voltada pra o projeto de estruturas de concreto e de aço (TARRAFA, 2012). No [Quadro 3.2](#page-30-0) estão dispostas algumas disciplinas de projeto e os softwares BIM relacionados à cada uma.

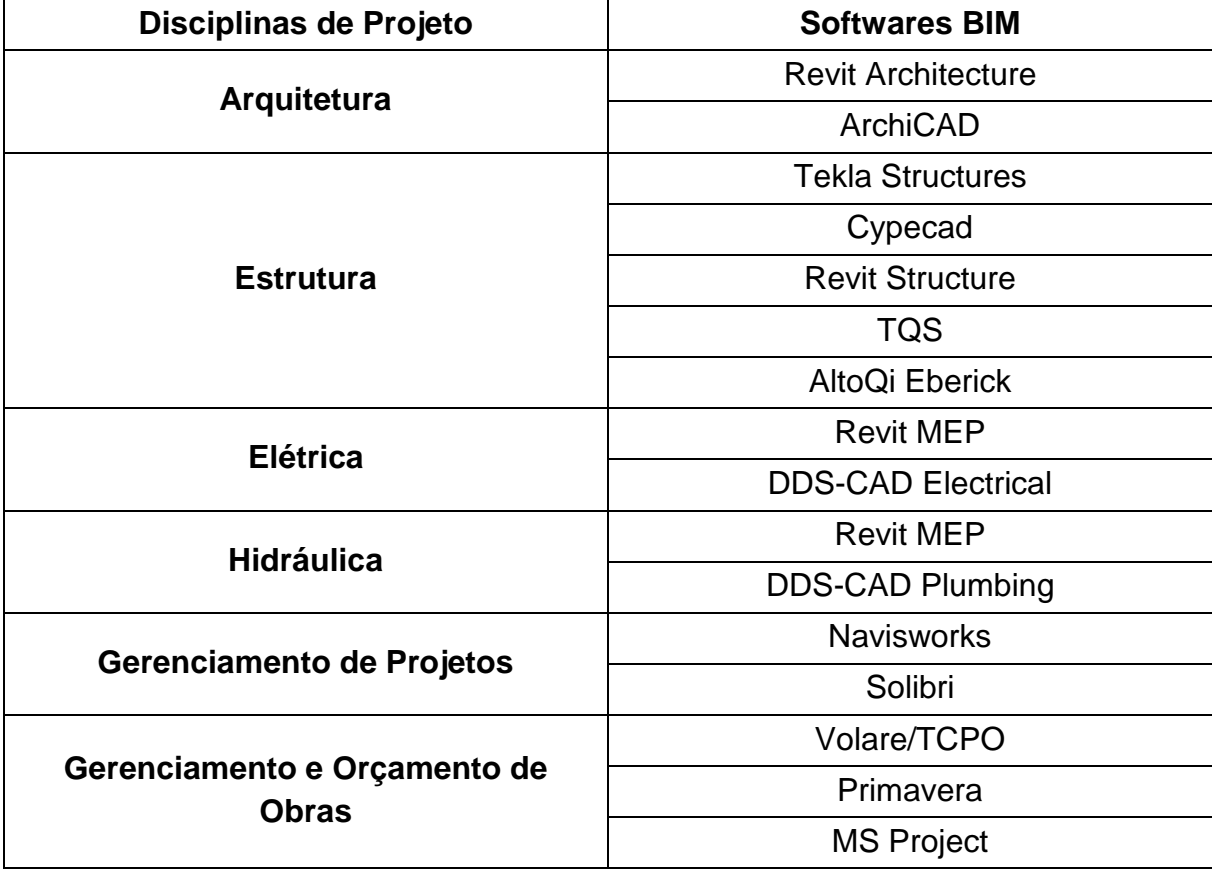

<span id="page-30-0"></span>Quadro 3.2: Softwares BIM.

<span id="page-30-1"></span>Fonte: adaptado de CBIC (2016b).

#### **3.2.10. Normas**

Segundo Catelani e Santos (2016), a normatização da tecnologia BIM está em processo de avanço tanto no Brasil quanto no exterior. No Brasil, em 2009, por iniciativa do Ministério do Desenvolvimento, Indústria e Comércio Exterior – MDIC, foi constituída uma Comissão de Estudo Especial de Modelagem da Informação da Construção (BIM), a ABNT/CEE 134, que foi criada para desenvolver normas técnicas sobre BIM.

As três atividades principais que foram definidas como temas iniciais da comissão foram: a tradução da norma ISO 12006-2; o desenvolvimento de um sistema de classificação para a construção e o desenvolvimento de diretrizes para a criação de componentes BIM (CATELANI e SANTOS, 2016).

Em 2010, foi publicada a NBR ISO 12006-2:2010, que estabelece as diretrizes e permite o desenvolvimento de sistemas de classificação compatíveis internacionalmente, a partir de uma estruturação para a concepção de sistemas de classificação das informações da construção.

A primeira norma técnica voltada para a tecnologia BIM brasileira é a NBR 15965- 1:2011, que é um sistema de classificação das informações que oferece a indústria da construção a possibilidade de padronização da nomenclatura utilizada em seus processos (CATELANI e SANTOS, 2016).

O [Quadro 3.3](#page-31-0) demonstra como foi planejado o desenvolvimento da NBR 15965, apresentando que as partes 1, 2, 3 e 7 da norma já foram publicadas e as partes 4, 5 e 6 em desenvolvimento.

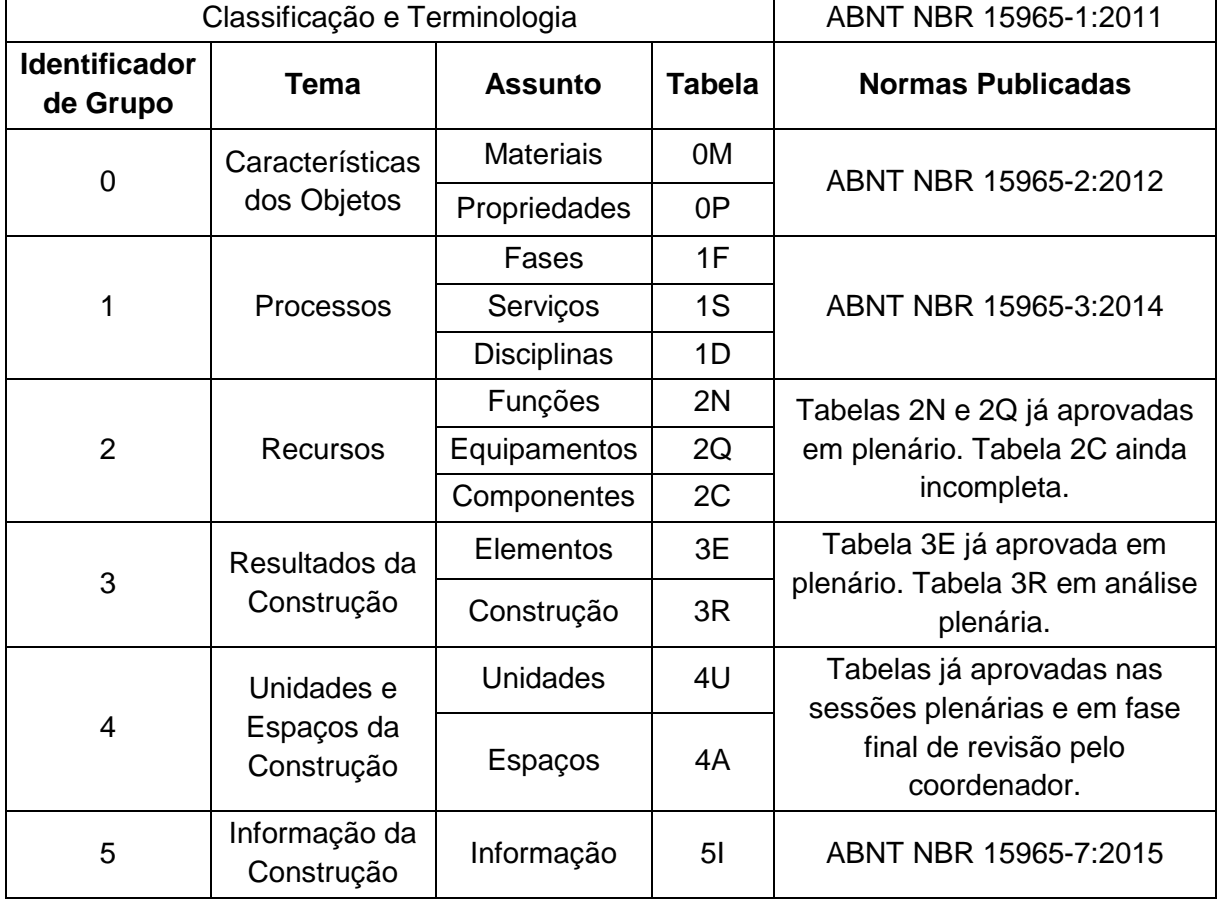

<span id="page-31-0"></span>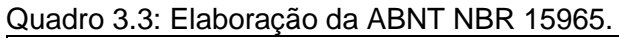

Fonte: adaptado de Catelani e Santos (2016).

#### <span id="page-32-0"></span>3.3.INTEROPERABILIDADE

Gao et al. (2015) afirma que é evidente a popularidade que os sistemas baseados na tecnologia BIM adquiriram na atualidade. Dessa forma, a produção de bibliotecas virtuais para compartilhamento de componentes de projeto, também denominados pelos autores como recursos BIM ou elementos de projeto, está crescendo rapidamente na internet. Porém, os autores salientam que numerosos recursos BIM geralmente são produzidos por sistemas ou fabricantes distintos, tendo suas categorias ou descrições incertas. Por esse motivo, os autores frisam que é necessária a avaliação criteriosa da interoperabilidade e compatibilidade desses elementos de projeto para que sua utilização em projetos seja aprimorada.

A interoperabilidade tem como objetivo tornar mais fácil a criação de padrões que tornam possível a permuta de dados entre aplicativos diversos, porém mantendo as informações íntegras. Não é viável que uma solução única de um projeto seja capaz de atender todas as necessidades de todos os problemas de uma edificação durante todo o seu ciclo de vida quando se trabalha com diferentes aplicativos (CHECCUCCI *et al.*, 2011).

De maneira geral, a capacidade que dois ou mais sistemas têm de trocar informações e logo em seguida serem capazes de usá-las é o que define a interoperabilidade (SANTOS, 2012).

De acordo com Costa (2013), existem ferramentas específicas que geram modelos com formatos de arquivo proprietários fechados para cada seguimento de projeto, permitindo a exportação em formatos que podem ser utilizados em outros aplicativos. A interoperabilidade empenha-se com a criação de normas para que as informações não sejam perdidas nesse processo de importação/exportação de modelos.

Segundo Jacoski (2003), um dos problemas que deve ser melhor estudado pela indústria de software e pelos usuários dos sistemas é a falta de interoperabilidade. Para ser considerado interoperável, um software deve apresentar as seguintes características:

• Abertura: Opção para que sejam criadas aplicações integradas aos sistemas pelos usuários;

- Troca: Capacidade de troca de informações livremente entre sistemas;
- Uniformidade: De forma que os usuários possam utilizar padrões já conhecidos;
- Simplicidade: Facilitar o aprendizado de operação do sistema;
- Transparência: De maneira a reduzir a informação a apenas um formato;
- Similaridade: Utilização das mesmas convenções entre os sistemas.

Geralmente a informação que é transferida de um projetista para o outro por meio eletrônico ou até mesmo por papel é compreendida apenas por pessoas. Dessa forma, a informação precisa ser inserida novamente em outros programas computacionais para que possa ser utilizada. Nesse processo de transferência de inserção de informações, erros e falhas podem ocorrer e, dessa maneira, é percebida a importância da interoperabilidade (FROESE, 2003).

Apesar do advento das novas tecnologias da informação e os preços mais acessíveis de computadores e softwares atualmente, grande parte da indústria da construção ainda trabalha de forma antiquada. Mesmo com a geração de grandes quantidades de informações a cada projeto, o compartilhamento das informações entre os profissionais não é consistente. Muitas vezes essas informações são disponíveis para apenas alguns profissionais e agentes participantes do projeto (JACOSKI, 2003).

Ainda segundo Jacoski (2003), muitas informações do projeto são perdidas nesse meio tempo. Algumas informações são criadas em desacordo com outras já existentes ou, algumas vezes, são duplicadas sem necessidade. Os softwares utilizados em projetos sem a integração não têm seus dados distribuídos e compartilhados entre os profissionais envolvidos no projeto do empreendimento. Essa falta de integração resulta em repetição, confusão, erros, omissão e atrasos. Dessa forma, o tempo de projeto e os custos são, por diversas vezes, superiores aos necessários.

De acordo com um artigo do American Institute of Archtects – AIA (2009), citado por Ferreira (2011), a falta de interoperabilidade dos softwares contribui para:

- a) O aumento de custos e despesas para a indústria da construção civil e para o proprietário na formação e requalificação dos profissionais em várias plataformas para a compatibilização dos projetos;
- b) Desperdício de tempo, dinheiro, materiais e energia acentuados;
- c) Redução da produtividade com a necessidade da reinserção de dados, versões diversas, verificação de documentos além do fluxo de trabalho;
- d) Perda de acessibilidade dos arquivos no futuro;
- e) Falta de avanço no desenvolvimento de sistemas de análise e simulação de ferramentas e interfaces necessárias para atender à rápida mudança da indústria.

Segundo Santos (2012), o formato que melhor cumpre os requisitos e a função de interoperabilidade é o IFC (*Industry Foundation Classes*). Ou seja, todo software que se diz adaptado à plataforma BIM deve, ao menos, ser capaz de exportar corretamente em IFC.

A Autodesk, em 1995, junto com mais onze empresas organizou uma aliança privada para promover os benefícios da interoperabilidade, ou do intercâmbio completo de informações entre os diversos softwares utilizados na indústria AEC, aliança essa chamada de International Alliance for Interoperability – IAI (FREIRE, 2015).

Após um ano de pesquisa, os membros da IAI concluíram que além da viabilidade da interoperabilidade, existia também um grande potencial comercial. Além do mais, percebeu-se que os padrões tinham que ser internacionais, em formato aberto e que a Aliança deveria deixar de ser privada e aceitar novos membros interessados na colaboração (FREIRE, 2015).

Em 2008, a IAI mudou seu nome para buildingSMART, uma instituição não lucrativa, com a participação de dezessete países e que tem como principal finalidade auxiliar a indústria AEC a se tornar mais eficiente, por meio do desenvolvimento de normas para dados com formato livre *(Industry Foundation Classes* – IFC), processos (*Information Delivery Manual* – IDM) e terminologias (*International Framework of Dictionaries* - IFD), permitindo que os projetos sejam produzidos, antes da sua construção física, digitalmente (FERNANDES, 2013). A [Figura 3.8](#page-35-0) ilustra os três conceitos básicos e as normas ISO que são responsáveis por definirem os padrões que formam o BIM, enfatizando os modelos IFC, IFM e IFD.

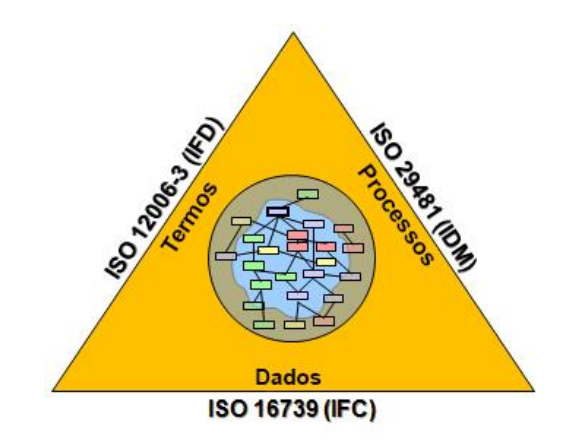

Figura 3.8: Pirâmide com os três conceitos básicos do OPEN BIM. Fonte: adaptado de buildingSMART (2017b).

#### <span id="page-35-1"></span><span id="page-35-0"></span>**3.3.1. Industry Foundation Classes – IFC**

O *Industry Foundation Classes* (IFC) especifica como a informação deve ser trocada (SANTOS, 2009). Eastman *et al.* (2014) afirma que o IFC é um dos poucos padrões públicos e que são reconhecidos internacionalmente (ISO 16739: 2005) para a troca de informações no domínio da indústria AEC.

Segundo Nascimento (2004), o IFC é um modelo de dados aberto para a indústria AEC e, é a proposta da buildingSMART para os problemas de interoperabilidade com o objetivo principal de padronizar as classes utilizadas para que diferentes aplicativos possam compartilhar os mesmos dados nos sistemas que são orientados a objetos baseados nos modelos do projeto.

O IFC é constituído em um modelo central, orientado a objeto que interfere diretamente em quatro áreas iniciais: arquitetura, serviços da construção, gerenciamento de obras e ferramentas gerenciais (JACOSKI, 2003).

Ayres Filho (2009) afirma que o desenvolvimento do IFC aborda a numerosa quantidade de dados e informações que podem ser inseridas em um modelo de edifício em quatro eixos de informação: ciclo de vida, disciplina, nível de detalhe e softwares. Assim, propondo não criar uma representação específica para cada elemento encontrado na construção, mas sim uma representação por classes genéricas, com informações suficientes para que as suas características principais sejam descritas.
O formato IFC tem a linguagem e conceitos ISO-STEP<sup>1</sup> EXPRESS como base para a sua definição. A linguagem EXPRESS, que é desenvolvida para definir qualquer produto durante todo o seu ciclo de vida, possui algumas restrições nessa utilização (FREIRE *et al.*, 2015).

Em 1994 iniciou-se o desenvolvimento do IFC, e é um formato que está em constante evolução. A versão do IFC mais utilizada atualmente é a IFC2x3, que foi lançada em fevereiro de 2006. Essa versão é para qual a maioria dos softwares BIM está homologada. Porém, versões mais atualizadas já foram lançadas, como o IFC4, lançado em 2013 e o IFC4 Add1 e IFC4 Add2 lançados em 2015 e 2016, respectivamente (CBIC, 2016b). A linha do tempo do desenvolvimento do IFC até a versão IFC 4 pode ser visualizada na [Figura](#page-36-0) 3.9.

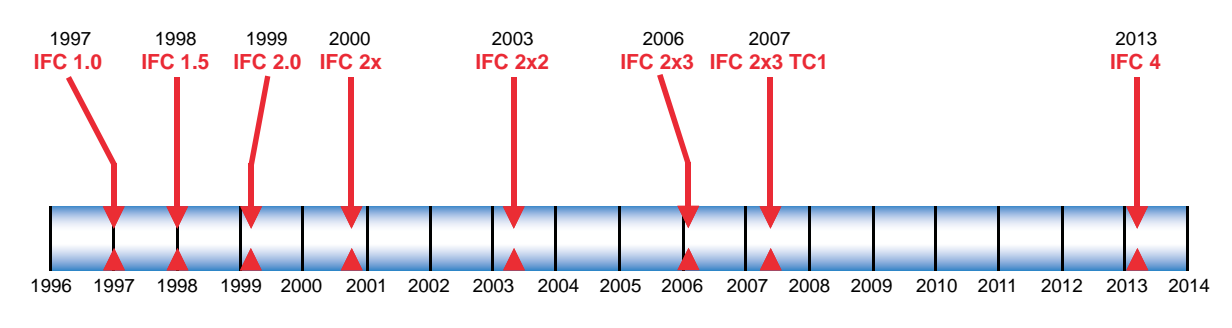

Figura 3.9: Linha do tempo do desenvolvimento do IFC. Fonte: adaptado de buildingSMART (2014).

<span id="page-36-0"></span>Segundo a CBIC (2016b), vários formatos de arquivos que podem ser utilizados para suportar diversas codificações dos mesmos conjuntos de dados são definidos pelo IFC. Esses formatos são o IFC-SPF, IFC-XML e IFC-ZIP.

- IFC-SPF: é o formato mais utilizado, de acordo com a buildingSMART (2017a), e consiste em um formato de arquivo-texto definido pela ISO 10303-21 ("*STEP-File*") onde cada linha consiste em um único registro de objeto e que possui a extensão ".ifc";
- IFC-XML: é um formato de arquivo XML<sup>2</sup>, definido pela ISO 10303-28 ("*STEP-XML*") e possui a extensão ".ifcXML";
- IFC-ZIP: é um formato ZIP comprimido do arquivo IFC-SPF e possui a extensão ".ifcZIP".

 $\overline{a}$ 

<sup>1</sup> STEP (STandard for the Exchange of Product model data) é o nome informal dado a norma ISO 10303, que consiste em um padrão para a representação e troca de informações computacionais da fabricação de produtos. <sup>2</sup> XML (eXtensive Markup Language) é uma extensão do HTML, que é a linguagem básica da internet (CBIC, 2016b).

De acordo com Ayres Filho (2009), a arquitetura do modelo de dados IFC é dividida em quatro níveis ou camadas básicas: *domain*, *interoperability*, *core* e *resource*. A CBIC (2016b) traduz as camadas como domínios específicos, elementos compartilhados, núcleo e entidades de bases, respectivamente, como pode ser observado na [Figura 3.10.](#page-38-0)

A camada *domain*, ou de domínios específicos, trata das informações descritivas do modelo e é o nível mais específico. A troca de informações dentro dos domínios é permitida pela camada de elementos compartilhados. As informações comuns a todos os domínios são descritas na camada do núcleo. E, a camada de entidades de base possui a descrição dos conceitos básicos que serão utilizados nas camadas superiores (AYRES FILHO, 2009).

O conhecimento sobre os requisitos do fluxo de trabalho e das tarefas em questão é um fator crucial para o êxito do intercâmbio de informação entre os diferentes profissionais envolvidos no projeto. Devem ser determinados subconjuntos dentro da estrutura geral do banco de dados IFC com o propósito de realizar troca de informações associadas à tarefa. O fluxo de trabalho que envolve o intercâmbio de dados entre o engenheiro estrutural e o arquiteto, onde o engenheiro não precisa receber todos os dados referentes a arquitetura mas sim, a parte que é necessária para a análise da estrutura, por exemplo (FREIRE, 2015).

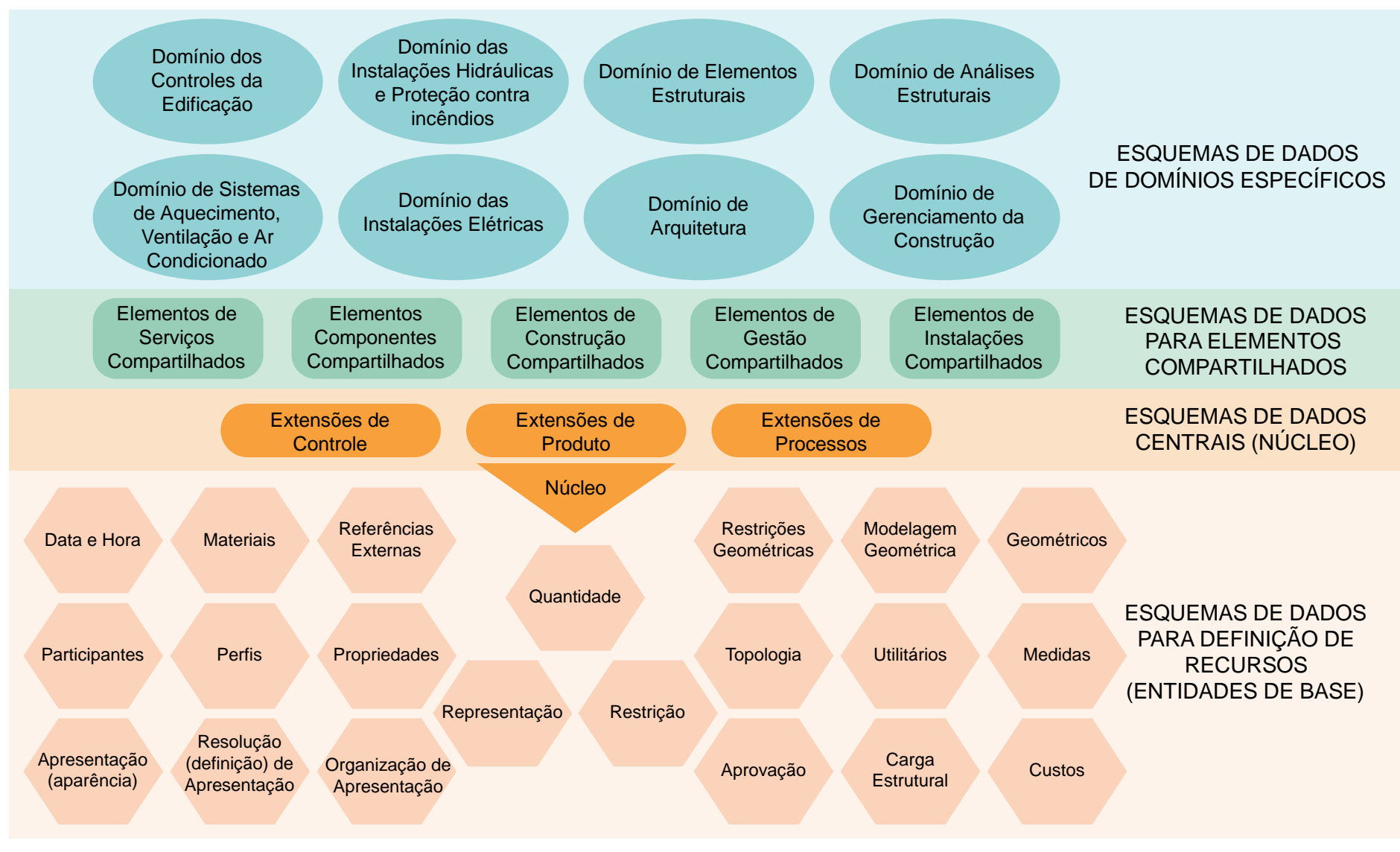

<span id="page-38-0"></span>Figura 3 .10: Interação entre as camadas do IFC. Fonte: adaptado de CBIC (2016b) .

## **3.3.2. Information Delivery Manual – IDM**

O *Information Delivery Manual* (IDM) é basicamente uma metodologia para identificar e descrever os processos e informações relacionadas em um projeto de construção. Também, indica as informações que precisam ser trocadas usando IFC (SANTOS, 2009).

Segundo Carvalho (2012), o IDM especifica algumas informações que são necessárias para o desempenho dos processos da construção e, também, representa o manual do usuário. O IDM promove o intercâmbio de informações e características entre os profissionais interessados, padronizando os procedimentos que desenvolve e documenta as necessidades dos utilizadores.

Para tornar um IDM operacional, este deve ser corretamente suportado pelo software que será utilizado. Assegurar que os dados relevantes estão sendo transferidos de forma precisa e suficiente para as atividades que serão realizadas é o principal propósito do IDM (FREIRE, 2015).

De acordo com Freire (2015), a descrição dos processos do empreendimento com a especificação das informações dentro do ciclo de vida de um projeto da indústria AEC é o que se espera do IDM para que seja possível se beneficiar de uma melhora no processo e compartilhamento de informações de forma completa.

### **3.3.3. International Framework of Dictionaries – IFD**

O *International Framework of Dictionaries* (IFD) é outro padrão ISO (ISO 12006- 3:2007) que especifica o que a informação trocada significa (SANTOS, 2009).

O IFD é uma biblioteca aberta, onde conceitos e termos são semanticamente descritos e um número de identificação único lhes são dados. Isso permite que toda a informação contida no formato IFC seja marcado e registrado com um *Globally Unique ID* (GUID)*<sup>3</sup>* , ou seja, parte da informação presente em um modelo BIM pode ser compreendida e processada independentemente da língua e nacionalidade (BELL e BJØRKHAUG, 2006).

 $\overline{a}$ <sup>3</sup> GUID = Identificador Único Global, é um tipo especial de identificador utilizado em aplicações de [software](https://pt.wikipedia.org/wiki/Software) para providenciar um número de referência que será único e universal em qualquer contexto.

Segundo Checcucci *et al.* (2011), o IFD é um mecanismo que permite que um software BIM se comunique com um banco de dados de produtos, que pode ser entendido como um dicionário que contém a definição de cada um dos elementos da construção.

Com esse dicionário, é possível assegurar a interoperabilidade, pois, se torna possível que um modelo BIM aberto seja associado a muitas fontes (COSTA, 2013).

De acordo com Freire *et al.* (2015), enquanto o padrão IFC é responsável por descrever os objetos, como que a informação é trocada e armazenada e como que eles estão relacionados, o padrão IFD se atenta unicamente em descrever o que os objetos são, que unidades, propriedades, partes e valores eles podem ter.

## **3.3.4. Model View Definition – MVD**

O *Model View Definition* (MVD) é uma metodologia utilizada, principalmente, para especificar como a informação que é indicada pelo IDM é mapeada para as classes IFC (SANTOS, 2009). O MVD caracteriza a informação que será trocada e, também, define quais os objetos do padrão IFC que são fundamentais para a troca ser realizada (CHECCUCCI *et al.*, 2011).

O primeiro *Model View Definition* (MVD) desenvolvido pela buildingSMART foi o *Coordination View* e, é o esquema IFC de visão mais extensamente implantado na atualidade (CBIC, 2016b).

Segundo Freire (2015), o principal objetivo do *Coordination View* é possibilitar o compartilhamento de modelos de informação de uma construção entre as disciplinas de arquitetura, engenharia estrutural e serviços da construção, como as instalações mecânicas. Além do *Coordination View*, existem outros MVDs que são especificados por equipes de desenvolvimento ou organizações que não são ligados ao buildingSMART (CBIC, 2016b).

O MVD é algo de extrema importância do ponto de vista dos implementadores do IFC, pois, define o que deve ser efetivamente implementado para que tanto a importação quanto a exportação dos modelos estejam sincronizadas. Ou seja, a possibilidade de conflito de informações ocasionado pela redundância do conteúdo de um modelo IFC é reduzida de forma significativa, quando não completamente (FREIRE, 2015).

### 3.4.O BIM APLICADO AO PROJETO DE ESTRUTURAS

A popularidade do BIM vem crescendo na indústria AEC ao longo dos últimos tempos. O crescimento da utilização do BIM que foi previsto para o projeto estrutural não é inesperado tendo em vista a crescente necessidade de eficiência e eficácia nesse campo, além do aumento no nível de complexidade dos grandes projetos (FERNANDES, 2013).

O projeto estrutural como uma das partes de um projeto mais global é dependente das opções das outras disciplinas de projeto. Dessa forma, para que as vantagens obtidas com a utilização do BIM no intercâmbio de informações entre as especialidades possam ser rentabilizadas, é essencial que o projeto estrutural seja definido, planejado e, consequentemente, modelado em BIM (TARRAFA, 2012).

Muller (2011) afirma que em sistema CAD atuando conjuntamente com um modelador BIM, o modelo arquitetônico é atualizado de acordo com as necessidades da estrutura, como por exemplo, a altura de alguma janela onde exista uma viga que tenha sofrido alguma alteração é ajustada.

A interoperabilidade em sistemas de projeto estrutural vem sendo estudada pela *buildingSMART* através dos grupos de projetos *structure* (ST). O grupo ST-1 enfatizou as estruturas metálicas, o grupo ST-2 as estruturas de concreto armado, o grupo ST-3 as estruturas de concreto pré-moldado, o ST-4 o cálculo e analise estrutural, o ST-5 enfatizou as estruturas de madeira, o ST-6 enfatizou a extensão adicional para as estruturas de aço. O grupo ST-7 continua os estudos desenvolvidos no ST-4, dando uma atenção especial à análise do método dos elementos finitos (SERROR *et al.*, 2006).

De acordo com Sacks *et al.* (2008), citado por Muller (2011, p.50) , o nível de interoperabilidade das ferramentas BIM na área de projeto estrutural ainda é baixo. Com o objetivo de melhorar essa situação, muito trabalho tem que ser feito e, as dificuldades encontradas para o uso eficaz de IFCs podem ser resolvidas. As dificuldades encontradas são: o uso das ferramentas BIM de maneira não uniforme, o mapeamento não uniforme de objetos IFC, variações nas representações geométricas e objetos de domínios específicos ausentes.

# **4. METODOLOGIA**

Neste capítulo será abordada a metodologia utilizada em cada experimento com a finalidade de validar o processo de interoperabilidade entre dois sistemas distintos, sendo que um deles é um software de modelagem paramétrica e o outro é o software exclusivo para o projeto de estruturas, mas com suporte à plataforma BIM, de acordo com seu fabricante.

## 4.1.SOFTWARES UTILIZADOS

## **4.1.1. Revit**

O software de modelagem paramétrica escolhido para ser utilizado foi o Revit, que é desenvolvido e distribuído pela Autodesk desde o início do ano 2000. O software visa auxiliar arquitetos, engenheiros e construtores em diversos trabalhos com relação aos projetos de construção civil, permitindo a concepção, documentação e mensuração de toda uma obra de forma automatizada.

O software é composto por vários módulos dentro de sua versão completa, mas que podem ser utilizadas de forma individual. O mais conhecido é o Revit Architecture, que é utilizado para projetos arquitetônicos, há também o Revit Structure, que é utilizado para projetos de estruturas e o Revit MEP, que é utilizado para instalações elétricas, hidráulicas e mecânicas.

Todo esse conjunto de módulos torna o software em uma das ferramentas mais completas para utilização pela indústria AEC encontradas no mercado, onde é possível a colaboração de diferentes profissionais em um único modelo e em um único software.

No Brasil, vários escritórios de projeto, tanto arquitetônico quanto estrutural, utiliza o software AutoCAD, que também é desenvolvido pela Autodesk, de forma consolidada nos ambientes de trabalho. Dessa forma, a utilização do Revit nos projetos que visam ser beneficiados pelas vantagens da plataforma BIM vem sendo extensamente difundida entre os profissionais da indústria AEC.

Para este trabalho, a escolha do Revit 2017 como software de modelagem paramétrica dá-se considerando a anuência formal entre a Autodesk e a TQS Informática, para promover a interoperabilidade entre o software de modelagem paramétrica e os softwares de projeto estrutural citados, além das vantagens já apresentadas.

### **4.1.2. TQS**

Um dos softwares de projeto estrutural escolhido para este trabalho é o TQS, que é atualmente, dentre os diversos softwares de projeto estrutural de concreto armado e protendido, um dos mais utilizados no Brasil. Este software, baseado na norma brasileira que fixa as condições exigíveis para o projeto de estruturas de concreto armado e protendido, a NBR 6118:2014, tem como foco a análise de um modelo estrutural como, por exemplo: pórticos espaciais, grelhas e elementos finitos, em diversos processos que podem ser escolhidos pelo engenheiro.

Uma das particularidades que distingue este software dos outros encontrados no mercado, é o nível de detalhamento que ele proporciona ao engenheiro. Essa é uma característica que exige uma mão de obra qualificada tanto para o projeto quanto para a execução, devido ao nível de detalhes necessário para entendimento da execução de alguma obra complexa.

Até a versão de número 18, o TQS não apresentava uma total funcionalidade com a metodologia BIM, tendo em vista que ele trabalhava de forma que, a troca de informações com outros softwares que utilizavam a metodologia não fosse realizada em sua totalidade. Porém, a versão utilizada neste trabalho, 20, já possui uma melhor compatibilidade com a plataforma BIM. E, mais recentemente, na versão 21, que foi lançada em setembro de 2018, muitos dos problemas de interoperabilidade encontrados na versão 20 foram corrigidos, de acordo com a TQS Informática.

A interação entre o TQS e o Revit é realizada sem a modelagem analítica pelo usuário, ou seja, a conversão do modelo físico para o analítico, que é constituído apenas de nós e barras, como pode ser visualizado na [Figura 4.1](#page-44-0) e na [Figura 4.2,](#page-44-1) é realizada automaticamente pelo software, reduzindo o tempo necessário para a realização desse processo manualmente.

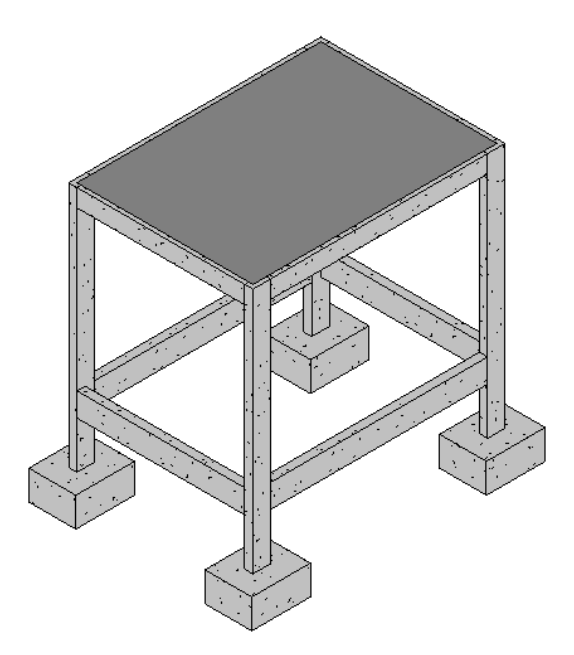

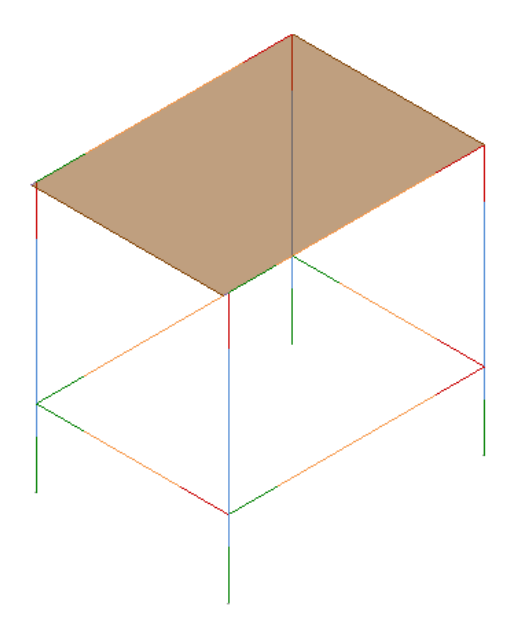

Figura 4.1: Modelo físico de uma estrutura. Fonte: o autor (2019).

<span id="page-44-1"></span>Figura 4.2: Modelo analítico de uma estrutura. Fonte: o autor (2019).

<span id="page-44-0"></span>Esta conversão do modelo físico para o analítico de forma automática pode causar algumas inconsistências no modelo que será analisado pelo software de projeto estrutural e, por ser um processo basicamente fechado, ou seja, se não houver a interação manual pelo usuário, muitos dos parâmetros ficam restritos à conversão utilizada pelo TQS. Porém, o Revit já permite o ajuste do modelo analítico de forma prévia à exportação para o TQS.

### <span id="page-44-2"></span>4.2.MODELOS UTILIZADOS

# **4.2.1. Modelo 1**

A primeira edificação utilizada no estudo, constitui-se de uma estrutura simples com quatro pilares, quatro vigas com dimensões 14 x 30 cm, quatro vigas baldrames com dimensão 14 x 40 cm, quatro blocos de fundações sob cada pilar com dimensões 100x80x50 cm e uma laje de cobertura de 10 cm de espessura, como pode ser observado na [Figura 4.3,](#page-45-0) [Figura 4.4](#page-45-1) e [Figura 4.5.](#page-46-0)

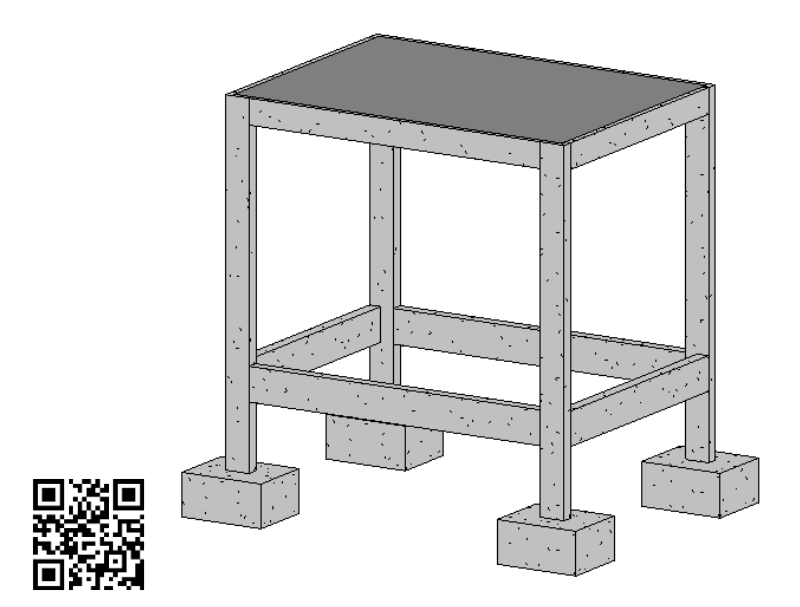

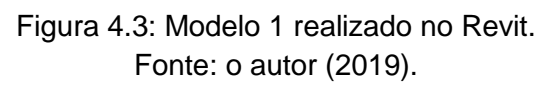

<span id="page-45-0"></span>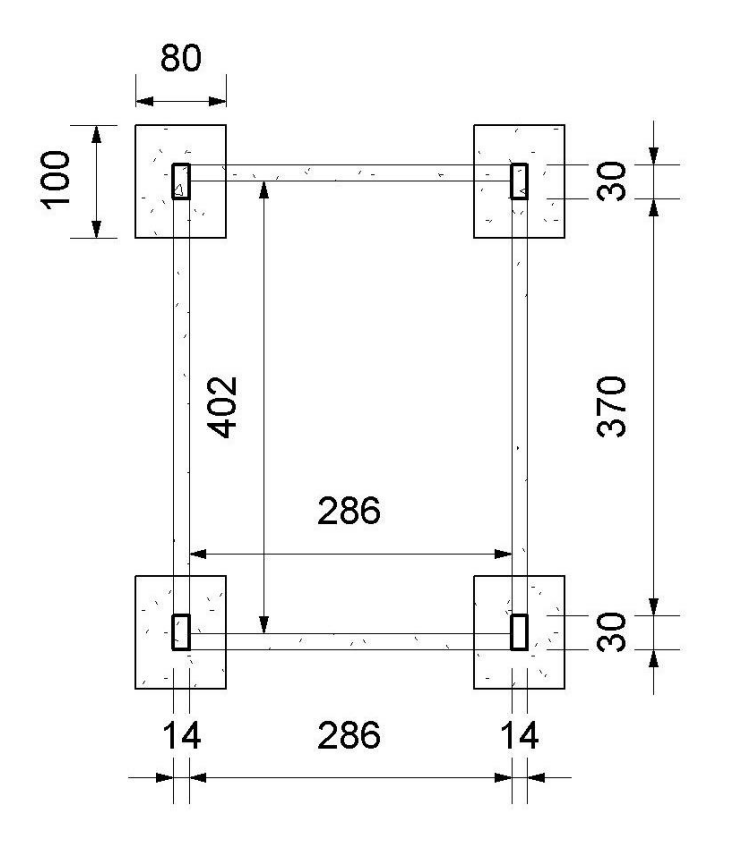

<span id="page-45-1"></span>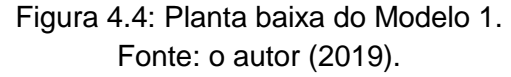

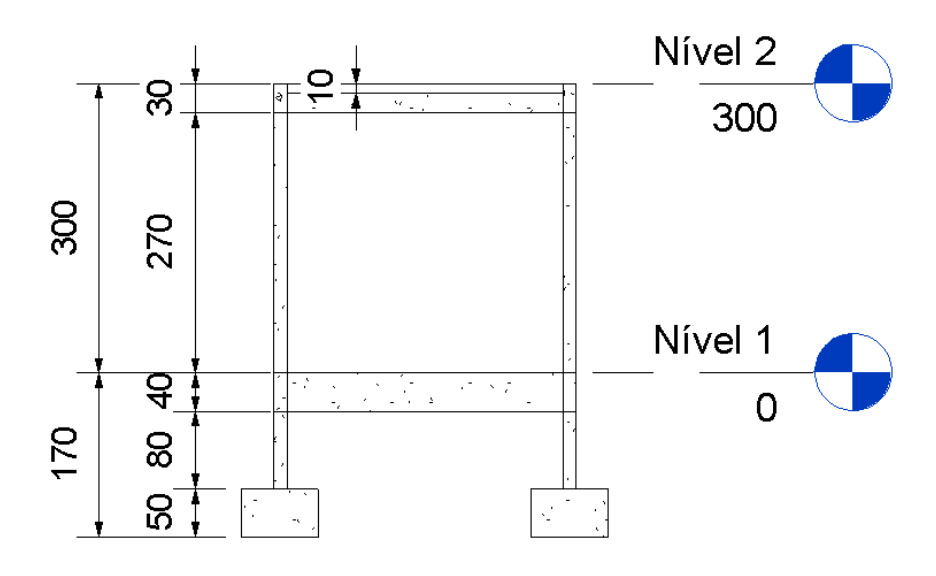

Figura 4.5: Corte do Modelo 1. Fonte: o autor (2019).

<span id="page-46-0"></span>Com o Modelo 1, foi realizado apenas o experimento 1 com a finalidade de verificar os problemas mais comuns que ocorreriam em uma estrutura simples no processo de interoperabilidade unidirecional.

#### **4.2.2. Modelo 2**

Após o experimento realizado com o Modelo 1, o segundo modelo, chamado de Modelo 2, foi modelado no Revit a partir de uma planta arquitetônica realizada inicialmente no AutoCAD, de forma a simular o recebimento de um projeto arquitetônico entregue por um escritório de arquitetura para um engenheiro.

O modelo em questão consiste de uma edificação simples, uma casa com dois pavimentos, com altura de pé-direito de 2,80m, e estrutura de concreto armado com pilares, vigas, lajes e fundações com resistência característica do concreto (fck) de 25 MPa. A edificação modelada no Revit pode ser visualizada na [Figura 4.6.](#page-47-0) As plantas baixas do modelo encontram-se na [Figura 4.7](#page-48-0) e na [Figura 4.8.](#page-49-0)

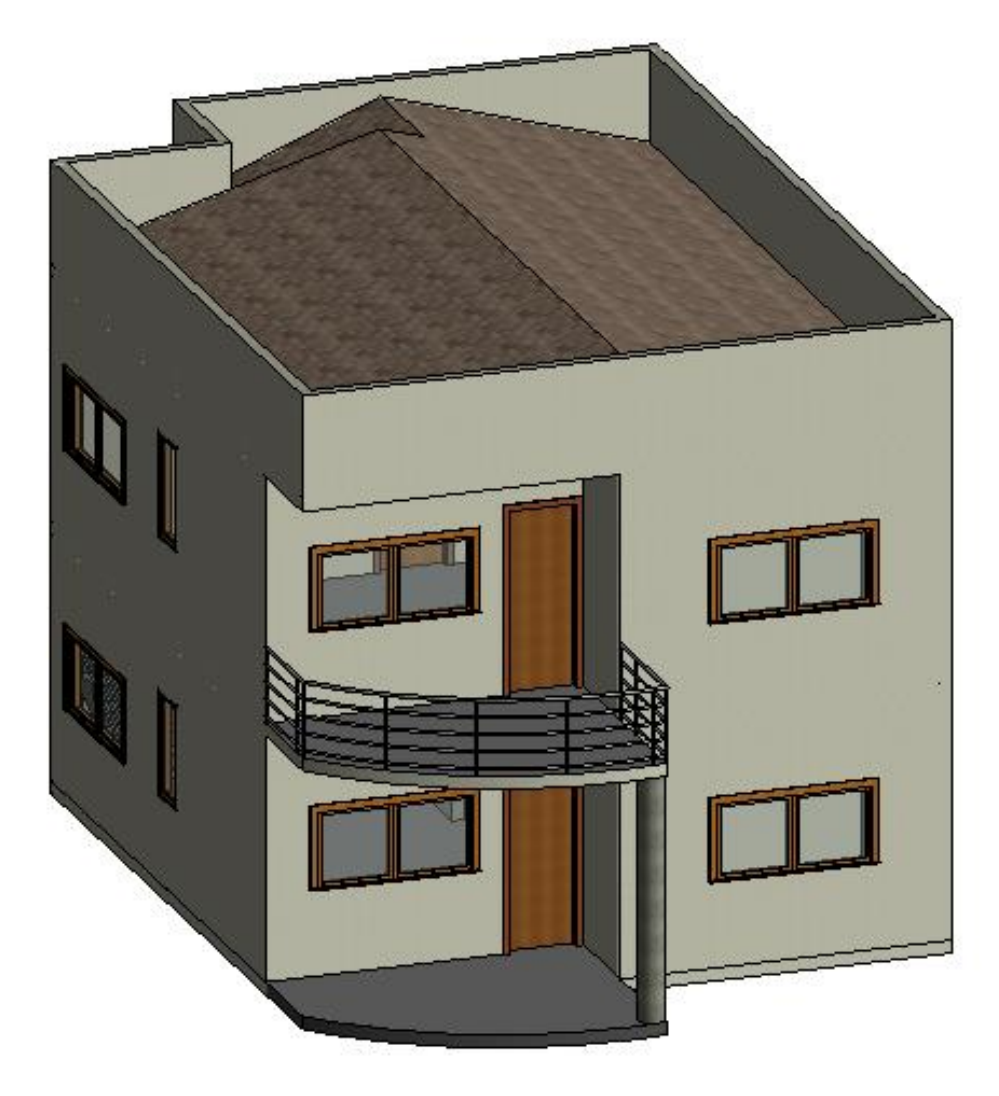

<span id="page-47-0"></span>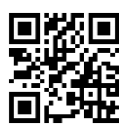

Figura 4.6: Arquitetura do Modelo 2 realizada no Revit. Fonte: o autor (2019).

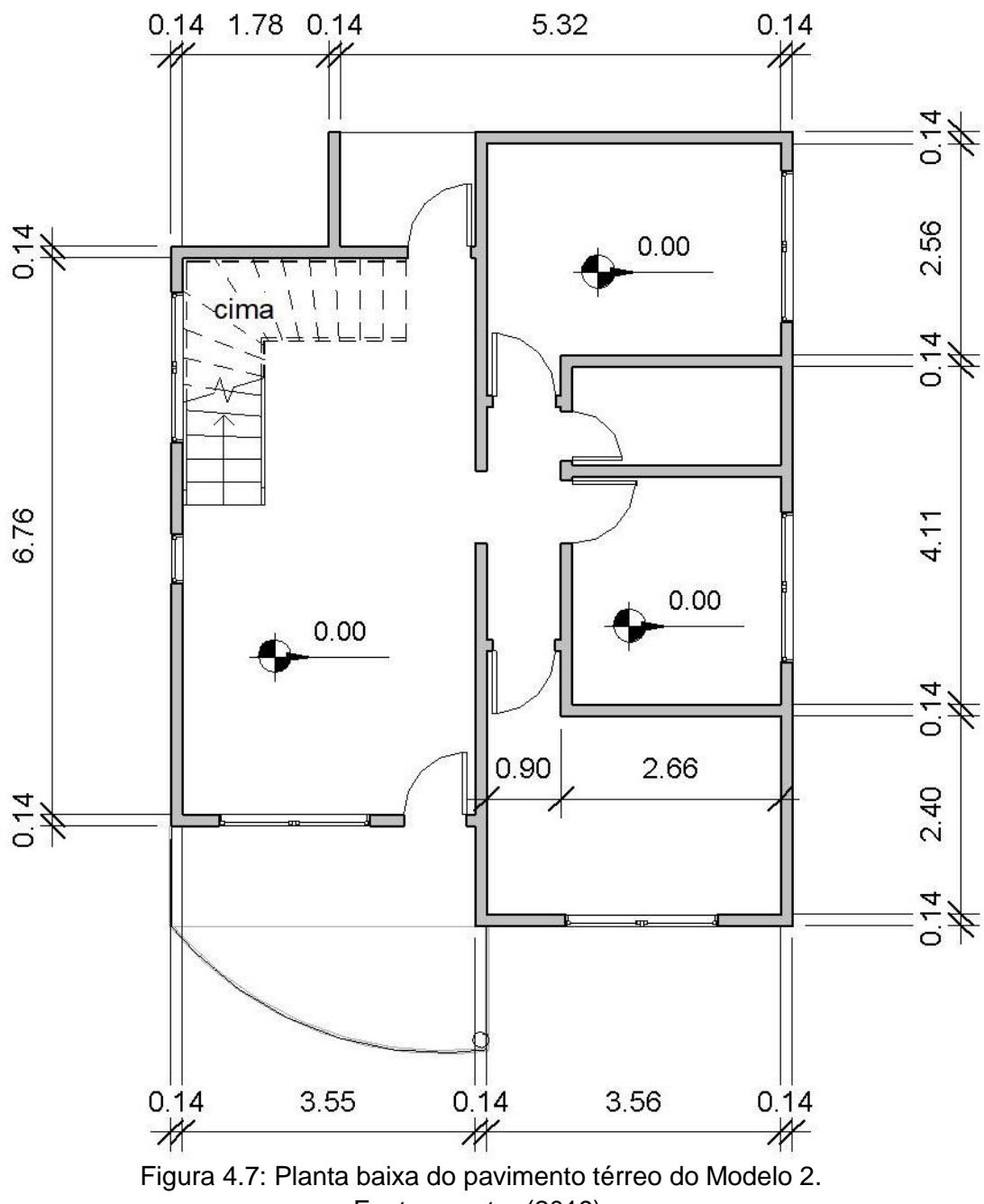

<span id="page-48-0"></span>Fonte: o autor (2019).

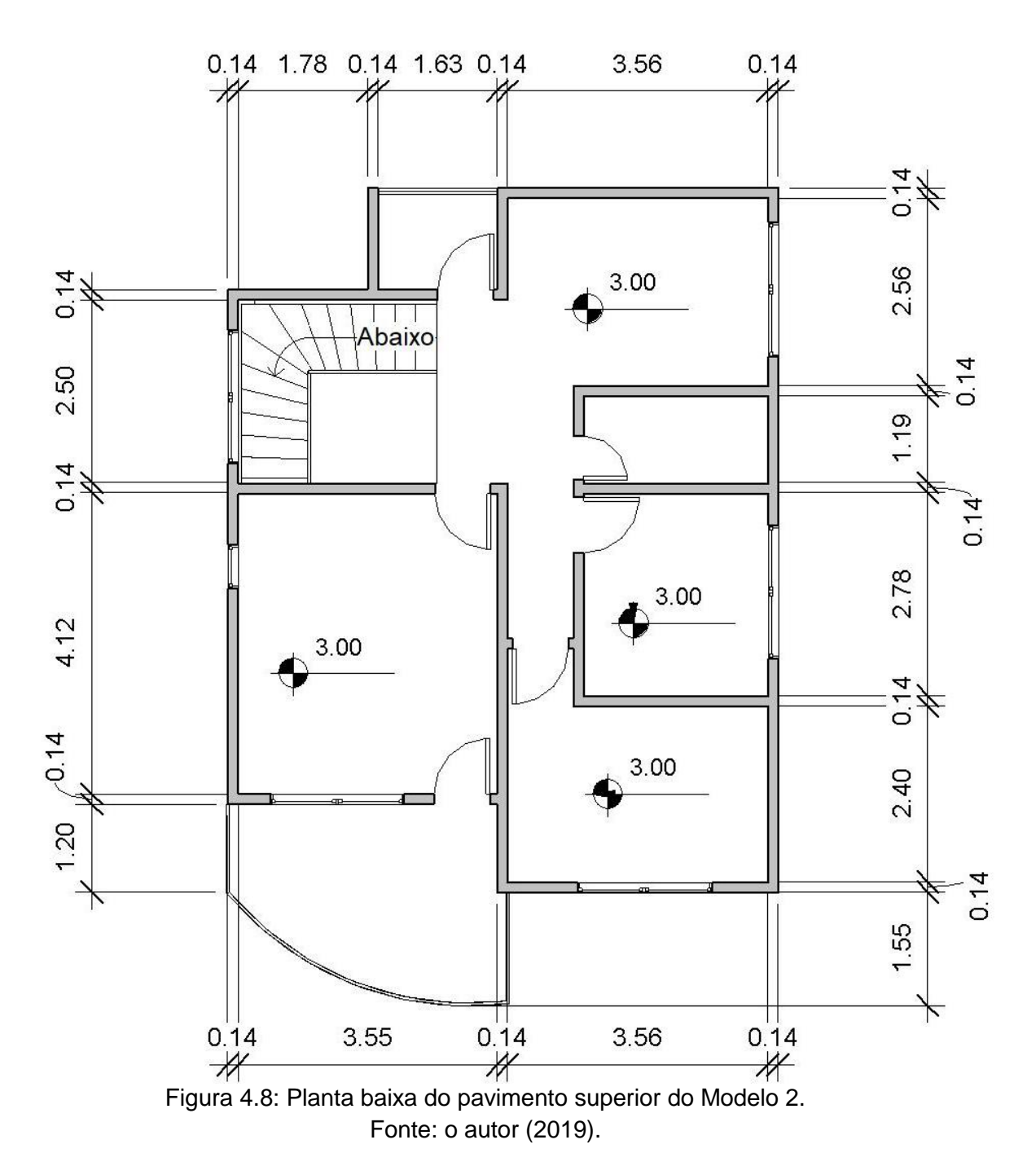

<span id="page-49-0"></span>No Modelo 2, foi incluído um pilar de seção redonda, viga curva e uma laje com contorno em curva também. Além disso, o modelo estrutural pode ser visto na [Figura](#page-50-0)  [4.9.](#page-50-0) Como a versão do TQS utilizada não permite o lançamento de escadas, as mesmas não foram lançadas no modelador estrutural do Revit.

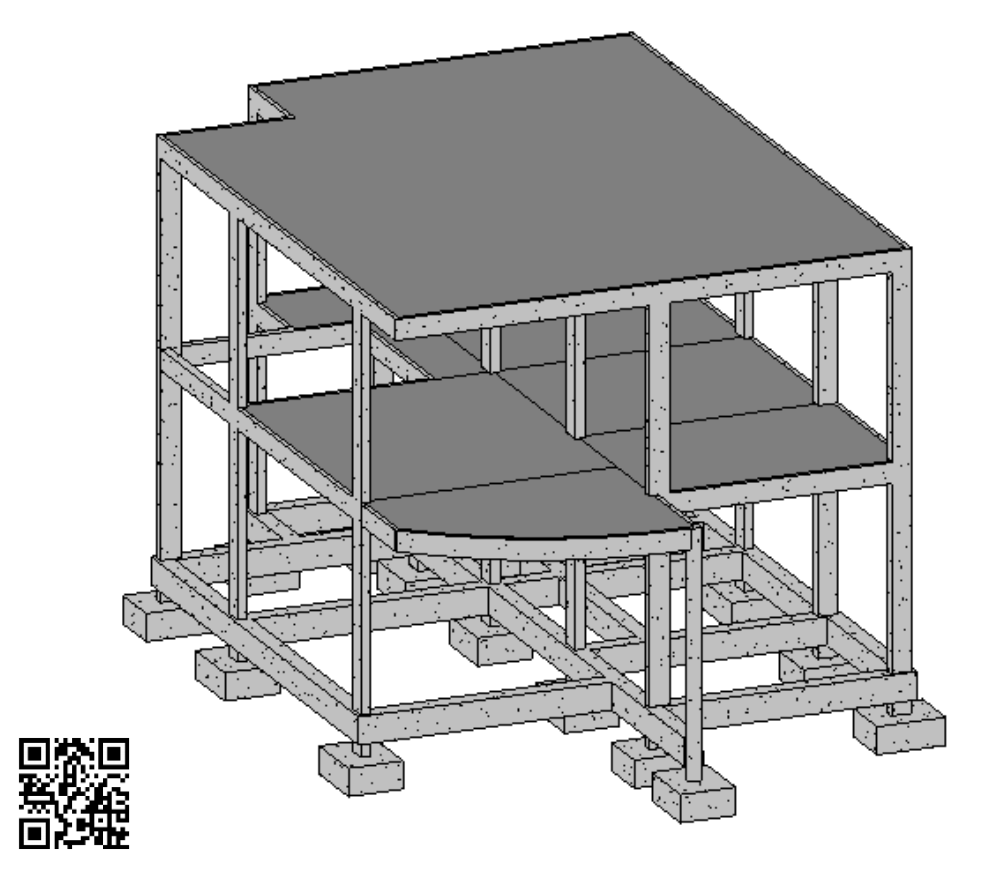

Figura 4.9: Lançamento estrutural do Modelo 2 no Revit. Fonte: o autor (2019).

### <span id="page-50-0"></span>4.3.EXPERIMENTOS REALIZADOS

Primeiramente, realizou-se um estudo do modo de operação de cada um dos softwares escolhidos, Revit 2017 e TQS (versão 20), de forma individual e, posteriormente, sua operação de forma conjunta, ou seja, avaliando a interoperabilidade entre eles, exportando e importando arquivos.

Em seguida, foram idealizados os dois modelos para os experimentos, apresentados no item [4.2.](#page-44-2) O primeiro modelo, chamado de Modelo 1, foi idealizado no Revit apenas como um modelo estrutural de uma edificação simples (quatro pilares, vigas, laje, vigas baldrames e blocos de fundação).

Já o segundo modelo, chamado de Modelo 2, foi idealizado a partir de um projeto arquitetônico realizado inicialmente no AutoCAD, que posteriormente foi modelado em sua integralidade no Revit e, teve seu modelo estrutural concebido a partir da arquitetura modelada.

O método de análise escolhido para a validação da interoperabilidade entre os softwares foi a checagem visual dos modelos produzidos em cada experimento e a comparação dos resultados encontrados.

# **4.3.1. Experimento 1**

O primeiro experimento constituiu-se na exportação dos Modelo 1 e 2 realizados no Revit para o TQS através do *plugin* fornecido pela própria TQS para utilização no Revit, que exporta o modelo com extensão .RTQ. Neste experimento, buscou-se validar um modelo estrutural, gerado por um software que não é voltado para o projeto e análise de estruturas, em um software com essa finalidade.

A exportação do modelo Revit para o TQS foi realizada de forma simples através do *plugin* Revit 2017, disponível no site da própria TQS Informática. Esse *plugin* é responsável por converter o arquivo padrão de projeto do Revit (.RVT) para um formato que é lido no TQS (.RTQ). Ao instalar o *plugin*, é criada uma nova aba no Revit com as ferramentas necessárias para importação e exportação do modelo para o TQS, como pode ser observado na [Figura 4.10](#page-51-0) com o Modelo 1.

<span id="page-51-0"></span>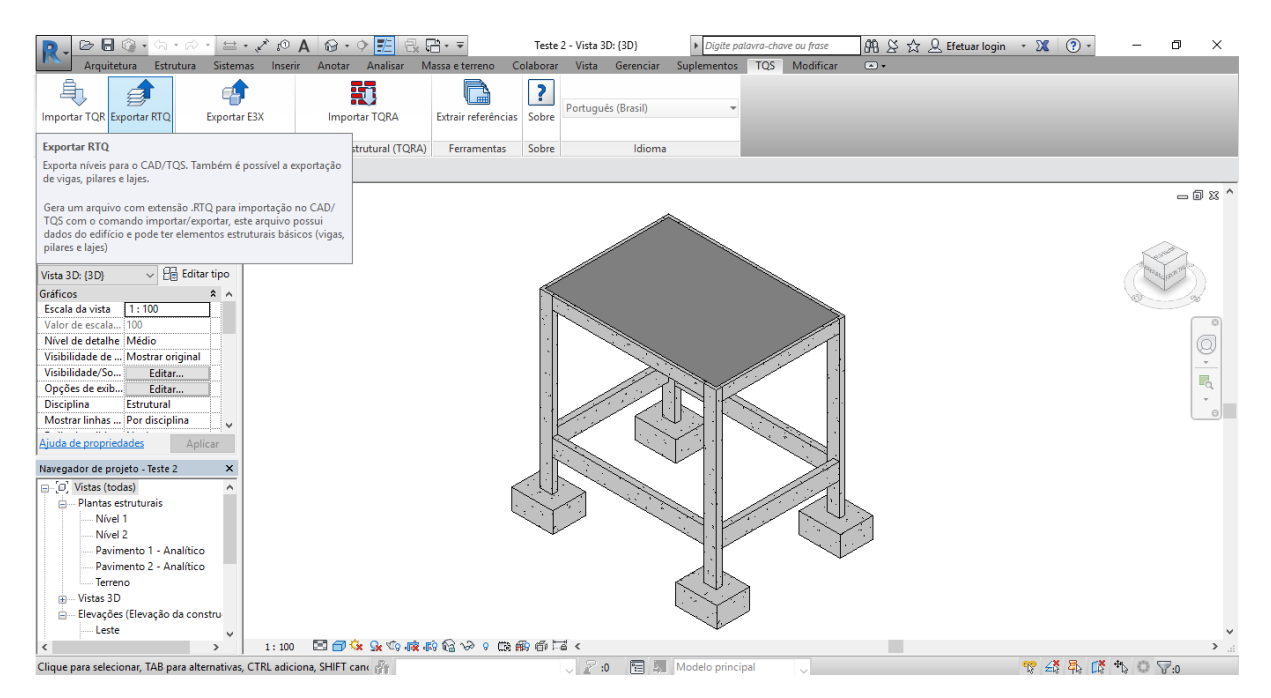

Figura 4.10: Tela do Revit com aba do plugin do TQS. Fonte: o autor (2019).

Ao exportar o arquivo .RTQ, aparecem as opções de versão do TQS e as opções para exportar elementos estruturais, referências externas, paredes e tubos, como pode ser observado na [Figura 4.11](#page-52-0)

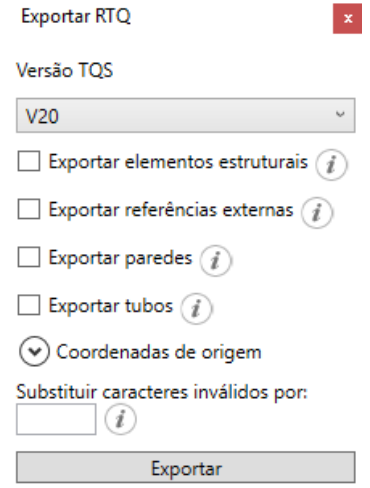

Figura 4.11: Janela de exportação do arquivo RTQ. Fonte: o autor (2019).

<span id="page-52-0"></span>Como o plugin está em uma versão beta ainda, ao importar o arquivo do Revit no TQS, aparece uma mensagem informando as limitações do mesmo e a necessidade de verificar os modelos transferidos pelo usuário, como pode ser observado na [Figura](#page-52-1)  [4.12.](#page-52-1)

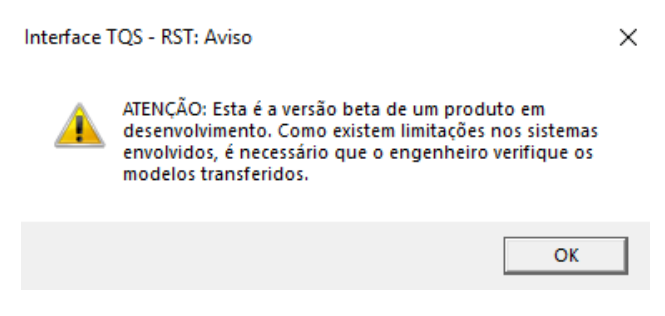

Figura 4.12: Aviso de importação do plugin TQS. Fonte: o autor (2019).

<span id="page-52-1"></span>Ao importar o modelo no TQS, o software informou que não havia um edifício com o nome do arquivo e solicitou que fosse criado um novo projeto com o mesmo nome do arquivo e apresentou, em seguida, uma lista de pavimentos que seriam criados, correspondendo aos pavimentos já existentes no arquivo Revit, como pode ser observado na [Figura 4.13.](#page-53-0)

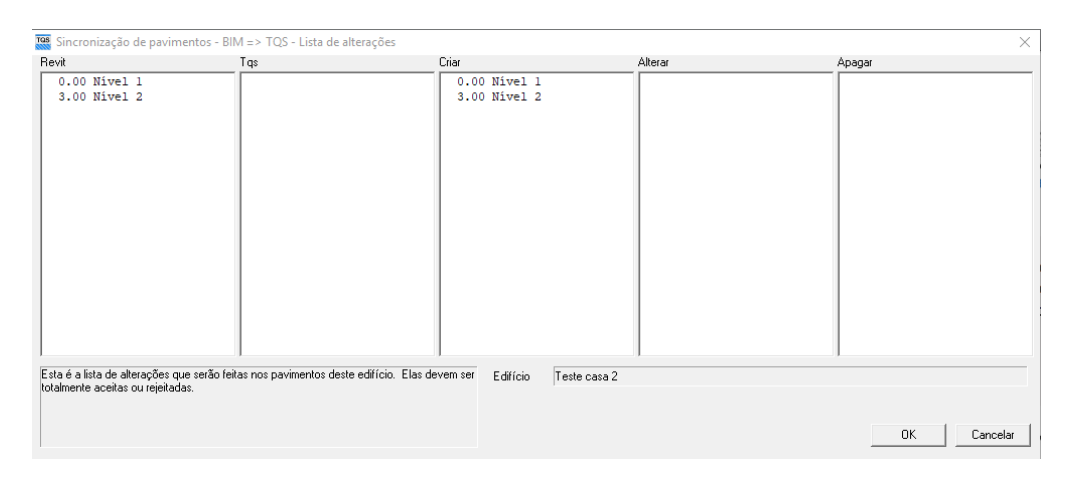

Figura 4.13: Sincronização de pavimentos do Revit para o TQS. Fonte: o autor (2019).

<span id="page-53-0"></span>Nesta etapa, o usuário não tem acesso ao controle de quais pavimentos podem ser exportados, sendo este processo inteiramente determinado pelo TQS.

Com isso, foi estudado se tanto o Modelo 1 quanto o Modelo 2 importados pelo TQS foram capazes de serem analisados estruturalmente, ou seja, se mantiveram suas características geométricas, condições de contorno, carregamentos (inseridos manualmente no Revit ou por peso próprio como paredes, por exemplo) e as propriedades dos materiais utilizados no software originário de cada um dos modelos.

Inicialmente, pretendia-se estudar a importação do modelo Revit para o TQS através de arquivo IFC, porém o TQS não se mostrou capaz de importar os elementos estruturais do arquivo IFC gerado pelo Revit.

# **4.3.2. Experimento 2**

O segundo experimento constituiu-se na correção, e modelagem dos elementos não importados, apenas do Modelo 2 importado no TQS e, em seguida, esse novo modelo corrigido foi exportado para o Revit. Neste caso, foi observado se o modelo importado no Revit manteve suas características originais e características obtidas no TQS.

A exportação do Modelo 2 do TQS para o Revit também foi realizada de forma simples através do *plugin* fornecido pela TQS Informática. Neste caso, o *plugin* é responsável por converter o arquivo padrão de projeto do TQS para formato (.TQR) que pode ser lido pelo plugin no Revit.

Ao solicitar a exportação do arquivo .TQR, o TQS apresenta uma janela com os seguintes critérios de exportação que podem ser escolhidos.

- Isolar lances de pilares: que permitem que um mesmo pilar seja exportado como uma entidade só ou seccionado entre pavimentos;
- Nervuras: extraindo volumes de concreto das lajes nas áreas de vazio das fôrmas;
- Capitéis: que geram um volume adicional na região de encontro de pilar com a laje;
- Manter continuidade da viga: que permite que os vãos de uma mesma viga não sejam quebrados, a não ser quando há mudança de seção.

A janela com os critérios de exportação pode ser visualizada na [Figura 4.14.](#page-54-0)

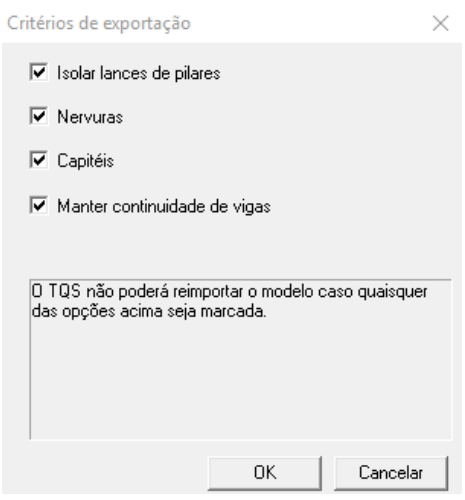

Figura 4.14: Critérios de exportação do TQS para o Revit. Fonte: o autor (2019).

<span id="page-54-0"></span>Ao importar o arquivo .TQR no Revit, através do *plugin*, uma janela é aberta com a especificação dos pavimentos e as cotas utilizadas no modelo, além do detalhamento de todos os elementos que serão importados no projeto. Há também algumas opções que podem ser selecionadas com a finalidade de otimizar o modelo, como pode ser observado na [Figura 4.15.](#page-55-0)

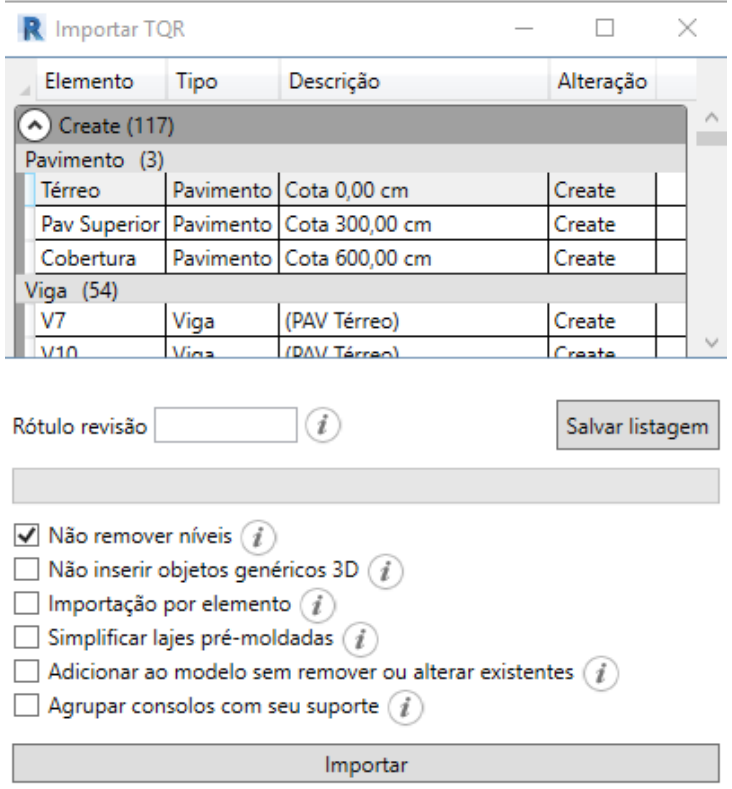

Figura 4.15: Janela de importação do arquivo TQR no Revit. Fonte: o autor (2019).

<span id="page-55-0"></span>Apesar de o plugin dar a opção de exportação das armaduras no processo de conversão, a mesma não foi enviada para o Revit por motivos desconhecidos ao usuário.

# **4.3.3. Experimento 3**

O terceiro experimento constituiu-se na utilização do Modelo 2 que foi corrigido e utilizado no Experimento 2, porém agora sendo exportado do TQS no formato IFC. Neste caso, também foi verificado se o modelo importado no Revit manteve suas características originais e características obtidas no TQS.

A exportação do modelo TQS para o Revit foi realizada através da aba de importação e exportação de projetos do TQS. Ao solicitar a exportação do arquivo IFC, o TQS também apresenta uma janela com os critérios de geração do modelo tridimensional do edifício, como pode ser observado na [Figura 4.16,](#page-56-0) onde podem ser escolhidos os pavimentos que serão exportados, elementos como fundações e lajes nervuradas, atributos dos materiais e outras informações como as paredes e tubulações, por exemplo.

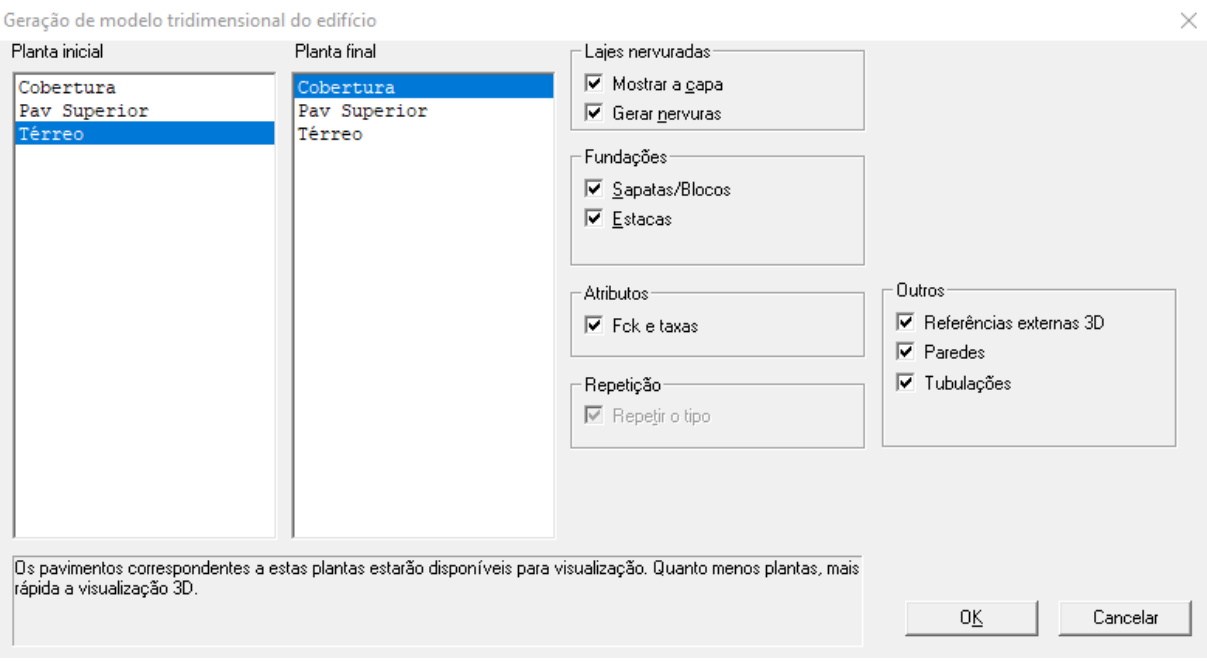

<span id="page-56-0"></span>Figura 4.16: Geração do modelo tridimensional do edifício exportado no TQS. Fonte: o autor (2019).

Em seguida, uma janela com os critérios de geração do IFC é exibida, onde o usuário pode escolher as opções vinculadas à representação de sólidos, geometria e atributos relacionados a geometria, como apresentado na [Figura 4.17.](#page-56-1)

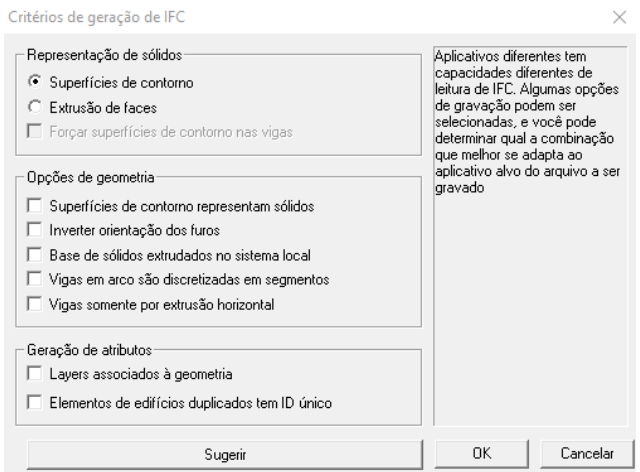

Figura 4.17: Critérios de geração do IFC no TQS. Fonte: o autor (2019).

<span id="page-56-1"></span>Após o arquivo ser exportado pelo TQS, foi possível abri-lo no Revit, onde não foi apresentada nenhuma janela para escolha de atributos e informações na importação do arquivo IFC, diferentemente do que ocorreu com o arquivo importado através do plugin do TQS.

# **5. RESULTADOS E DISCUSSÃO**

Neste capítulo serão abordados os resultados e discussões dos experimentos realizados de acordo com a metodologia explicitada no capítulo anterior.

### 5.1.EXPERIMENTO 1 – REVIT PARA TQS

### **5.1.1. Modelo 1**

Antes do modelo ser exportado para o TQS, o modelo analítico foi verificado no Revit, onde foram encontradas algumas inconsistências como, por exemplo, nas barras do modelo analítico das vigas se encontram dentro do modelo físico, como pode ser observado na [Figura 5.1](#page-57-0) e que foram corrigidas para representar o modelo físico de forma mais adequada, como apresentado na [Figura 5.2.](#page-57-1)

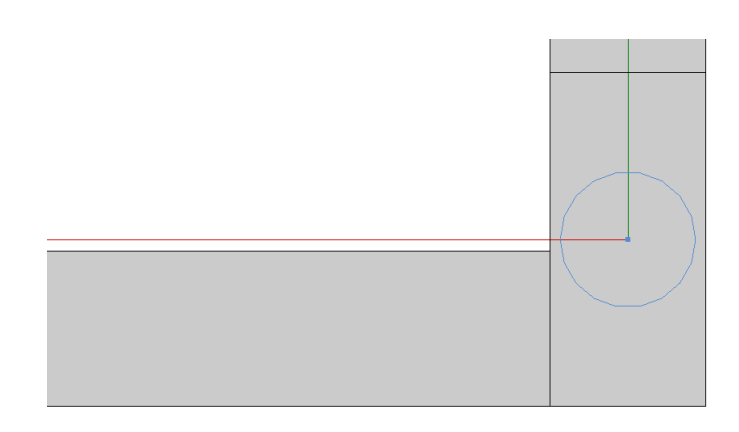

<span id="page-57-0"></span>Figura 5.1: Barra do modelo analítico fora do modelo físico. Fonte: o autor (2019).

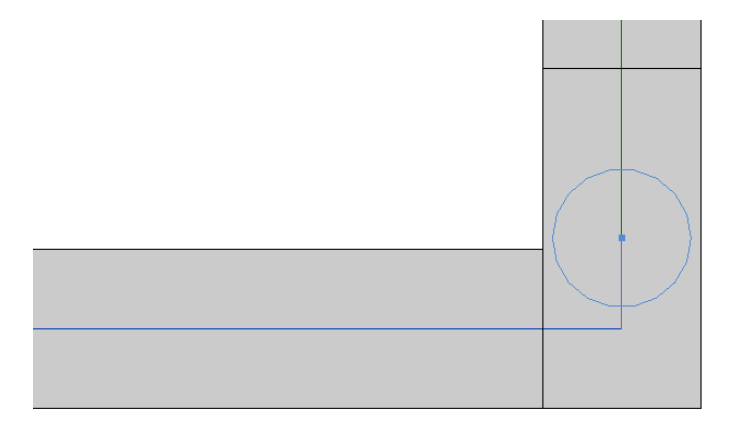

<span id="page-57-1"></span>Figura 5.2: Barra do modelo analítico corrigido. Fonte: o autor (2019).

Além disso, quando os elementos de vigas são lançados, as barras do modelo analítico são dispostas no topo da viga e não centralizadas no elemento. Isso pode ser corrigido dentro do próprio Revit, antes da exportação. O modelo antes e depois da correção do modelo analítico pode ser observado na [Figura 5.3](#page-58-0) e na [Figura 5.4.](#page-58-1)

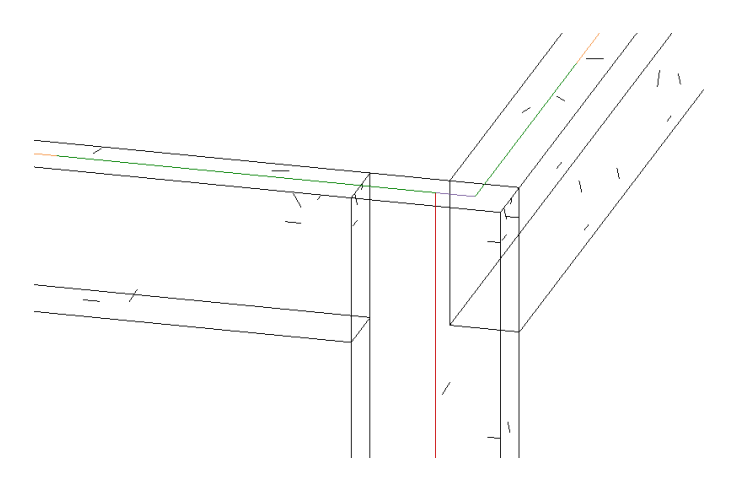

<span id="page-58-0"></span>Figura 5.3: Barras do modelo analítico no topo das vigas. Fonte: o autor (2019).

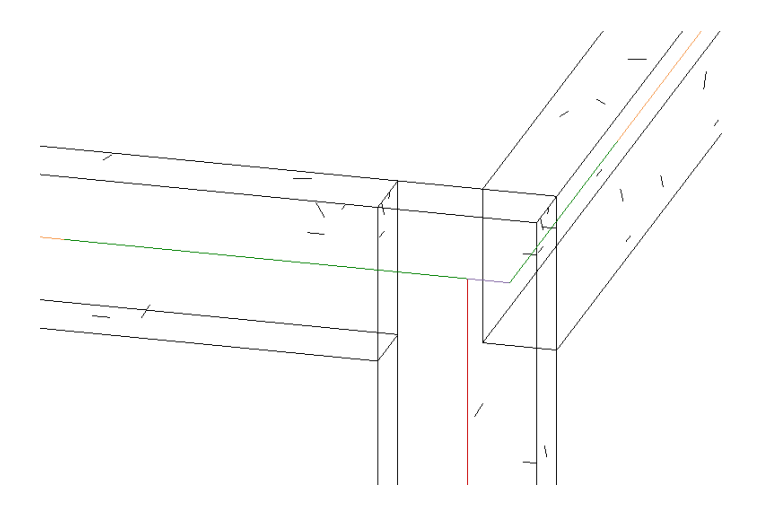

Figura 5.4: Barras do modelo analítico centralizadas nas vigas. Fonte: o autor (2019).

<span id="page-58-1"></span>Após o processo de importação ter sido finalizado, observou-se que as informações gerais do projeto como, por exemplo, os dados de identidade não foram transferidos de um software para o outro, sendo que apenas o nome do arquivo, que é transformado no nome do projeto no TQS, torna o arquivo identificável entre os programas.

A transferência dos níveis de cada pavimento foi realizada corretamente. Porém, a nomenclatura dos elementos como vigas, pilares e lajes não é criada de forma automática no Revit e o TQS nomeia os elementos de forma aleatória quando são transferidos, como pode ser observado na [Figura 5.5](#page-59-0) e na [Figura 5.6.](#page-59-1)

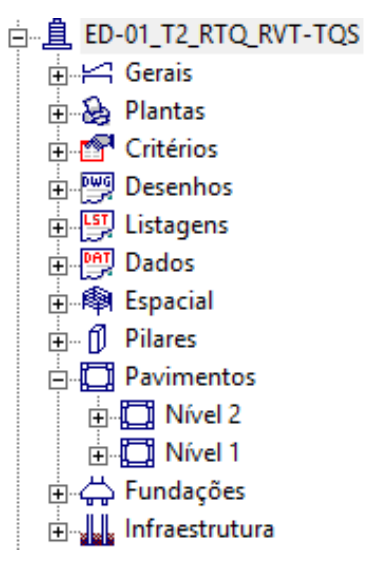

<span id="page-59-0"></span>Figura 5.5: Níveis do projeto criados no TQS. Fonte: o autor (2019).

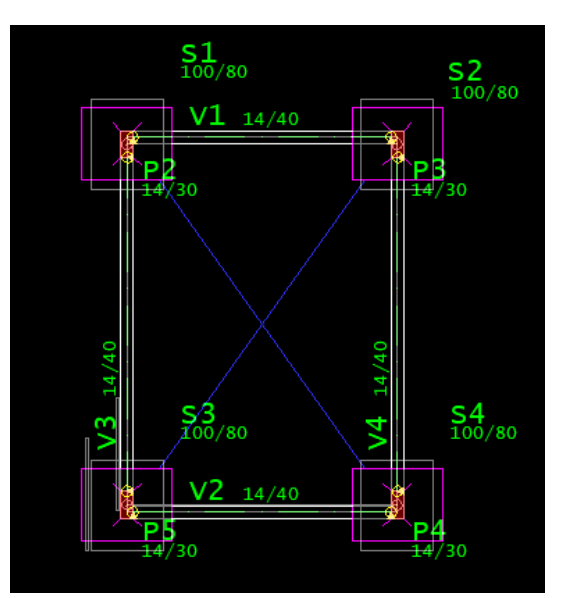

<span id="page-59-1"></span>Figura 5.6: Pilares nomeados aleatoriamente no TQS. Fonte: o autor (2019).

As propriedades mecânicas dos materiais empregados podem ser inseridas em ambos os programas, no entanto, estas informações não são repassadas entre eles, necessitando, assim, de ajuste para o cálculo. Dentre as mais importantes, podemos citar: resistência característica do concreto, tensão de escoamento do aço, cobrimentos e módulo de elasticidade do concreto.

Ao exportar o modelo do Revit para o TQS, os elementos estruturais como vigas e a laje estavam sem as cargas previamente definidas no Revit e, passaram a ser adotados valores fixos para os elementos de laje, com carga distribuída de 2 tf/m², e, para os elementos lineares de vigas, carga linearmente distribuída de 5 tf/m, de forma automática pelo TQS. Sendo assim, para as condições de carregamento, observouse que o usuário deve ajustar todos os valores e inserir os carregamentos adicionais, como, por exemplo, a força resultante devido ao vento.

Para as condições de contorno dos pilares na região das fundações, observou-se que os elementos de bloco de fundação não foram transferidos, como pode ser visto na [Figura 5.7,](#page-60-0) embora as dimensões de base dos elementos apareçam no modelador estrutural, como pode ser observado na [Figura 5.6.](#page-59-1)

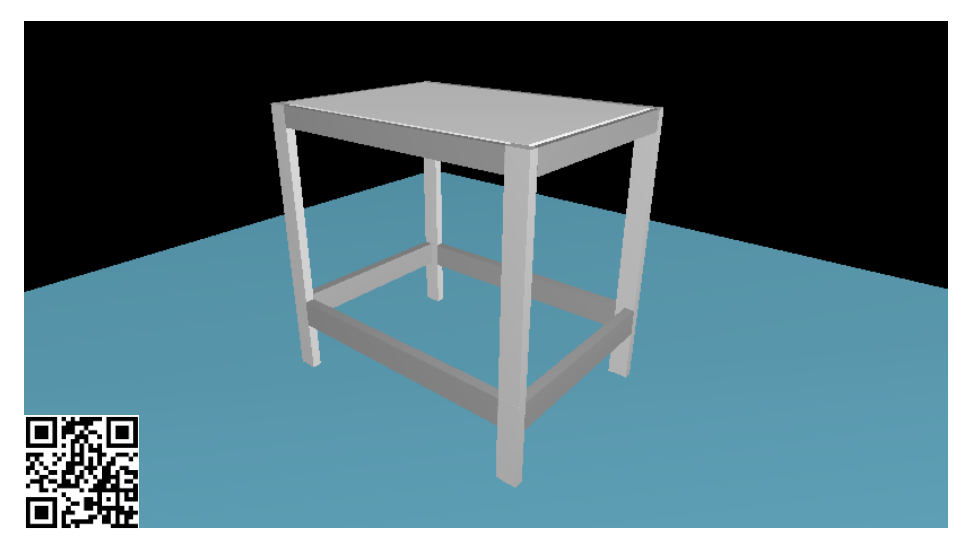

Figura 5.7: Resultado da importação do Modelo 1 no TQS. Fonte: o autor (2019).

<span id="page-60-0"></span>Além disso, ao verificar a consistência da planta no TQS, o mesmo acusa o erro de que as fundações não possuem dimensões definidas, sendo necessário que o usuário insira novamente estes elementos no TQS a fim de tornar o modelo real, como pode ser visualizado na [Figura 5.8](#page-60-1) e na [Figura 5.9.](#page-60-2)

<span id="page-60-1"></span>

| ERRO: Fundação com dimensões indefinidas: Elemento S1,                                                                |                    |  |
|----------------------------------------------------------------------------------------------------|--------------------|--|
| ERRO: Fundação com dimensões indefinidas: Elemento S2                                                                 |                    |  |
| ERRO: Fundação com dimensões indefinidas: Elemento S3                                                                 |                    |  |
| IERRO: Fundação com dimensões indefinidas: Elemento S4                                                                |                    |  |
| TERRO: Fundação S1 com rebaixo superior a 60.00 cm - um novo lance tem que ser definido para este pilar.: Elemento S1 | $rac{1}{\sqrt{2}}$ |  |
| ERRO: Fundação S2 com rebaixo superior a 60.00 cm - um novo lance tem que ser definido para este pilar.: Elemento S2  |                    |  |
| ERRO: Fundação S3 com rebaixo superior a 60.00 cm - um novo lance tem que ser definido para este pilar.: Elemento S3  |                    |  |
| ERRO: Fundação S4 com rebaixo superior a 60.00 cm - um novo lance tem que ser definido para este pilar.: Elemento S4  |                    |  |

Figura 5.8: Erro dimensões indefinidas das fundações. Fonte: o autor (2019).

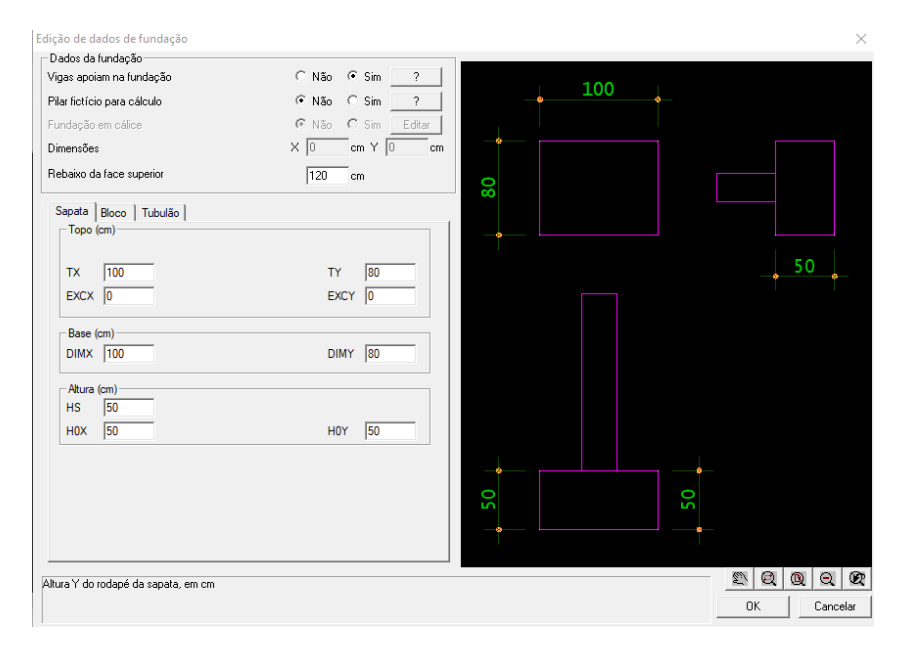

<span id="page-60-2"></span>Figura 5.9: Dados da fundação inseridos manualmente no TQS. Fonte: o autor (2019).

No TQS, existem quatro tipos de vinculações da extremidade dos pilares que nascem:

- Vinculado na fundação/solo;
- Em viga;
- Em pilar/bloco/sapata/tubulão;
- Sobre laje.

Embora os elementos de fundações não tenham sido importados para o TQS, o software considerou que os pilares nascem em pilar/bloco/sapata/tubulão. Caso as dimensões das fundações não sejam inseridas, há a necessidade de alterar para a primeira opção de vinculação (vinculado na fundação/solo), como pode ser visualizado na [Figura 5.10.](#page-61-0) Apesar disto, o cálculo da superestrutura não é comprometido, uma vez que o TQS é capaz de processar os esforços do edifício sem que as fundações sejam inseridas.

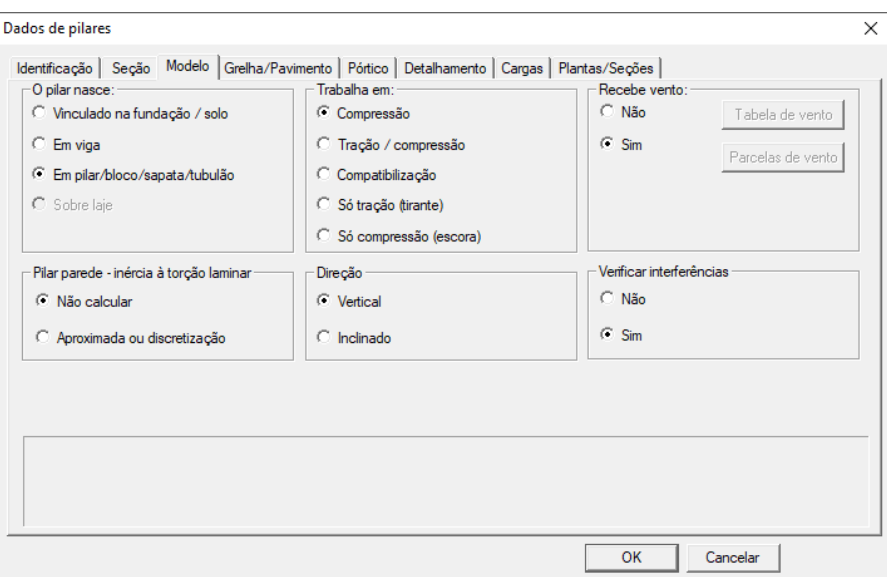

Figura 5.10: Opções de vinculação dos pilares. Fonte: o autor (2019).

<span id="page-61-0"></span>Ao verificar a geometria das peças estruturais componentes do modelo, foi possível observar que a laje lançada no Revit com apoio sobre o eixo das vigas foi deslocada para a borda das vigas e as mesmas sofreram um corte em seu eixo com a mesma espessura da laje, como pode ser visto na [Figura 5.11.](#page-62-0)

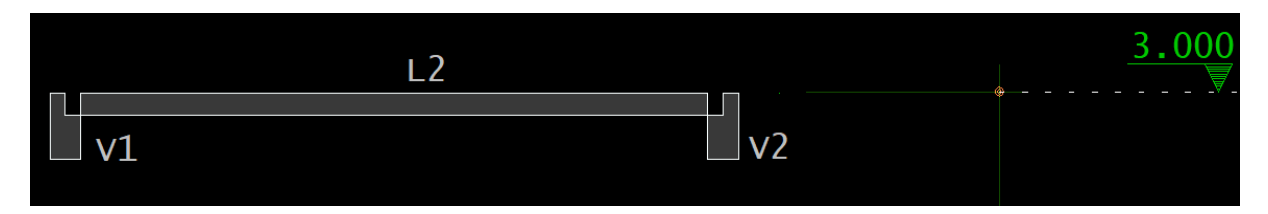

Figura 5.11: Geometria das vigas alteradas pela laje. Fonte: o autor (2019).

<span id="page-62-0"></span>Por fim, foi verificada a sincronização entre o modelo inicialmente importado para o TQS e as atualizações deste mesmo modelo realizadas no Revit, ou seja, ao importar o modelos utilizado novamente no TQS. Neste teste, observou-se que o TQS sobrepõe o modelo atualizado do Revit, apagando todas as informações anteriores.

## **5.1.2. Modelo 2**

No Modelo 2, ao verificar o modelo analítico no Revit, foram encontradas as mesmas inconsistências observadas no Modelo 1 e, da mesma forma que foi realizado no Modelo 1, essas inconsistências foram corrigidas.

Após o processo de importação ter sido finalizado, observou-se que as informações gerais do projeto como, por exemplo, os dados de identidade não foram transferidos de um software para o outro, da mesma forma que ocorreu com o Modelo 1. Além disso, as fundações também não foram transferidas do Revit para o TQS. O modelo estrutural importado no TQS pode ser visualizado na [Figura 5.12.](#page-62-1)

<span id="page-62-1"></span>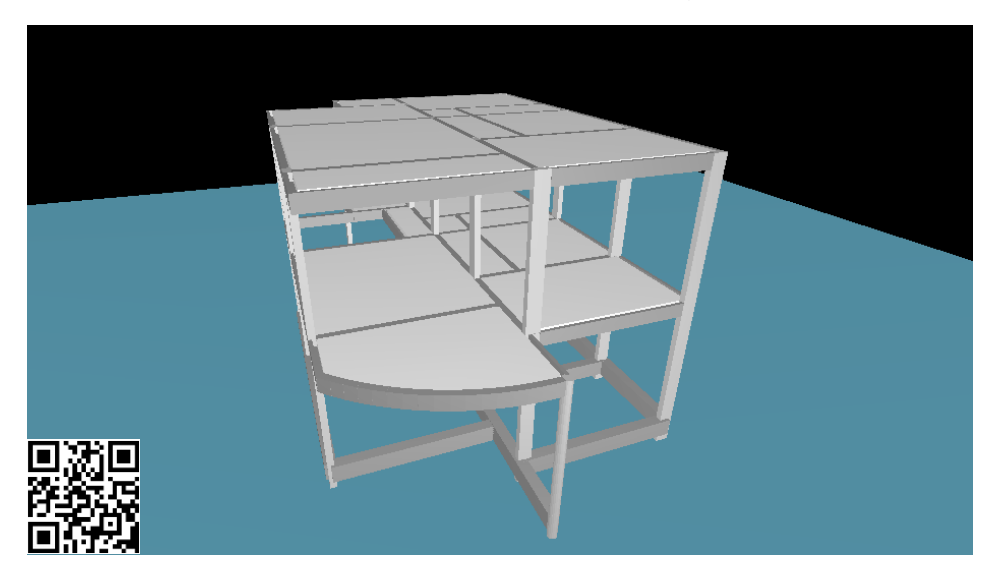

Figura 5.12: Resultado da importação do Modelo 2 no TQS. Fonte: o autor (2019).

As condições de contorno dizem respeito aos apoios e respectivas restrições dos graus de liberdade. No Modelo 2, exportado do Revit para o TQS, observou-se que as condições de apoio das vigas que se apoiam em outras vigas foram transferidas de forma correta, ou seja, o TQS compreendeu e manteve as vinculações entre estes elementos estruturais.

Esta verificação é de grande importância para o método de análise estrutural que o TQS utiliza, visto que, diferentemente de softwares que utilizam o método dos elementos finitos para a análise estrutural, o TQS necessita que o usuário determine manualmente essas condições de apoio. A [Figura 5.13](#page-63-0) apresenta as vinculações entre as vigas importadas de forma automática pelo TQS. Observa-se que a viga V1 está apoiada na viga V7 e a viga V6 está apoiada na viga V2.

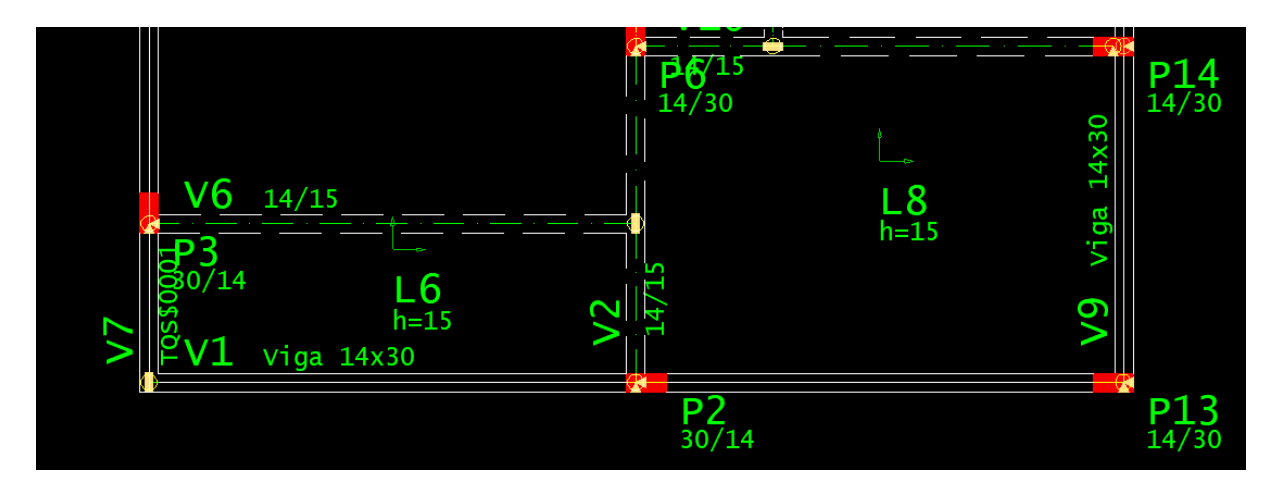

Figura 5.13: Vinculações entre as vigas. Fonte: o autor (2019).

<span id="page-63-0"></span>No Modelo 2, ao verificar o modelo analítico no Revit, foram encontradas as mesmas inconsistências observadas no Modelo 1 e, da mesma forma que foi realizado no Modelo 1, essas inconsistências foram corrigidas.

As lajes do pavimento superior foram modeladas individualmente no Revit, já as lajes da cobertura foram modeladas como uma única laje sobre todo o contorno da edificação. Porém, o TQS subdividiu a laje inteira da cobertura em várias lajes tendo as vigas como condição de contorno de cada uma delas, ou seja, as lajes podem ser modeladas de forma inteira em um pavimento no Revit, como exposto na [Figura 5.14](#page-64-0) e na [Figura 5.15.](#page-64-1)

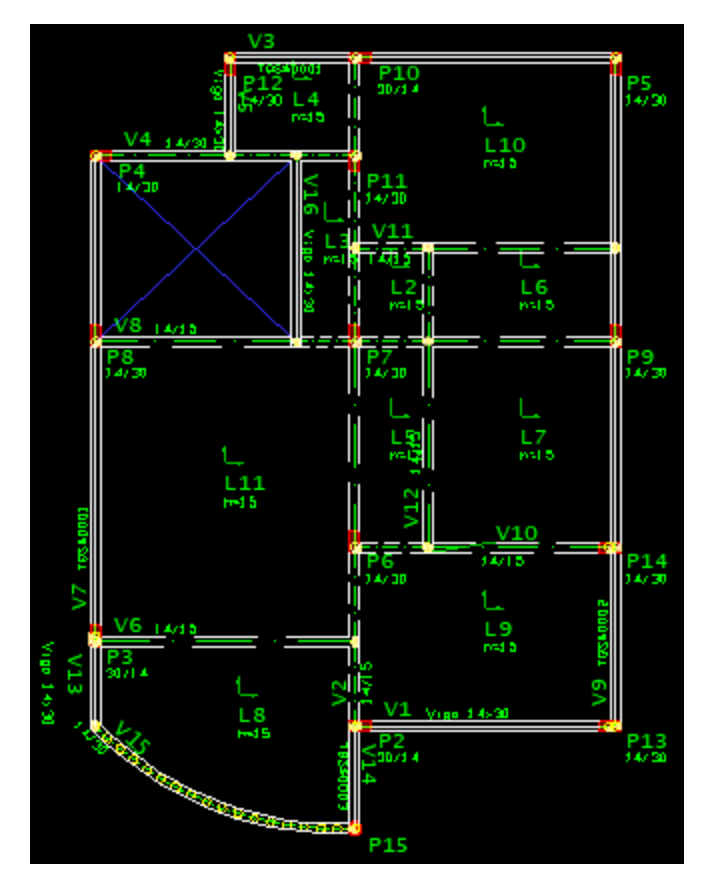

Figura 5.14: Lajes do pavimento superior. Fonte: o autor (2019).

<span id="page-64-0"></span>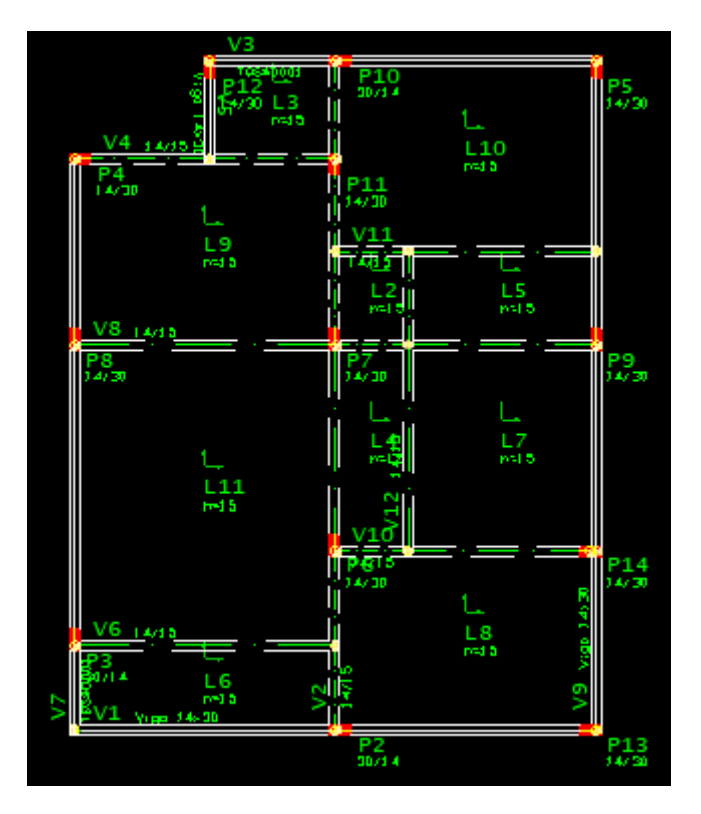

<span id="page-64-1"></span>Figura 5.15: Lajes da cobertura. Fonte: o autor (2019).

Embora a exportação das lajes e dos pilares retangulares tenham sido bem sucedidas, em relação a geometria, o mesmo não ocorreu com as vigas e o pilar circular. Todas as vigas internas do modelo tiveram a sua altura reduzida à espessura da laje, como pode ser observado nas dimensões das vigas V6, que é uma viga interna, e a viga V1, que é uma viga externa, na [Figura 5.16.](#page-65-0)

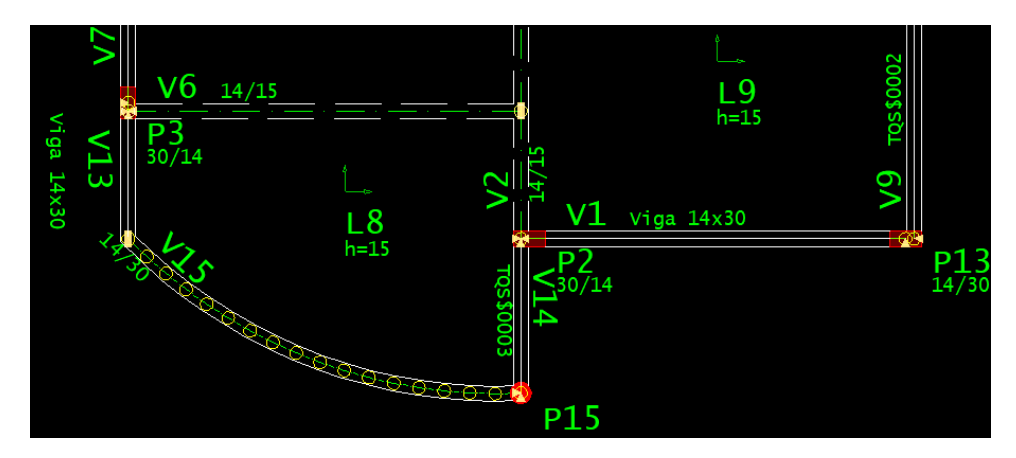

Figura 5.16: Dimensões distintas entre as vigas. Fonte: o autor (2019).

<span id="page-65-0"></span>Também, outra inconsistência encontrada no modelo, foi com relação ao pilar P15, que foi modelado como um pilar circular no Revit e foi importado como um pilar de seção poligonal, como pode ser visualizado na [Figura 5.17.](#page-65-1)

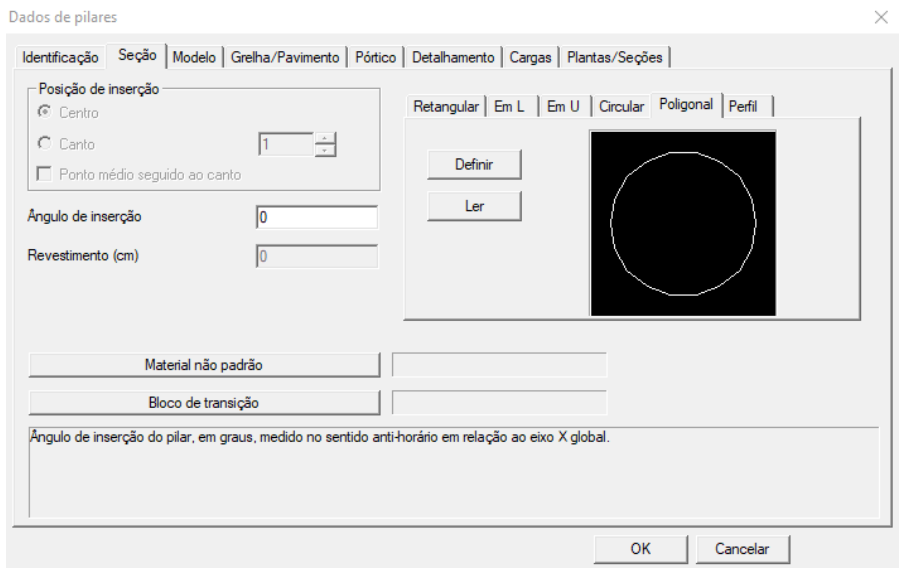

<span id="page-65-1"></span>Figura 5.17: Dados do pilar circular. Fonte: o autor (2019).

Nestes casos de inconsistência, foi necessário alterar as propriedades geométricas dos elementos de forma manual no TQS, o que acarreta em retrabalho.

Uma das principais características que foi observada na análise da interoperabilidade entre os modelos, é a hiperestaticidade das vigas. A viga baldrame V10 foi modelada trecho a trecho no Revit, como se fossem várias vigas. Já a viga V9 no pavimento superior, foi modelada como uma viga contínua. Porém, em ambos os casos, o TQS considerou as vigas como um elemento contínuo, como pode ser observado na [Figura](#page-66-0)  [5.18](#page-66-0) e na [Figura 5.19.](#page-66-1)

Esta é uma situação que deve ser verificada, pois não é necessariamente correta visto que, a escolha por manter uma viga como isostática ou hiperestática deve partir do engenheiro. Dado que a modelagem de uma viga isostática e hiperestática pode alterar não só os esforços internos, mas também o detalhamento dos elementos.

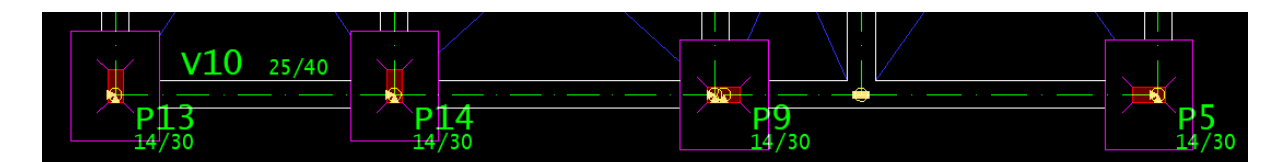

Figura 5.18: Viga baldrame contínua. Fonte: o autor (2019).

<span id="page-66-0"></span>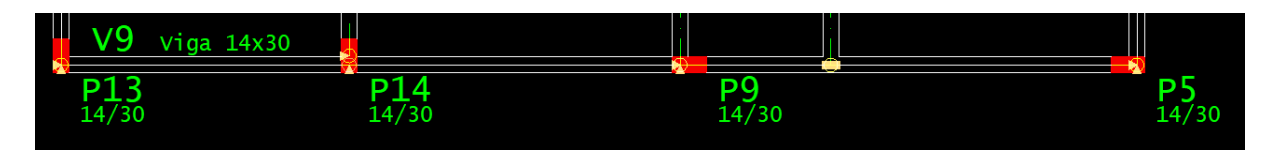

Figura 5.19: Viga contínua no pavimento superior. Fonte: o autor (2019).

<span id="page-66-1"></span>Por fim, como realizado com o Modelo 1, foi verificada a sincronização entre o modelo inicialmente importado para o TQS e as atualizações deste mesmo modelo realizadas no Revit, ou seja, ao importar o modelos utilizado novamente no TQS. Neste teste, observou-se que o TQS sobrepõe o modelo atualizado do Revit, apagando todas as informações anteriores.

# 5.2.EXPERIMENTO 2 – TQS PARA REVIT

Antes do Modelo 2 ser exportado para o Revit, foram verificadas as inconsistências encontradas no experimento 1 e os elementos que não foram importados inicialmente foram modelados no TQS e os que foram exportados de maneira incorreta, ou seja, com suas características originais alteradas no processo de importação no TQS, foram corrigidos também.

Um problema encontrado no TQS que não foi possível ser corrigido por conta de limitações na licença utilizada, foi com relação ao bloco de fundação para o pilar circular. Com isso, o mesmo teve que ter a sua vinculação alterada e ser exportado sem fundação. O modelo presente no TQS antes de ser exportado pode ser visualizado na [Figura 5.20.](#page-67-0)

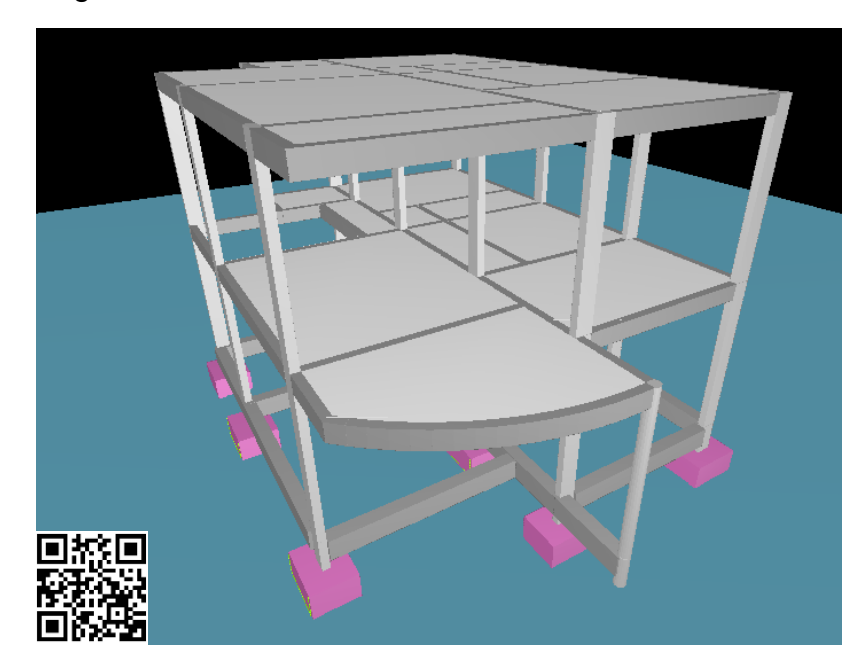

Figura 5.20: Modelo a ser exportado para o Revit. Fonte: o autor (2019).

<span id="page-67-0"></span>O modelo importado no Revit manteve grande parte dos elementos presentes no TQS. Observou-se também que os níveis de cada pavimento foram transferidos de forma correta, mantendo o nome e cota. Embora as informações de projeto que existem no TQS, como nome e número do Projeto, por exemplo, tenham sido transferidas do TQS para o Revit, as informações relativas ao projeto estrutural em si, como cargas aplicadas e detalhamento de armaduras, por exemplo, foram perdidas no processo de transferência. O modelo importado no Revit pode ser visualizado na [Figura 5.21.](#page-68-0)

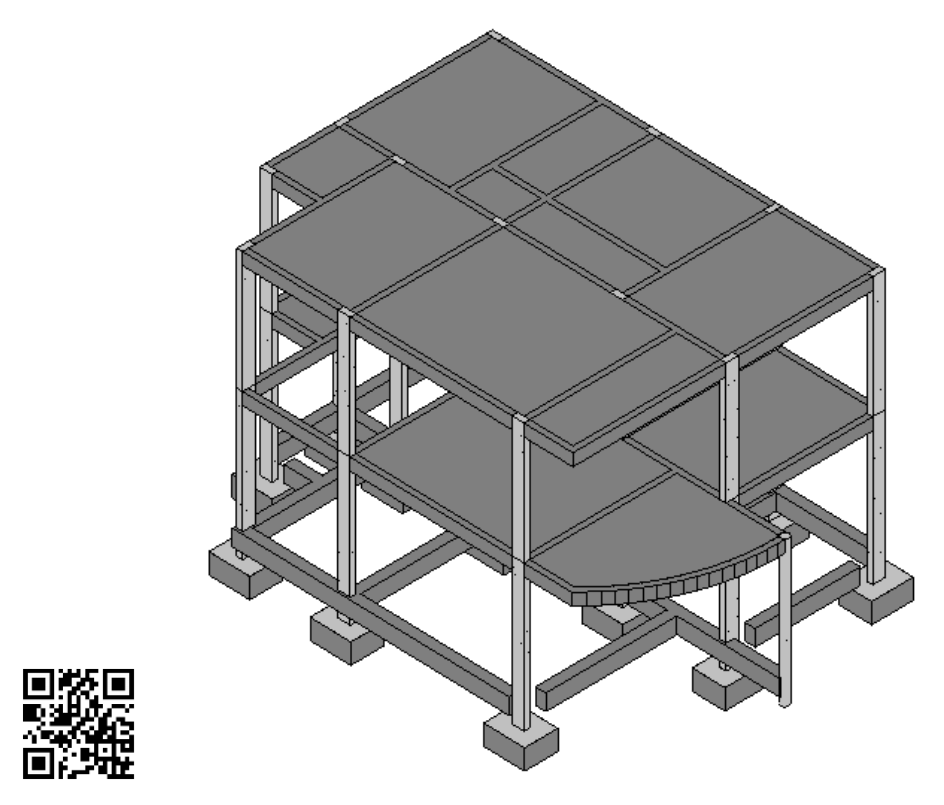

Figura 5.21: Modelo 2 importado no Revit. Fonte: o autor (2019).

<span id="page-68-0"></span>Observou-se que nenhum dos elementos estruturais foi importado com suas propriedades de materiais definidas, sendo necessário que o usuário as defina manualmente para cada elemento. Além disso, observou-se também que o modelo importado no Revit apresentou famílias próprias de elementos com nomenclatura do TQS, similares as existentes no Revit, como pode ser observado na [Figura 5.22.](#page-68-1)

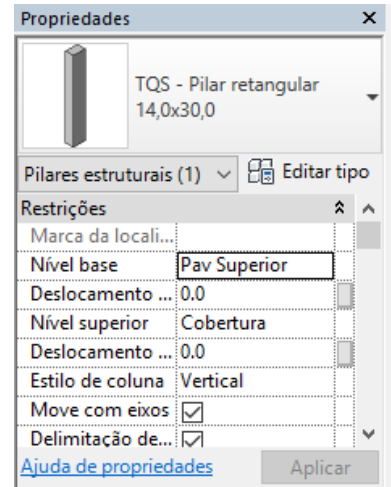

<span id="page-68-1"></span>Figura 5.22: Propriedades de um pilar importado no Revit. Fonte: o autor (2019).

Embora sejam famílias próprias do TQS, elas contêm propriedades paramétricas que permitem a inclusão de informações ou edição, caso o usuário deseje.

A exportação dos pilares foi executada com êxito, tanto para os pilares com seção retangular quanto o pilar com seção circular. Os pilares foram segmentados por pavimentos, ao contrário da modelagem inicial no Revit, onde os pilares foram modelados como elementos contínuos. A ligação entre as vigas e as fundações também foram mantidas.

As lajes foram exportadas do TQS para o Revit como família de pisos, como pode ser observado na [Figura 5.23.](#page-69-0) Embora as informações da geometria do elemento tenham sido importadas, os parâmetros do material não foram.

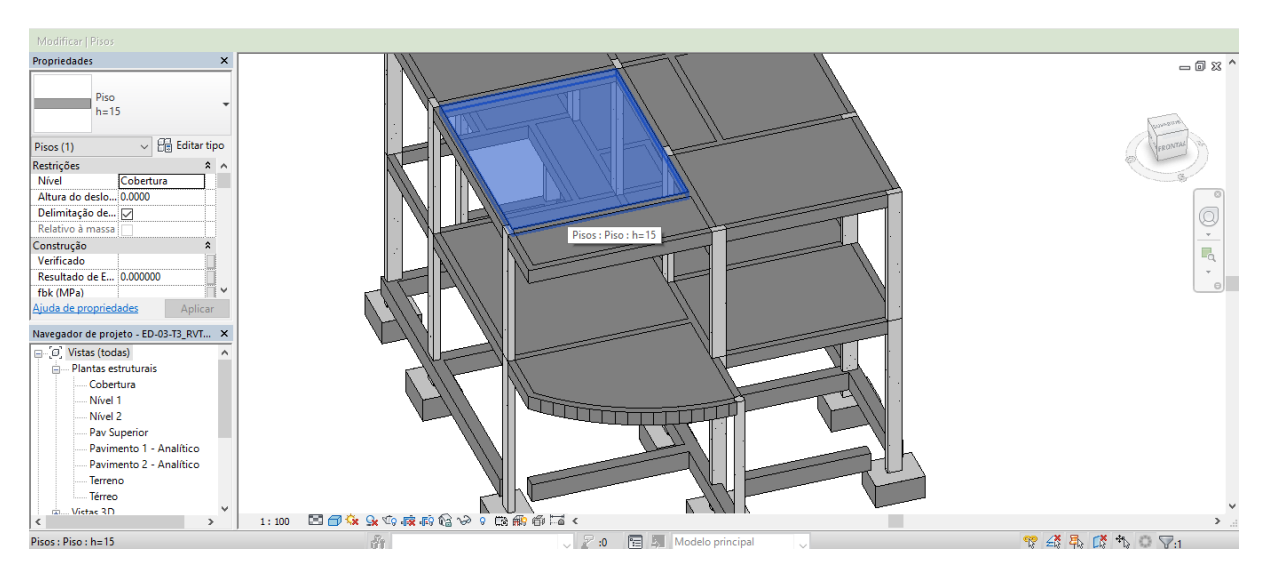

Figura 5.23: Laje importada e suas propriedades no Revit. Fonte: o autor (2019).

<span id="page-69-0"></span>No caso da exportação das vigas, foi onde observou-se o maior número de problemas. Mesmo o Revit permitindo a modelagem de vigas curvas, a V7 presente no pavimento superior foi importada como uma viga poligonal com vários trechos independentes de vigas retangulares ao longo de sua extensão, como pode ser observado na [Figura](#page-70-0)  [5.24.](#page-70-0)

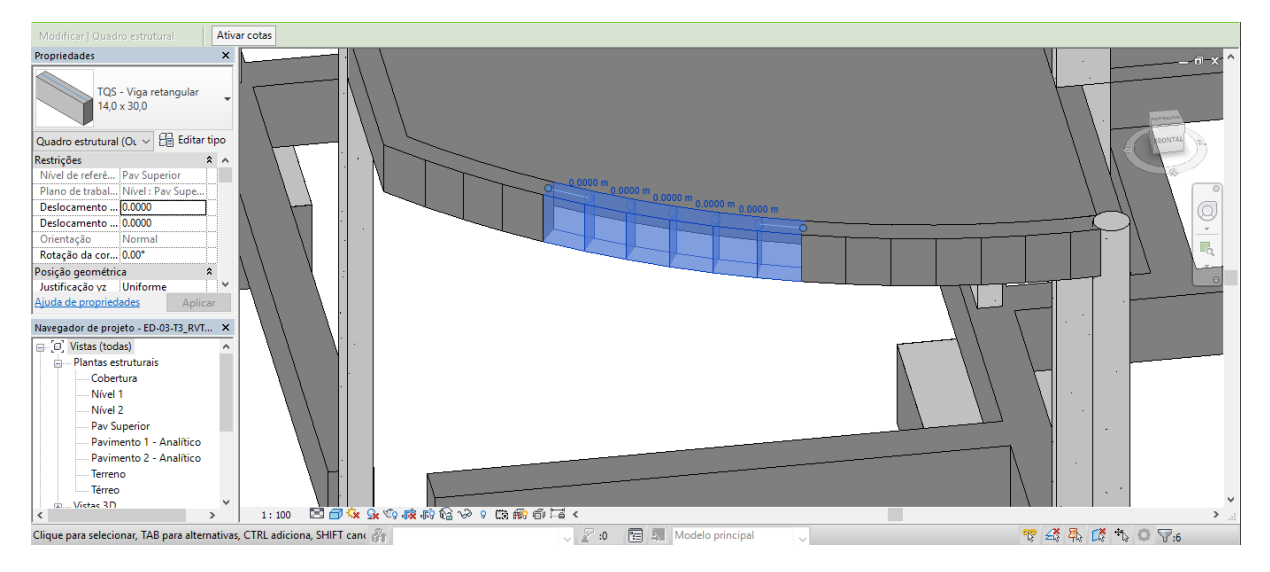

Figura 5.24: Viga curva seccionada. Fonte: o autor (2019).

<span id="page-70-0"></span>Além disso, algumas vigas baldrames, como as vigas V6 e V7, tiveram seus comprimentos reduzidos, como pode ser observado na [Figura 5.25,](#page-70-1) sem nenhum motivo aparente visto que, todas as vigas tiveram suas vinculações verificadas no TQS antes da exportação para o Revit.

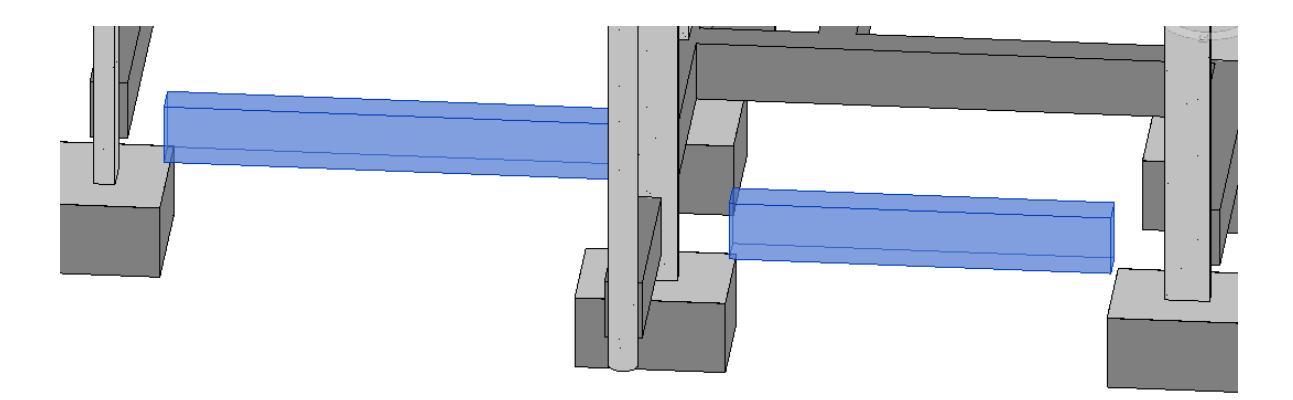

Figura 5.25: Vigas baldrames com comprimentos reduzidos. Fonte: o autor (2019).

<span id="page-70-1"></span>Embora vários problemas tenham ocorrido na importação das vigas, observou-se que todas as vigas que não tiveram os problemas descritos, mantiveram sua continuidade, fazendo parte do mesmo elemento, não sendo seccionada nos encontros com outras vigas ou com pilares.

Para as fundações, observou-se que a importação destes elementos no Revit foi bem sucedida, ao contrário do que ocorreu na importação no TQS. As fundações tiveram suas dimensões mantidas e foi importada também como uma família paramétrica, sendo possível alterar qualquer uma das suas dimensões, caso necessário. O bloco importado no Revit e a sua janela de propriedades podem ser observados na [Figura](#page-71-0)  [5.26](#page-71-0) e na [Figura 5.27.](#page-71-1)

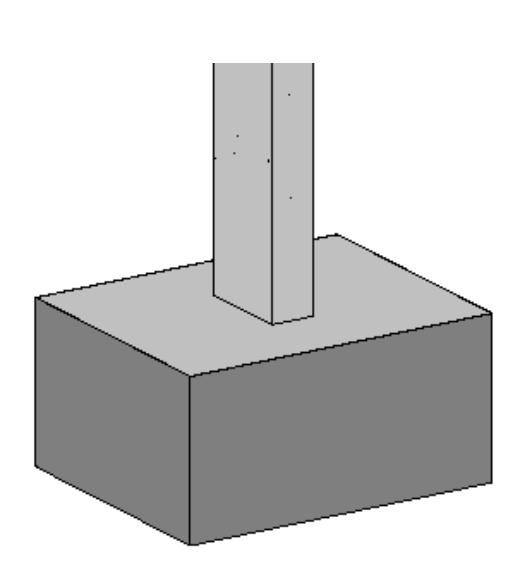

<span id="page-71-0"></span>Figura 5.26: Bloco de fundação importado no Revit. Fonte: o autor (2019).

| Família:            | TQS - Sapata            |                              | Carregar |
|---------------------|-------------------------|------------------------------|----------|
| Tipo:               | S <sub>3</sub>          |                              | Duplicar |
|                     |                         |                              | Renomear |
| Parâmetros de tipo  |                         |                              |          |
|                     | Parâmetro               | Valor                        |          |
|                     | Materiais e acabamentos |                              | ż        |
| Material estrutural |                         | Concreto - Concreto concreta |          |
| Cotas               |                         |                              | ŵ        |
| T٧                  |                         | 0.8000                       |          |
| ТX                  |                         | 1.0000                       |          |
| Largura             |                         | 0.0000                       |          |
| <b>HS</b>           |                         | 0.4990                       |          |
| H <sub>0</sub>      |                         | 0.5000                       |          |
| <b>EXCYABS</b>      |                         | 0.4000                       |          |
| <b>EXCY</b>         |                         | 0.0000                       |          |
| <b>EXCXABS</b>      |                         | 0.5000                       |          |
| <b>EXCX</b>         |                         | 0.0000                       |          |
| <b>DIMY</b>         |                         | 0.8000                       |          |
| <b>DIMX</b>         |                         | 1.0000                       |          |
| Comprimento         |                         | 0.0000                       |          |
| Dados de identidade |                         |                              | A        |
| Tipo de imagem      |                         |                              |          |
| Nota-chave          |                         |                              |          |
| Modelo              |                         |                              |          |
|                     |                         |                              |          |

<span id="page-71-1"></span>Figura 5.27: Propriedades do bloco importado. Fonte: o autor (2019).

Cada bloco foi exportado como uma instância diferente, contendo seu número de identificação no parâmetro "Tipo", tornando possível a identificação de cada um dos blocos no processo de quantificação dos materiais, por exemplo.

Um problema identificado na importação do modelo, foi com relação ao modelo analítico da estrutura que não foi importado no Revit, impedindo que a estrutura seja exportada analisada em outro software, como o Autodesk Robot, por exemplo.

Neste teste, observou-se que o modelo exportado pelo software de projeto estrutural, mesmo considerando os problemas e inconsistências relatados, comporta-se de maneira superior ao modelo exportado pelo Revit.
## 5.3.EXPERIMENTO 3 – TQS PARA REVIT – IFC

O Modelo 2 corrigido no experimento 2 foi o mesmo utilizado no experimento 3, ou seja, os problemas que surgiram antes da exportação do modelo no experimento 2 também são considerados no experimento 3.

O modelo importado no Revit manteve todos os elementos presentes no TQS. Também se verificou que os níveis de cada pavimento foram transferidos de forma correta, mantendo o nome definido inicialmente e a cota de cada um. O modelo importado no Revit pode ser visualizado na [Figura 5.28.](#page-72-0)

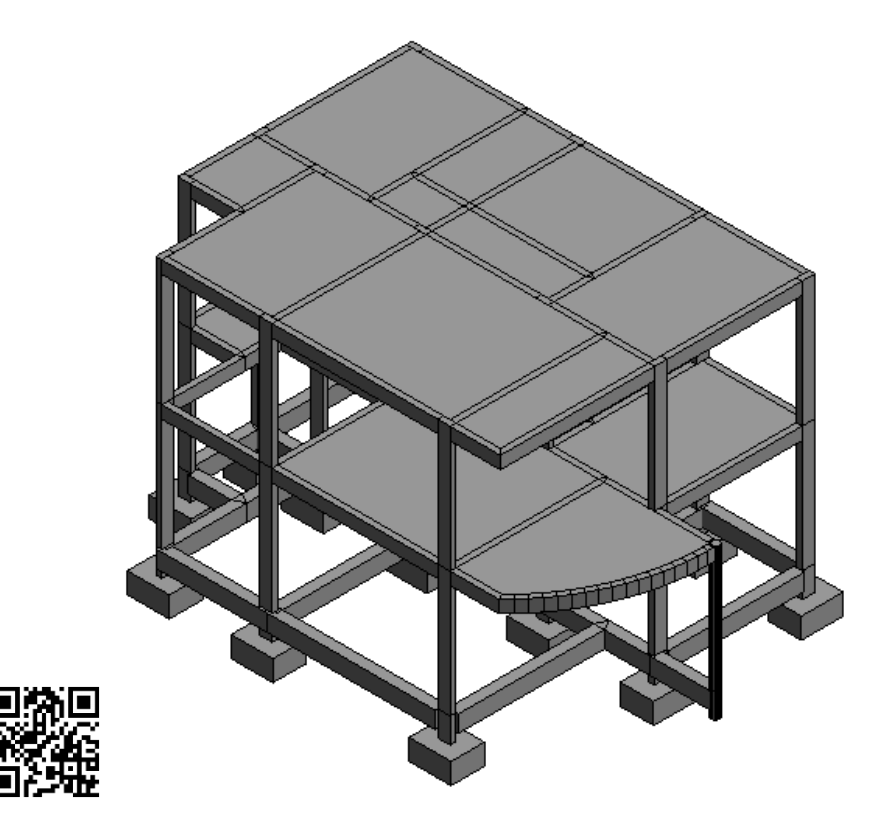

Figura 5.28: Modelo IFC importado no Revit. Fonte: o autor (2019).

<span id="page-72-0"></span>Da mesma forma que ocorreu com o modelo importado pelo Revit através do plugin, as informações relativas ao projeto estrutural em si, como detalhamento de armaduras, por exemplo, foram perdidas no processo de transferência. Já as informações de carga foram transferidas como um parâmetro dentro das propriedades de tipo do IFC.

Observou-se também que nenhum dos elementos estruturais foram importados com suas propriedades de materiais definidas, não sendo possível que o usuário as defina manualmente, tendo em vista que os elementos importados não pertencem a nenhum tipo de família, como apresentado na [Figura 5.29.](#page-73-0) Além disso, os elementos não possuem propriedades paramétricas que permitem a inclusão de informações ou edição, caso o usuário deseje.

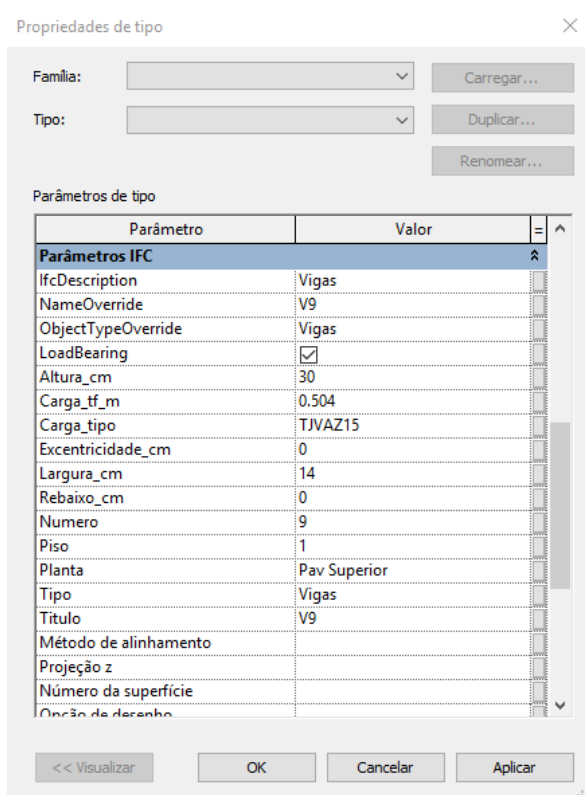

Figura 5.29: Propriedades de tipo de uma viga importada. Fonte: o autor (2019).

<span id="page-73-0"></span>A exportação dos pilares foi executada com êxito, tanto para os pilares com seção retangular quanto o pilar com seção circular, com relação a geometria. Porém, os pilares foram segmentados por pavimentos, ao contrário da modelagem inicial no Revit, onde os pilares foram modelados como elementos contínuos. Além disso, os pilares foram transferidos como colunas e não como colunas estruturais, como é importado pelo plugin e pelo próprio Revit quando se está modelando um elemento estrutural, podendo ser visualizado na [Figura 5.30.](#page-74-0)

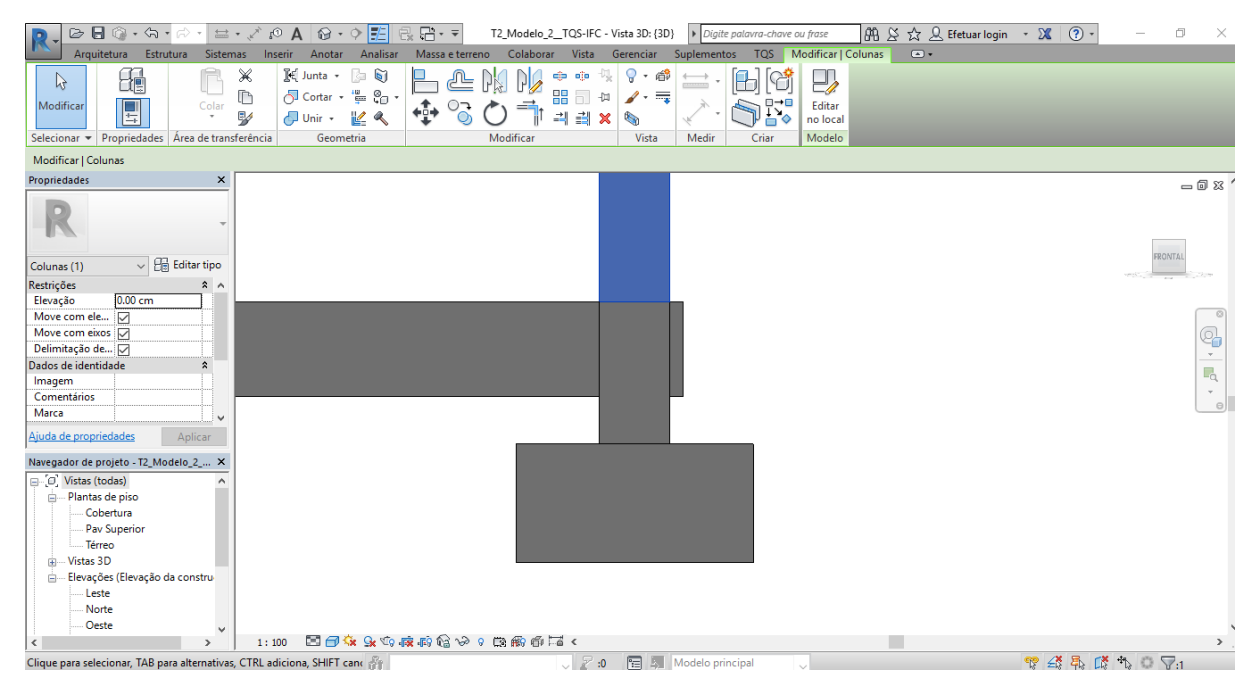

Figura 5.30: Pilar estrutural seccionado e importado como coluna no Revit. Fonte: o autor (2019).

<span id="page-74-0"></span>As lajes foram importadas no Revit como tipo de piso, mas não como uma família com parâmetros que podem ser alterados pelo usuário, como pode ser visualizado na [Figura 5.31.](#page-74-1) Além disso, o elemento também não possui os parâmetros de materiais presentes no modelo ainda no TQS.

<span id="page-74-1"></span>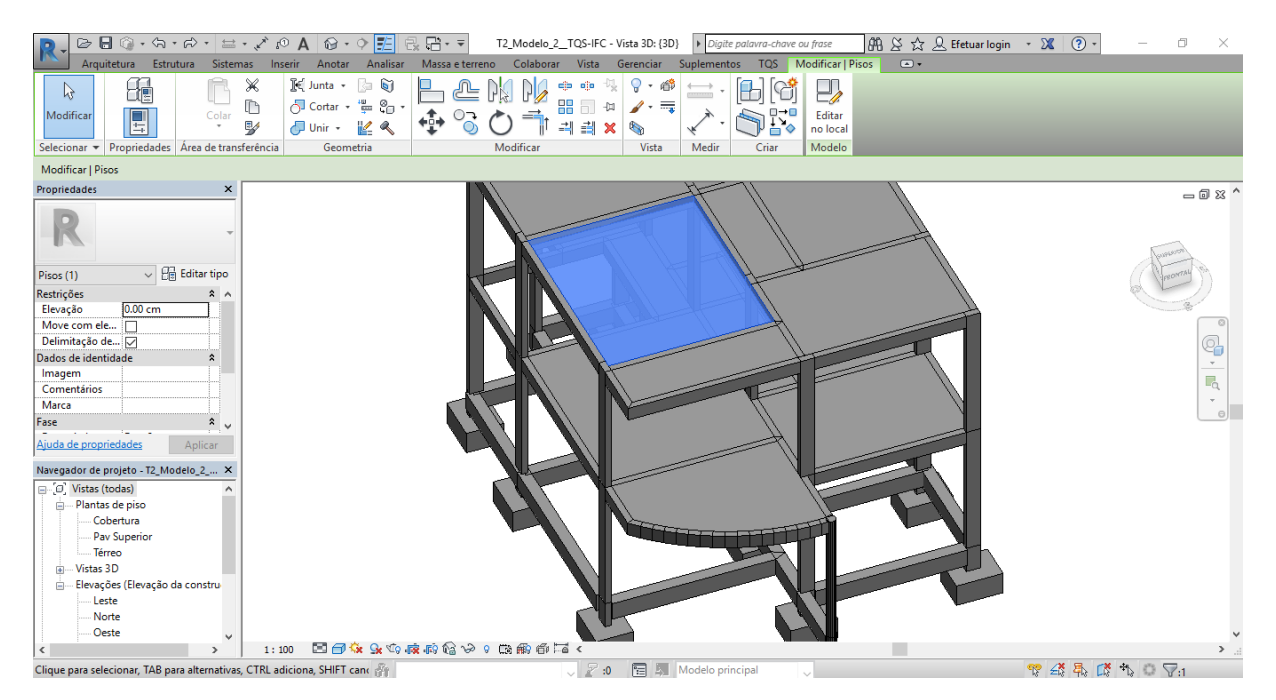

Figura 5.31: Laje do modelo IFC importada no Revit e suas propriedades. Fonte: o autor (2019).

Como ocorrido no experimento 2, com a importação utilizando o plugin do TQS, as vigas foram os elementos que apresentaram o maior número de problemas observados.

A viga V7 presente no pavimento, que é curva, foi importada como vários trechos independentes de vigas retangulares ao longo de sua extensão, como mostrado na [Figura 5.32,](#page-75-0) da mesma forma que ocorreu no experimento 2.

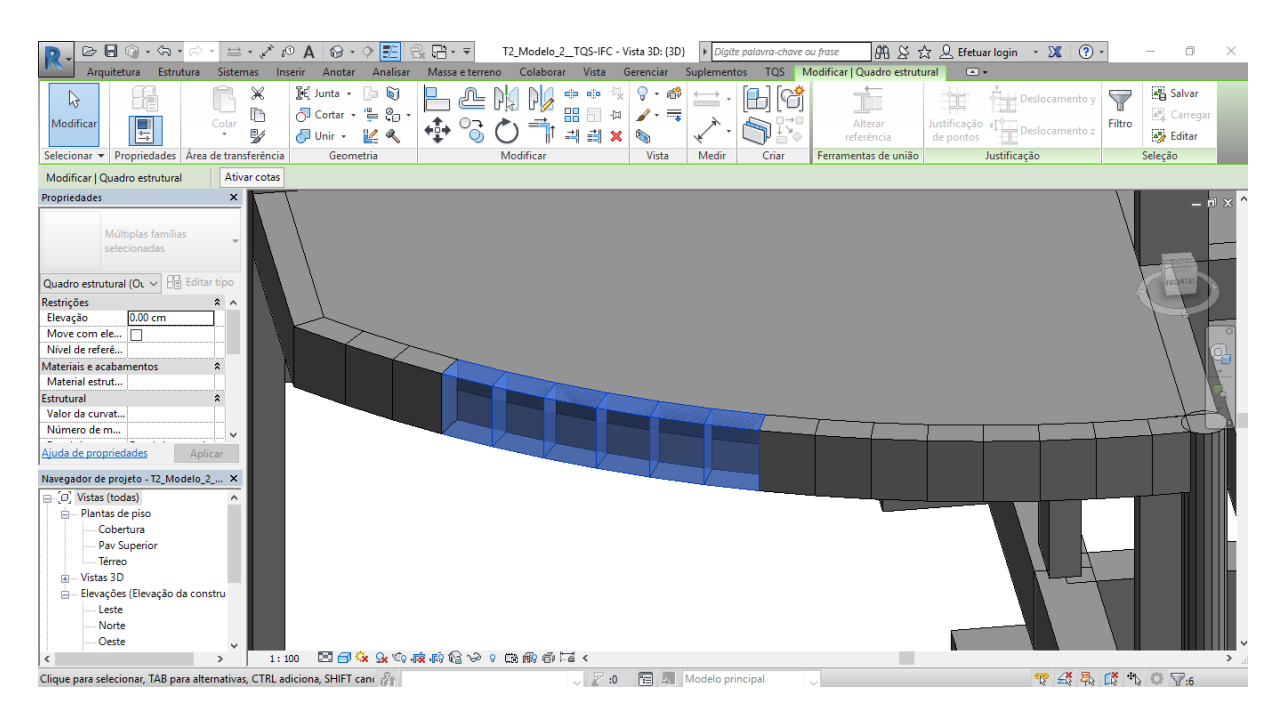

Figura 5.32: Viga curva do modelo IFC seccionada. Fonte: o autor (2019).

<span id="page-75-0"></span>Também, foi observado que as vigas modeladas como vigas contínuas, foram subdivididas em várias vigas. Além disso, observou-se também que há falta de continuidade entre as vigas que se encontram e se apoiam umas nas outras, ocasionando a criação de elementos de intersecção entre elas, conforme é possível observar na [Figura 5.33.](#page-76-0)

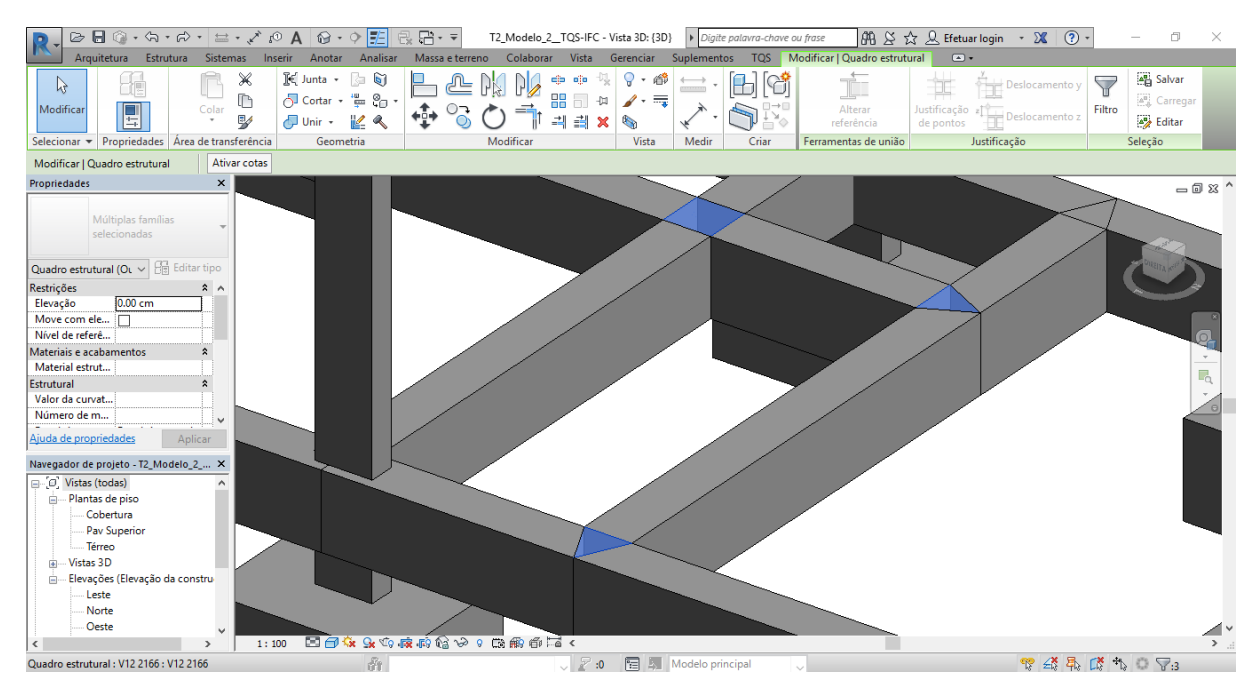

Figura 5.33: Intersecção entre vigas. Fonte: o autor (2019).

<span id="page-76-0"></span>O problema de redução das vigas baldrames apresentado no Experimento 2 não ocorreu na importação do modelo no formato IFC.

Para as fundações, observou-se que a importação destes elementos no Revit ocorreu com sucesso em relação a geometria. As fundações tiveram suas dimensões mantidas, mas, da mesma forma que ocorreu com os outros elementos, não foram importadas como famílias paramétricas no Revit, impedindo a alteração de qualquer uma das suas dimensões, caso fosse de necessidade do usuário, como pode ser observado na [Figura 5.34](#page-77-0) e na [Figura 5.35.](#page-77-1)

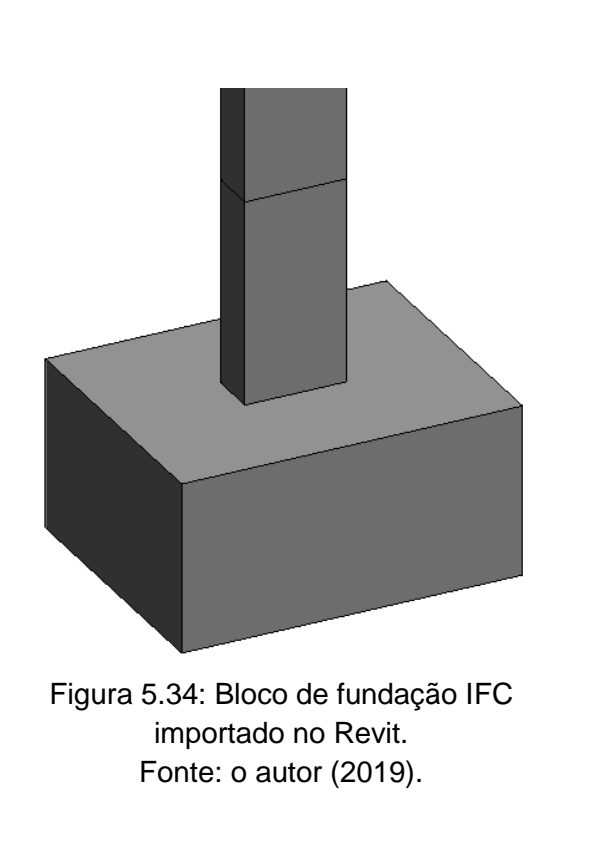

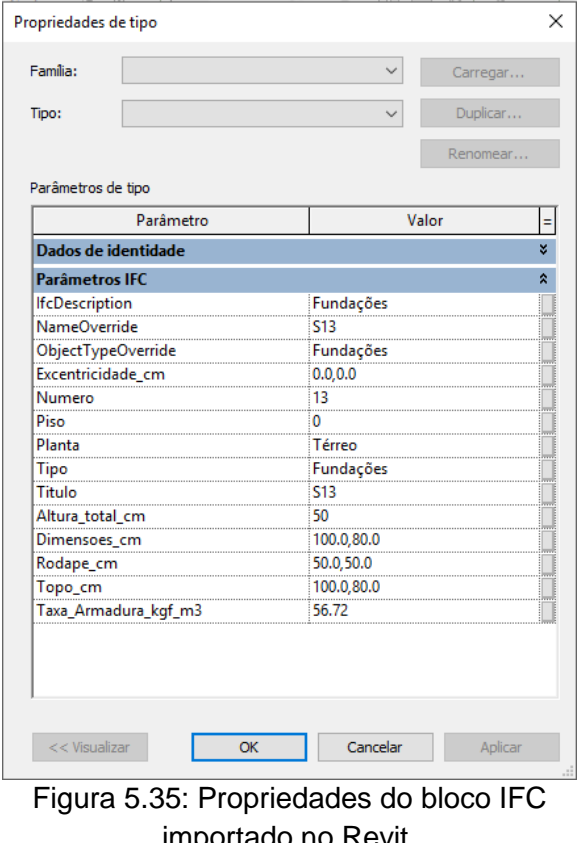

<span id="page-77-1"></span>importado no Revit. Fonte: o autor (2019).

<span id="page-77-0"></span>Cada bloco foi exportado como uma instância diferente, contendo seu número de identificação no parâmetro "Título", dentro dos parâmetros IFC, tornando possível a identificação de cada um dos blocos.

Neste teste, observou-se que o modelo importado pelo Revit no formato IFC comporta-se de maneira inferior ao modelo importado pelo Revit através do plugin do TQS, tendo em vista que apenas a geometria dos elementos foi importada com sucesso.

## **6. CONSIDERAÇÕES FINAIS**

A interoperabilidade entre os sistemas no ambiente BIM é de extrema importância para o avanço da indústria AEC. A utilização do IFC como formato neutro, universal e de código aberto para o aperfeiçoamento dos processos BIM tem sido cada vez mais pesquisado e implementado.

Com esta pesquisa, buscou-se avaliar e documentar a eficiência da interoperabilidade entre dois sistemas de fabricantes e disciplinas distintas, demonstrando a capacidade do intercâmbio de informações entre os softwares utilizados neste trabalho, utilizando o formato IFC e formatos próprios de plugins, e como seus pontos favoráveis e desfavoráveis limita a implementação da tecnologia BIM pelos escritórios de projeto.

É necessário que o usuário tenha conhecimento sobre as necessidades de cada projeto que será elaborado e as limitações que os softwares disponíveis no mercado possuem para que se possa trabalhar de forma eficiente na plataforma BIM.

O intercâmbio de informações entre os softwares utilizados deve ser realizado de maneira que o engenheiro responsável pelo projeto da estrutura seja capaz de realizar a análise da estrutura, o dimensionamento e o detalhamento dos elementos sem a necessidade de retrabalho.

Como apresentado nos resultados do experimento 1, para os dois modelos utilizados, o modelo analítico importado pelo TQS a partir da estrutura modelada no Revit não permite a realização do projeto estrutural sem que ajustes sejam feitos, uma vez que foram observados diversos erros como a não importação de elementos de fundações e alterações na geometria original de elementos, por exemplo.

Embora no experimento 1 tenha sido apresentado como uma das vantagens a compreensão das vinculações entre os elementos de vigas e a manutenção de sua hiperestaticidade, a total interoperabilidade no sentido Revit-TQS não foi confirmada, tendo em vista que, ao importar atualizações do modelo no TQS, realizadas no Revit, o mesmo não sincroniza as novas informações e sobrepõe as atualizações do modelo.

No experimento 2, constatou-se que a importação do modelo no Revit, gerado pelo TQS através do plugin, foi capaz de manter um maior número de informações do modelo do que quando a importação foi realizada no sentido oposto, como no experimento 1. Observou-se que o modelo importado no Revit possuía famílias próprias do TQS para os elementos, similares as existentes no Revit.

Foram identificados problemas como a não importação de nenhuma das propriedades de materiais, sendo preciso incluí-las novamente caso necessário e a segmentação dos pilares por pavimentos. Além disso, os problemas mais graves identificados foram com relação as vigas, onde a viga curva existente no projeto foi seccionada e algumas vigas baldrames tiveram seu comprimento reduzido.

As fundações foram importadas com sucesso no Revit, com exceção das propriedades dos materiais. As vigas foram importadas sendo consideradas como vigas continuas e esta é uma situação que deve ser verificada, pois não é necessariamente correta visto que, o engenheiro que deve definir se uma viga será isostática ou hiperestática uma vez que, essa escolha pode alterar não só os esforços internos, como também o detalhamento dos elementos.

O modelo analítico da estrutura no TQS não foi importado no Revit, sendo um ponto negativo que impede a verificação das ligações dos elementos e uma nova exportação para outro software de análise estrutural, como o Autodesk Robot, por exemplo.

No experimento 3 foi possível observar que, comparado com o experimento 2, o modelo importado no Revit através do arquivo IFC apresentou mais problemas do que o modelo importado através do plugin. O problema mais grave apresentado foi com relação a importação das peças do modelo como elementos individuais, sem a vinculação com uma família e as propriedades de um modelo paramétrico, o que impede a alteração das dimensões, por exemplo.

Ainda que o problema relacionado a subdivisão da viga curva apresentado no experimento 2 tenha sido observado no experimento 3, o problema das vigas que tiveram seu comprimento reduzido não foi observado neste experimento. Porém, foi observado um problema de falta de continuidade em todas as vigas, onde elementos de intersecção foram criados nos vínculos entre vigas. No [Quadro 6.1](#page-80-0) encontram-se os principais problemas referentes as informações não transferidas nos experimentos realizados.

| Informação                          | <b>Experimento 1</b> | <b>Experimento 2</b> | <b>Experimento 3</b>     |
|-------------------------------------|----------------------|----------------------|--------------------------|
|                                     | <b>Revit-TQS</b>     | <b>TQS-Revit</b>     | <b>TQS-Revit via IFC</b> |
| Dados de identidade                 | x                    | X                    | x                        |
| Níveis dos pavimentos               | ✓                    | ✓                    | ✓                        |
| Importação do modelo analítico      | ✓                    | X                    | X                        |
| Propriedade dos materiais           | X                    | X                    | X                        |
| Elementos com famílias              |                      |                      | X                        |
| paramétricas                        |                      |                      |                          |
| Elementos de fundações              | X                    | ✓                    | ✓                        |
| Pilares segmentados                 | X                    |                      |                          |
| Pilar como elemento estrutural      | ✓                    |                      | X                        |
| Viga curva segmentada               | X                    |                      |                          |
| Vigas com comprimento reduzido      | X                    |                      | X                        |
| Vinculação entre elementos          | ✓                    |                      | X                        |
| Laje importada como piso            | ✓                    |                      | X                        |
| estrutural                          |                      |                      |                          |
| Informação<br>Legenda:<br>importada | Informação não<br>X  |                      | Não se aplica            |
|                                     | importada            |                      |                          |

<span id="page-80-0"></span>Quadro 6.1: Principais informações importadas e problemas observados nos experimentos.

Fonte: o autor (2019).

Conclui-se que a interoperabilidade entre sistemas, seja através de arquivos IFC ou de plugins, ainda precisa ser desenvolvida. Observou-se que, embora os softwares utilizados tenham sido capazes de exportar as informações dos modelos, a importação dessas informações ainda enfrenta obstáculos que limitam a implementação da tecnologia BIM pelos escritórios de projeto. Neste trabalho constatou-se que, apesar do Revit ser capaz de importar e identificar as informações contidas em um arquivo IFC, o contrário não se sucede. Além disso, observou-se que o modelo importado no Revit através do plugin teve um desempenho melhor do que o modelo importado através do arquivo IFC, ainda que com falhas e inconsistências.

A maioria dos erros foi relacionada à transferência de informações relativas aos materiais ou tipos de elementos. Em seguida, os erros relacionados a alteração de geometria, como os ocorridos nas vigas curvas, por exemplo, e a não transferência dos elementos originais também tiveram destaque. Já os erros acerca da disposição dos elementos com relação a sua posição original foram observados apenas no experimento 1 e exclusivamente nos elementos de fundação, não sendo observados nos outros experimentos.

Como sugestão para trabalhos futuros, com a crescente implementação de uma versão mais recente do IFC (IFC4) e o aprimoramento da interoperabilidade pelos softwares da indústria AEC, seria relevante que estudos similares a este possam ser realizados tomando como base os próprios softwares utilizados neste trabalho em suas versões mais atualizadas. Ainda, sugere-se para a verificação e análise se a informação é perdida na exportação ou no processo de importação, a utilização de um software leitor de IFC entre os outros softwares utilizados no estudo, como entre o TQS e o Revit no experimento 3, por exemplo.

Sugere-se também, a utilização de outros softwares de modelagem BIM, como o Archicad e o Tekla, por exemplo. Além disso, recomenda-se o estudo com a utilização de outros softwares de projeto estrutural como o AltoQi Eberick e o CypeCAD, que não foram utilizados neste trabalho pela falta de licença adequada e que são, junto com o TQS, os softwares de projeto estrutural mais utilizados no Brasil. Ainda, podem ser estudados casos envolvendo outros sistemas estruturais, como estruturas prémoldadas, metálicas, de madeira e mistas.

## **REFERÊNCIAS BIBLIOGRÁFICAS**

ASSOCIAÇÃO BRASILEIRA DE NORMAS TÉCNICAS - ABNT. **NBR 6492**: **Representação de Projetos de Arquitetura - Procedimento.** Rio de Janeiro, 1994. 27 p.

ASSOCIAÇÃO BRASILEIRA DE NORMAS TÉCNICAS - ABNT. **NBR 13531**: **Elaboração de Projetos de Edificações - Atividades Técnicas - Procedimento.** Rio de Janeiro, 1995a. 10 p.

ASSOCIAÇÃO BRASILEIRA DE NORMAS TÉCNICAS - ABNT. **NBR 13532**: **Elaboração de Projetos de Edificações - Arquitetura - Procedimento.** Rio de Janeiro, 1995b. 8 p.

ASSOCIAÇÃO BRASILEIRA DE NORMAS TÉCNICAS - ABNT. **NBR 5674**: **Manutenção de edificações - Procedimento.** Rio de Janeiro, 1999. 6 p.

ASSOCIAÇÃO BRASILEIRA DE NORMAS TÉCNICAS - ABNT. **NBR 6118**: **Projeto de Estruturas de Concreto - Procedimento.** Rio de Janeiro, 2014. 238 p.

AMERICAN INSTITUTE OF ARCHITECTS - AIA. **Interoperability Position Statement**. 2009.

AMERICAN INSTITUTE OF ARCHITECTS - AIA. **Document G202TM–2013 – Project Building Information Modeling Protocol Form**. 2013.

ANTUNES, C. E.; SCHEER, S. **Objetos Paramétricos no Projeto de Estruturas em Concreto Armado**. Revista Técnico-Científica, v. 1, n. 3, p. 19, 2015. ISSN 2358- 5420.

AUTODESK. **Navisworks Forum**. 2014. Disponível em: <<https://goo.gl/71Ym2o> >. Acesso em 21 de novembro de 2017.

AUTODESK. **BIM Interoperability Dreams Can Come True: Creating a Unified Model for Documentation and Design**. 2015. Disponível em: < <https://goo.gl/EgnYEj> >. Acesso em 29 de outubro de 2017.

AYRES FILHO, C. G. **Acesso ao modelo integrado do edifício**. 2009. 254 f. Dissertação (Mestrado). Departamento de Engenharia de Construção Civil, Universidade Federal do Paraná, Curitiba - PR.

BAIA, D. V. S. **Uso de ferramentas BIM para o planejamento de obras da construção civil**. 2015. 117 f. Dissertação (Mestrado em Estruturas e Construção Civil). Departamento de Engenharia Civil e Ambiental, Universidade de Brasília, Brasília - DF.

BELL, H.; BJØRKHAUG, L. **A buildingSMART ontology**. Proceedings of the 2006 ECPPM Conference, 2006, sn. p.185-190.

BIMFORUM. **Level of Development Specification Guide - Part I**. 2017. 231 p. Disponível em: <<https://goo.gl/uXRgDw> >. Acesso em: 11 de novembro de 2017.

BuildingSMART United Kingdom & Ireland. **Developing the open standards, tools and training that will drive the successful uptake of BIM**. 2014. Disponível em: < <https://goo.gl/AUu4UN> >. Acesso em 18 de novembro de 2017.

BuildingSMART. **IFC Overview summary**. 2017a. Disponível em: < <https://goo.gl/5vaR43> >. Acesso em 17 de novembro de 2017.

BuildingSMART. **International home of openBIM**. 2017b. Disponível em: < <https://goo.gl/nKp9Cw> >. Acesso em 17 de novembro de 2017.

CAMPESTRINI, T. F. et al. **Entendendo BIM – Uma visão do projeto de construção sob o foco da informação**. Curitiba - PR: 2015. 120 p.

CARVALHO, M. A. **Eficácia de interoperabilidade no formato IFC entre modelos de informação arquitetônico e estrutural**. 2012. 222 f. Dissertação (Mestrado). Departamento de Engenharia de Construção Civil, Universidade Federal do Paraná, Curitiba - PR.

CATELANI, W. S.; SANTOS, E. T. **Normas brasileiras sobre BIM**. Revista Concreto e Construções, v. 84, p. 54-59, 2016.

CÂMARA BRASILEIRA DA INDUSTRIA DA CONSTRUÇÃO - CBIC. **Fundamentos BIM - Parte 1: Implementação do BIM para Construtoras e Incorporadoras**. Brasília - DF**,** v. 1, 2016a. 124 p.

CÂMARA BRASILEIRA DA INDUSTRIA DA CONSTRUÇÃO - CBIC. **Fundamentos BIM - Parte 3: Implementação do BIM para Construtoras e Incorporadoras**. Brasília - DF**,** v. 3, 2016b. 132 p.

CHECCUCCI, E. D. S.; PEREIRA, A. P.; AMORIM, A. L. D. **Colaboração e Interoperabilidade no Contexto da Modelagem da Informação da Construção (BIM)**. In: SIGRADI, X. C., 2011, Santa Fé, Argentina.

COSTA, E. N. **Avaliação da Metodologia BIM para a Compatibilização de Projetos**. 2013. 84 f. Dissertação (Mestrado). Departamento de Engenharia Civil, Universidade Federal de Ouro Preto, Ouro Preto - MG.

CONSTRUCTION USERS ROUNDTABLE - CURT. **Collaboration, integrated information and the project lifecycle in building design, construction and operation**. Cincinnati - Ohio, 2004. 21 p.

EASTMAN, C. M. et al. **BIM handbook: A guide to building information modeling for owners, managers, designers, engineers and contractors**. New Jersey: John Wiley & Sons, 2014. 503 p.

FABRÍCIO, M. M. **Projeto simultâneo na construção de edifícios**. 2002. 350 f. Tese (Doutorado). Escola Politécnica, Universidade de São Paulo, São Paulo - SP.

FABRÍCIO, M. M.; MELHADO, S. B. **Projeto simultâneo e a qualidade na construção de edifícios**. Seminário Internacional NUTAU, v. 98, 1998a.

\_\_\_\_\_\_. **Projetos da Produção e Projetos para Produção na Construção de Edifícios: Discussão e Síntese de Conceitos**. VII Encontro Nacional de Tecnologia do Ambiente Construído v. 7, 1998b.

FARIA, R. **Construção Integrada**. Revista Téchne, v. 127, 2007.

FERNANDES, J. P. M. **A metodologia Building Information Modeling aplicada ao projeto de estruturas**. 2013. 177 f. Dissertação (Mestrado). Escola de Engenharia, Universidade do Minho, Braga - Portugal.

FERREIRA, B. F. V. **Aplicação de conceitos BIM à instrumentação de estruturas**. 2011. 128 f. Dissertação (Mestrado). Faculdade de Engenharia, Universidade do Porto, Porto - Portugal.

FLORIO, W. **Contribuições do Building Information Modeling no processo de projeto em arquitetura**. III Encontro de Tecnologia da Informação e Comunicação na Construção Civil, v. 155, n. 3, 2007.

FREIRE, G. H. A. **Industry Foundation Classes (IFC) para Modelagem de Estruturas**. 2015. 141 f. Dissertação (Mestrado). Departamento de Engenharia Civil, Pontifícia Universidade Católica do Rio de Janeiro, Rio de Janeiro - RJ.

FREIRE, G. H. A.; MARTHA, L. F.; SOTELINO, E. D. **Interoperabilidade entre Plataforma BIM e Ferramenta de Análise Estrutural Utilizando Industry Foundation Classes (IFC)**. In: DUMONT, N. A., XXXVI Iberian Latin-American Congress on Computational Methods in Engineering, 2015, Rio de Janeiro - RJ. p.18.

FROESE, T. **Future directions for IFC-based interoperability**. Journal of Information Technology in Construction (ITcon), v. 8, n. 17, p. 231-246, 2003.

GAO, G. et al. **BIMTag: Concept-based automatic semantic annotation of online BIM product resources**. Advanced Engineering Informatics, v. 31, p. 48-61, 2015. ISSN 1474-0346.

GESAMTLEITUNG VON BAUTEN. **Fertigstellungsgrad (LOD)**. 2017. Disponível em: <<https://goo.gl/bo3rcF> >. Acesso em 15 de novembro de 2017.

GONÇALVES, I. F. V. **Aplicação do BIM ao projeto de estruturas: abordagem de programação ao processo de pormenorização de vigas de betão armado**. 2014. 118 f. Dissertação (Mestrado). Escola Superior de Tecnologia e Gestão, Instituto Politécnico de Viana do Castelo, Viana do Castelo - Portugal.

JACOSKI, C. A. **Integração e interoperabilidade em projetos de edificações: uam implementação com IFC XML**. 2003. 219 f. Tese (Doutorado em Engenharia de Produção). Programa de Pós-Graduação em Engenharia de Produção e Sistemas, Universidade Federal de Santa Catarina, Florianópolis - SC.

JAIME, I. D. S. **BIM: Complexidade e Contradição**. Congresso de Engenharia e Tecnologia - UFG, 2017.

KYMMELL, W. **Building Information Modeling: Planning and Managing Construction Projects with 4D CAD and Simulations**. New York: McGraw Hill, 2008. 270 p. ISBN 0071595457.

MARSICO, M. L. et al. **Aplicação de BIM na Compatibilização de Projetos de Edificações**. Iberoamerican Journal of Industrial Engineering, v. 9, n. 17, p. 19-41, 2017. ISSN 2175-8018.

MARTHA, L. F. **Análise de estruturas: conceitos e métodos básicos**. Rio de Janeiro - RJ: Elsevier Editora, 2010. 524 p. ISBN 8535210822.

MELHADO, S. B. **Qualidade do projeto na construção de edifícios: aplicação ao caso das empresas de incorporação e construção**. 1994. 294 f. Tese (Doutorado). Departamento de Engenharia de Construção Civil, Universidade de São Paulo, São Paulo - SP.

\_\_\_\_\_\_. **Coordenação de Projetos de Edificação**. Nome da Rosa, 2005. 115 p. ISBN 9788586872396.

MULLER, M. F. **A interoperabilidade entre sistemas CAD de projeto de estruturas de concreto armado baseada em arquivos IFC**. 2011. 127 f. Dissertação (Mestrado em Construção Civil). Programa de Pós-Graduação em Construção Civil, Universidade Federal do Paraná, Curitiba - PR.

NAKAMURA, J. **Como compatibilizar bem projetos de diferentes especialidades**. 2011. Disponível em: <<https://goo.gl/tJ19TE> >. Acesso em 20 de outubro de 2017.

NASCIMENTO, L. A. D. **Proposta de um sistema de recuperação de informação para extranet de projeto**. 2004. 130 f. Dissertação (Mestrado). Departamento de Engenharia de Construção Civil, Universidade de São Paulo, São Paulo - SP.

NEIVA NETO, R. S. **O projeto da produção de formas para estrutura de concreto armado incorporando BIM**. 2014. 125 f. Dissertação (Mestrado). Faculdade de Engenharia Civil, Arquitetura e Urbanismo, Universidade Estadual de Campinas, Campinas - SP.

NATIONAL INSTITUTE OF BUILDING SCIENCE - NIBS. **National BIM Standard**. 2007. Disponível em: <<https://goo.gl/ccwjwU> >. Acesso em 11 de outubro de 2017.

PENTTILÄ, H. **Early Architectural Design and BIM**. In: DONG, A.;MOERE, A. V.*, et al* (Org.). Computer-Aided Architectural Design Futures (CAADFutures) 2007. Dordrecht: Springer Netherlands, 2007. p.291-302. ISBN 978-1-4020-6528-6.

PERALTA, A. C. **Um modelo do processo de projeto de edificações, baseado na engenharia simultânea, em empresas construtoras incorporadas de pequeno** 

**porte**. 2002. 133 f. Dissertação (Mestrado). Programa de Pós-Graduação em Engenharia de Produção, Universidade Federal de Santa Catarina, Florianópolis - SC.

PROJECT MANAGEMENT INSTITUTE - PMI. **A Guide to the Project Management Body of Knowledge: PMBOK guide**. 4ª ed. Newtown Square - Pennsylvania, 2008. 506 p.

RAUBER, F. C. **Contribuições ao projeto arquitetônico de edifícios em alvenaria estrutural**. 2005. 111 f. Dissertação (Mestrado). Programa de Pós Graduação em Engenahria Civil, Universidade Federal de Santa Maria, Santa Maria - RS.

RIBEIRO, G. D. N. **Aplicação de ferramentas BIM em um projeto de cobertura do estádio Professor Dário Rodrigues Leite**. 2015. 68 f. Trabalho de Conclusão de Curso (Graduação em Engenharia Civil). Faculdade de Engenharia de Guaratinguetá, Universidade Estadual Paulista, Guaratinguetá - SP.

ROBINSON, C. **Structural BIM: discussion, case studies and latest developments**. The structural design of tall and special buildings, v. 16, n. 4, p. 519- 533, 2007. ISSN 1541-7808.

SACKS, R. et al. **R&D of BIM exchange standards for IFCs: a case study of architectural precast facades**. INTERNATIONAL CONFERENCE ON COMPUTING IN CIVIL AND BUILDING ENGINEERING, XII, 2008, China.

SANTOS, E. T. **Building information modeling and interoperability**. XIII Congress of the Iberoamerican Society of Digital Graphics-From Modern to Digital: The Challenges of a Transition Sao Paulo, Brazil, 2009.

\_\_\_\_\_\_. **BIM Building Information Modeling: um salto para a modernidade na Tecnologia da Informação aplicada à Construção Civil**. In: PRATINI, E. F. e SILVA JUNIOR, E. E. A. (Org.). Criação, representação e visualização digitais: tecnologias digitais de criação, representação e visualização no processo de projeto. Brasília: Faculdade de Tecnologia - UnB, 2012. p.25-62.

SERROR, M. H. et al. **Building on IFC: e-interaction with/within structural design domain**. Joint International Conference on Computing and Decision Making in Civil and Building Engineering, 2006, Montreal, Canada. p.316-325.

SILVA, J. M. S. **Princípios para o desenvolvimento de projetos com recurso a ferramentas BIM**. 2013. 125 f. Dissertação (Mestrado). Departamento de Engenharia Civil, Universidade do Porto, Porto - Portugal.

TARRAFA, D. G. P. **Aplicabilidade prática do conceito BIM em projeto de estruturas**. 2012. 69 f. Dissertação (Mestrado). Departamento de Engenharia Civil, Universidade de Coimbra, Coimbra - Portugal.

THE B1M. **What is 4D BIM?** , 2016. Disponível em: <<https://goo.gl/QH4B8N> >. Acesso em 21 de outubro de 2017.